CALIBRACIÓN Y VALIDACIÓN DE PARAMETROS DE COMPORTAMIENTO MEDIANTE MICROSIMULACIÓN EN INTERSECCIONES, CASO ESTUDIO TUNJA.

> SEBASTIÁN CAMILO FLÓREZ HERNÁNDEZ DEISY GERALDIN VARGAS AMAYA

UNIVERSIDAD PEDAGÓGICA Y TECNOLÓGICA DE COLOMBIA FACULTAD DE INGENIERÍA ESCUELA DE TRANSPORTE Y VÍAS TUNJA 2019

### CALIBRACIÓN Y VALIDACIÓN DE PARAMETROS DE COMPORTAMIENTO MEDIANTE MICROSIMULACIÓN EN INTERSECCIONES, CASO ESTUDIO TUNJA.

### SEBASTIÁN CAMILO FLÓREZ HERNÁNDEZ DEISY GERALDIN VARGAS AMAYA

Trabajo de grado en la modalidad de trabajo de investigación para optar al título de Ingeniero de Transporte y Vías.

> **Director** Diego Andrés Suárez Gómez Ingeniero en Transporte y Vías Especialista en Tránsito y Transporte

UNIVERSIDAD PEDAGÓGICA Y TECNOLÓGICA DE COLOMBIA FACULTAD DE INGENIERÍA ESCUELA DE TRANSPORTE Y VÍAS TUNJA 2019

Nota de aceptación:

Firma del presidente del jurado

Firma del jurado

Firma del jurado

Tunja, 1 de noviembre de 2019

La autoridad científica de la Facultad de Ingeniería reside en ella misma, por tanto, no responde por las opiniones expresadas en este trabajo de grado.

Se autoriza su reproducción indicando su origen.

# **DEDICATORIA**

*A mi familia, Marlen Hernández, Graciano Flórez, mi sobrino Nicolas Camilo, mi hermano, mi hermana y en especial a mi abuela María Tereza Pinto de Hernández, pues hoy la extraño más que nunca y sin su cariño no estaría aquí.*

*A mi novia por cada momento vivido ya que a su lado comprendí las palabras "El amor no siempre es sabio, esto nos puede llevar a una gran locura, pero seguimos a nuestros corazones, donde quiera que nos lleven."*

*A mis queridos amigos por todos los recuerdos el apoyo, la camaradería el sentimiento de amistad y hermandad que creció en cinco años.* 

*Hoy estoy aquí ante vosotros, y no tengo ningún miedo, ¿por qué?, ¿por tener un credo diferente al vuestro? ¡NO! Si hoy estoy aquí sin miedo es porque tengo memoria y tengo presente que aún estoy aquí, no por el camino que se abre ante mí, ¡si no por el camino que ha quedado detrás de mí!*

### **Sebastián Flórez Hernández.**

*A la creación, el espacio y el camino, que permiten la alineación perfecta donde se manifiestan los instantes.*

*A la inspiración, representada en melodías y palabras. Las cuales fundamentan en mi*  la presencia de algo más allá de lo lógico denominado utopía y me traslada hacia el *nivel de los sueños haciéndome caminar hacia ella.*

*A las dificultades porque permiten el surgimiento de fuerzas insospechadas, presentes en lo más recóndito del ser.*

*A mi madre Orfita, quien es la representación física del porqué de mis acciones, por ella y para ella.*

*A mi familia, pilar fundamental de mis esfuerzos. A mi abuelita, por ser la inspiración representada más allá de lo tangible.*

## *Geraldin Vargas Amaya.*

## **AGRADECIMIENTOS**

Primeramente, a mi madre Marlen Hernández, siempre te estaré agradecido eternamente por brindarme la oportunidad de cambiar el rumbo de mi destino. Pues sin su apoyo, cariño y amor este logro nunca hubiera sido posible. A mi padre Graciano Flórez, mis hermanos Ginette y Nicolás Flórez, también a Nicolás Camilo mi sobrino que se ha transformado en una motivación enorme en mi corazón el cual, me lleva a ser un hombre mejor y en sus ojos esta la forma más pura de la vida. A mi amor Yara Gutiérrez, porque estar destinados a que nuestros caminos se encontraran, pues ella ha sido la casualidad más bonita, por tantos felices momentos por su apoyo, sus consejos y su amor.

A mi compañera Geraldin Vargas Amaya, ya que se convirtió en una amiga incondicional para mí, con quien compartimos muchos momentos inolvidables en estos años por los momentos vividos, la amistad, los consejos y la amabilidad y no menos importante a mis queridos amigos William Pérez, Juan Parra, Richard Díaz, Leonardo Balaguera, Adriana León, Wilmer López, Julián Puerto, Mateo Colmenares, Cristian Barbosa y Johan Olarte por todos los grandes momentos a su lado, por el apoyo, los consejos y los momentos especiales que sin duda dejan una huella inolvidable en el alma a ellos por su compañía en todo este camino.

### **Sebastián Camilo Flórez Hernández**

Agradezco infinitamente a mi madre Orfa Amaya, por el apoyo incondicional que me brindo cuando decidí emprender el camino para formarme como Ingeniera de Transporte y Vías, por enseñarme de igual manera que para llegar al éxito primero se necesita ser persona. Y a la vida, que con cada experiencia me enseña la infinidad de rostros que tiene la felicidad haciéndome entender que cada día es una oportunidad nueva para escribir nuestra historia.

También quiero agradecer de manera especial a mi compañero de trabajo de grado y amigo Sebastián Camilo Flórez, por la confianza, por los momentos, por las palabras en el momento oportuno y por sencillamente estar. A mis amigos durante esta etapa de Universidad, Adriana León, William Pérez, Wilmer López y Leonardo Balaguera, de quienes aprendí infinidad de aspectos, por su compañía en los buenos y malos momentos ¡gracias!

A nuestro director de trabajo de grado Ingeniero Diego Suárez, por transmitirnos sus conocimientos y orientarnos en el proceso de investigación. Y en general a la escuela de Transporte y Vías y su grupo de docentes quienes aportaron significativamente en mi formación durante esta etapa.

#### **Geraldin Vargas Amaya**

# **CONTENIDO**

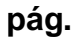

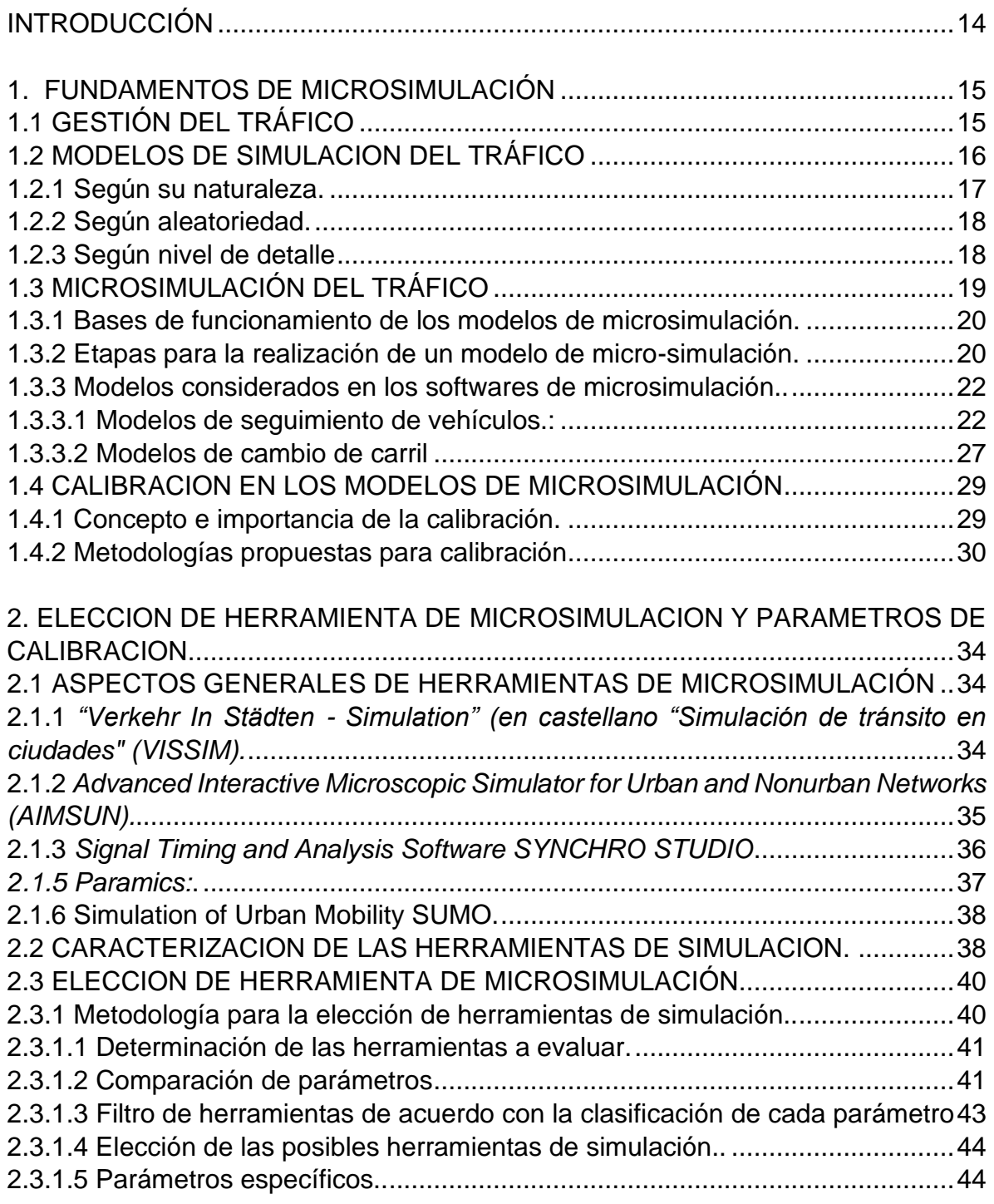

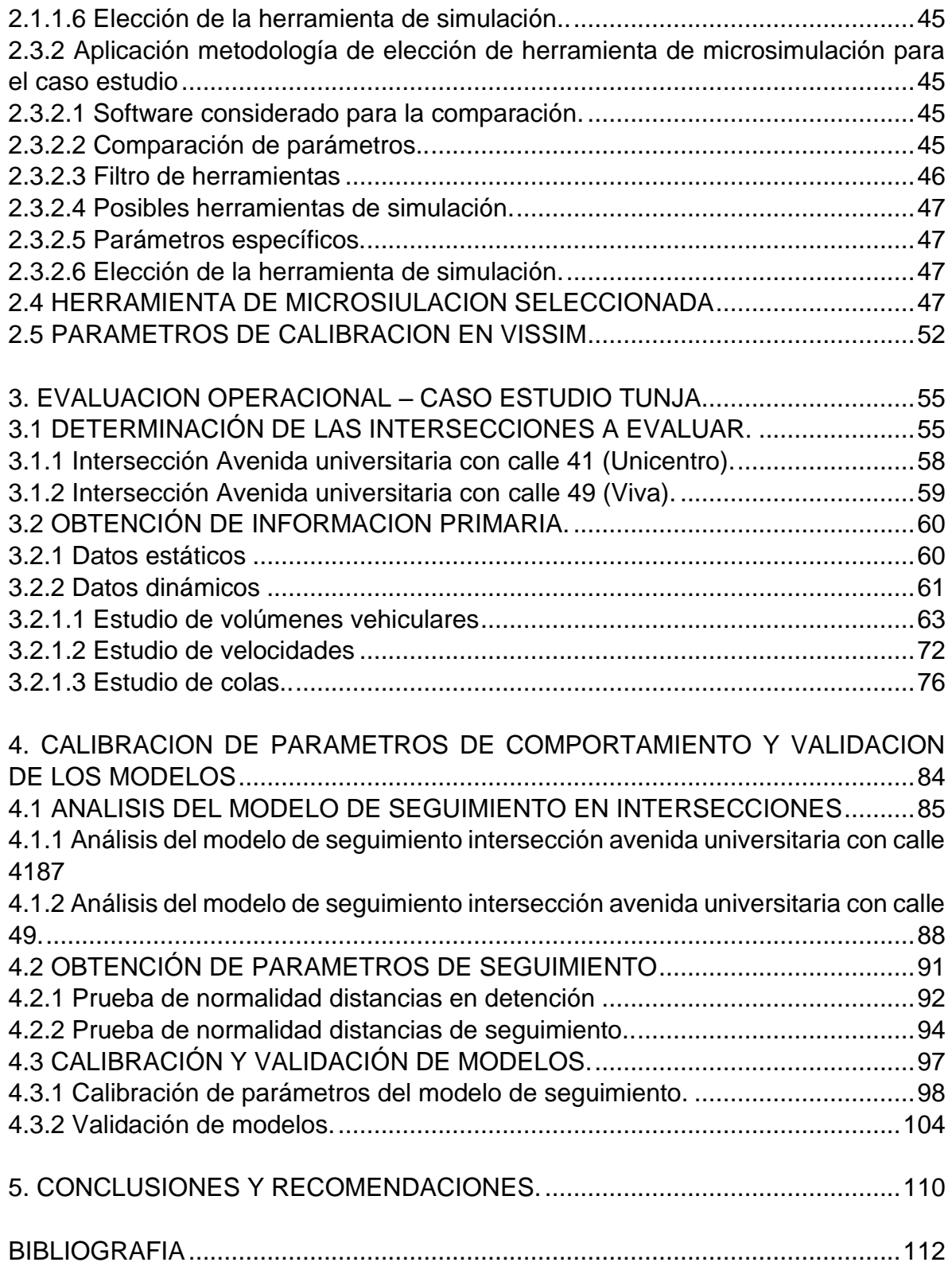

# **LISTA DE CUADROS**

# **pág.**

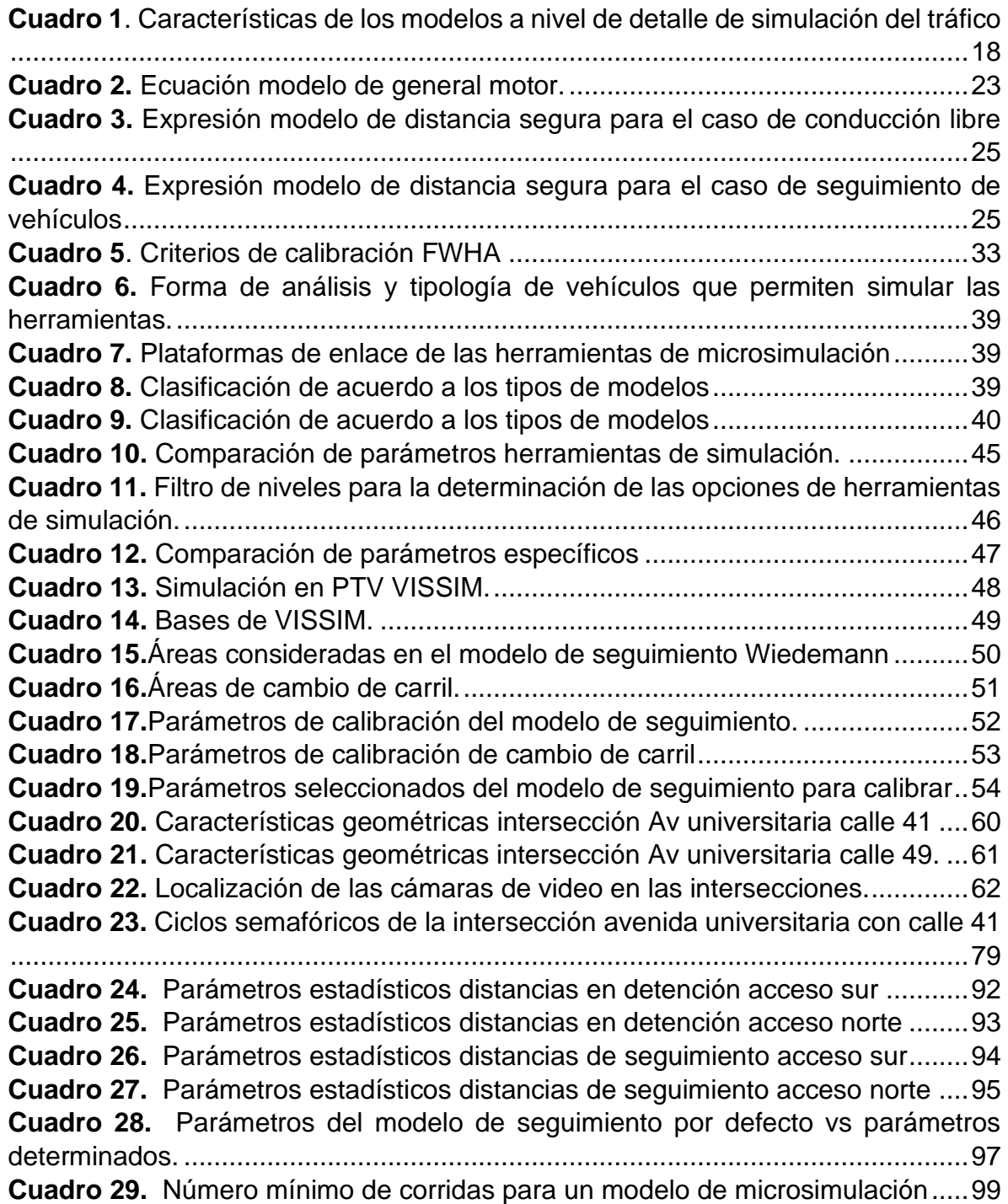

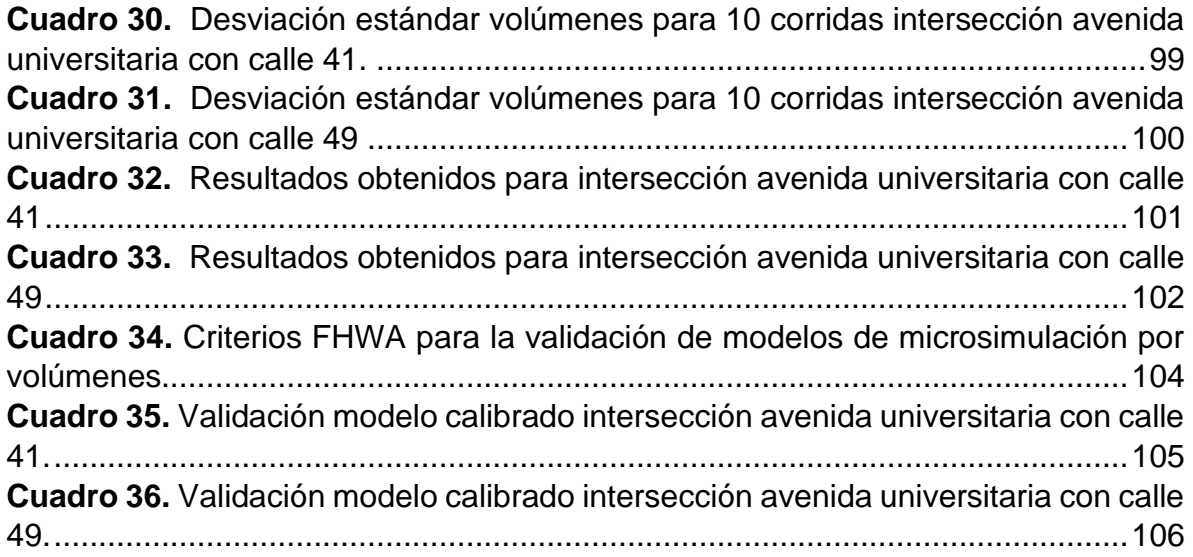

# **LISTA DE FIGURAS**

# **pág.**

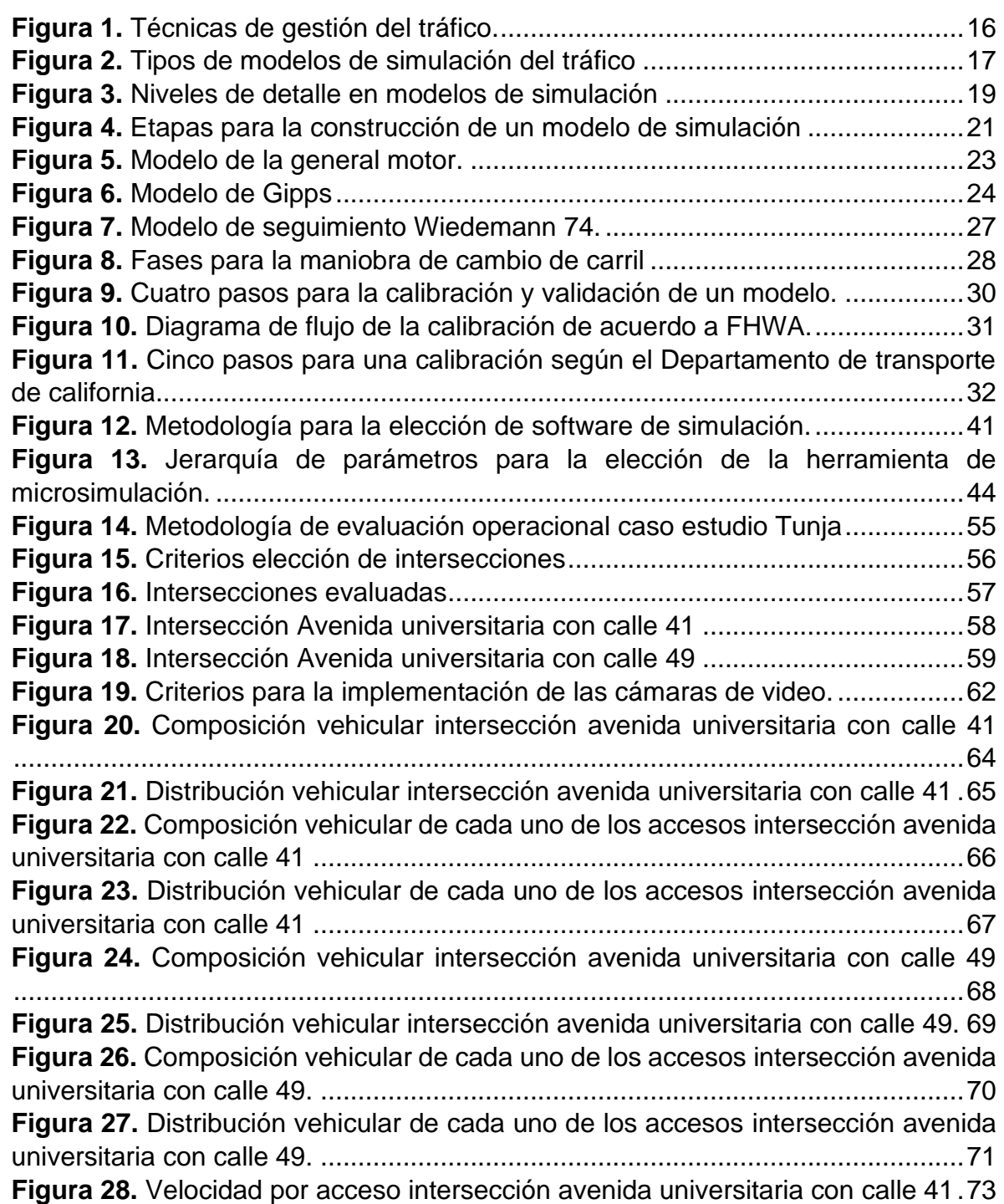

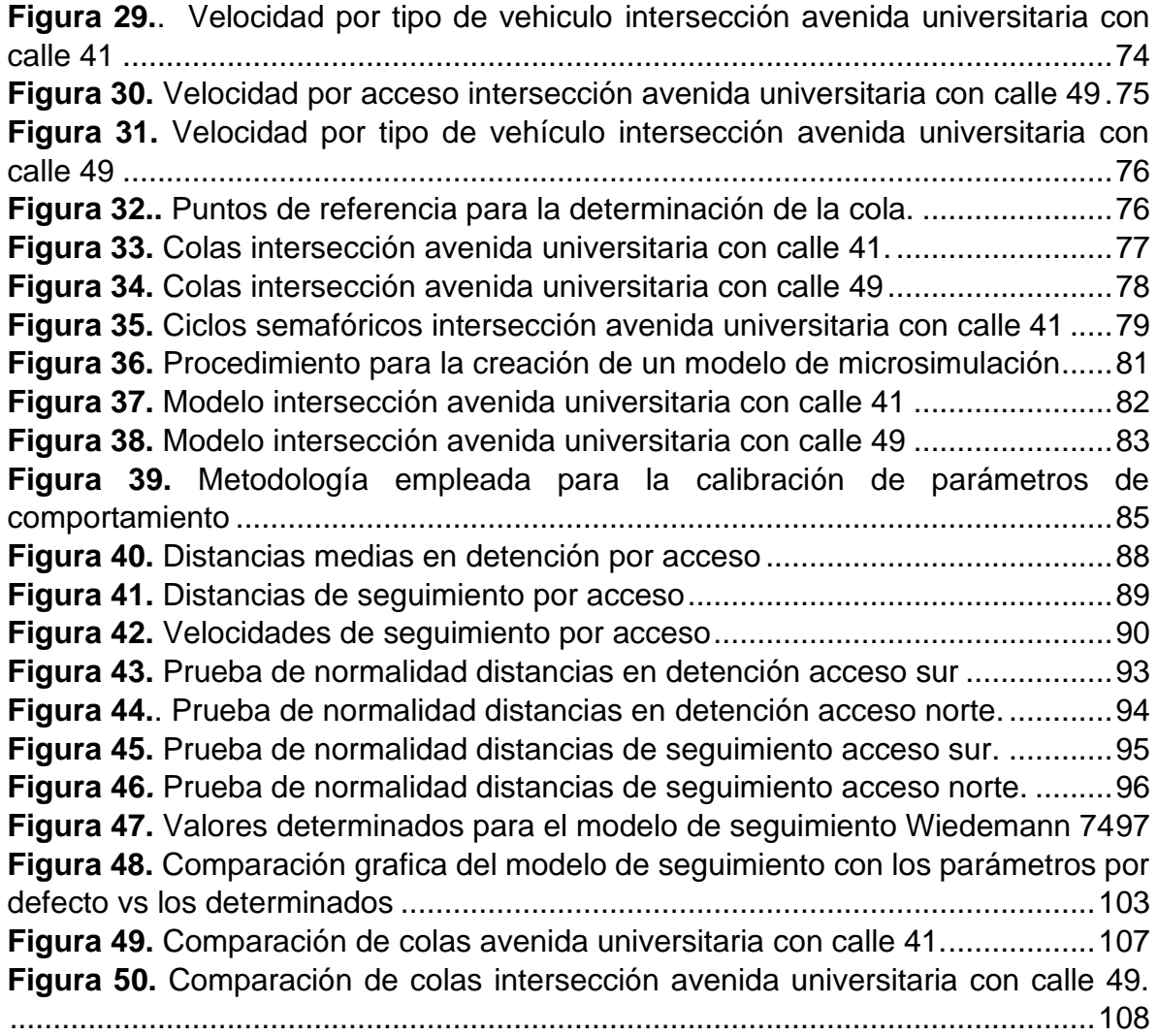

### **LISTA DE ANEXOS**

- **ANEXO A.** Elección de las intersecciones
- **ANEXO B.** Estudio de volúmenes
- **ANEXO C**. Estudio de velocidades
- **ANEXO D.** Estudio de colas
- **ANEXO E**. Modelación en VISSIM
- **ANEXO F.** Estudios calibración de atributos

### **INTRODUCCIÓN**

<span id="page-13-0"></span>En el marco de la gestión del tráfico como respuesta a los principales problemas de movilidad tales como demoras y congestión, los modelos de microsimulación permiten establecer la dinámica entre vehículos y analizan el comportamiento de los conductores a nivel individual a partir de la interacción entre los diferentes componentes del entorno en una vía, por lo que incluyen ciertos modelos definidos por algunos parámetros específicos en los que se analiza a detalle las acciones definidas por los niveles de agresividad y conciencia de los conductores. Respecto a esto, los diferentes softwares definen valores por defecto caracterizados específicamente para Estados Unidos o Europa, que resultan ser aceptados en la representatividad del modelo. Es por esto, que en miras hacia la representación más fiel de la realidad se hace menester la calibración de dichos parámetros a nivel local puesto que el comportamiento de los conductores cambia de acuerdo a las condiciones imperantes del tránsito

El planteamiento general de este proyecto radica en la calibración y validación de parámetros de comportamiento del conductor en el modelo de seguimiento de vehículos en el caso específico de la ciudad de Tunja, para lo cual fue necesario reconocer las principales herramientas de microsimulación e identificar los patrones más representativos del modelo de comportamiento, aplicando una herramienta de cómputo para realizar los modelos de microsimulación que fueron alimentados de acuerdo con características operativas evaluadas en intersecciones típicas de la ciudad, finalmente se planteó una metodología que permitió calibrar y validar los atributos de comportamiento para el caso estudio.

En términos generales, el presente proyecto de investigación se realizó teniendo en cuenta las siguientes etapas, Inicialmente: se llevó a cabo la documentación y revisión de literatura relacionada con los modelos de microsimulación que se encuentra descrita de manera detallada en el correspondiente capítulo 1; Posterior se realizó el estudio y caracterización de los principales softwares de simulación de los cuales se identificó el más óptimo para el desarrollo del proyecto, así como también los atributos de calibración, como se presenta en el capítulo 2. Luego, se realizó el correspondiente caso estudio en la ciudad de Tunja como se muestra en el capítulo 3, se seleccionaron las intersecciones y se extrajo la correspondiente información operacional por medio de recolección primaria en las mismas, creando los modelos de simulación a partir de lo anterior. Como última etapa y como se evidencia en el capítulo 4 se realizaron los correspondientes estudios y análisis del modelo de seguimiento que permitieron establecer la calibración y validación de los parámetros de comportamiento del conductor específicos para la ciudad de Tunja, finalmente en el capítulo 5 se describen las conclusiones y recomendaciones del proceso de investigación.

## **1. FUNDAMENTOS DE MICROSIMULACIÓN**

<span id="page-14-0"></span>En el correspondiente capítulo se aborda el concepto de modelos de simulación del tráfico enfatizando específicamente en la microsimulación, así como también, en las principales herramientas de simulación de uso más relevante en ingeniería de tráfico. De igual manera, se describen los principales modelos de seguimiento de vehículos y cambio de carril que componen estas herramientas. Por último, se ahonda en la importancia de la calibración de los modelos de simulación.

## <span id="page-14-1"></span>**1.1 GESTIÓN DEL TRÁFICO**

Como lo indica Viana<sup>1</sup>, el desarrollo de las ciudades está dado por la inherente relación entre territorio y transporte, es por esto que la gestión del tráfico en cuanto a problemas urbanos plantea tres técnicas para mejorar la movilidad, la primera centra su atención en la planificación urbana, es decir la manera en que el espacio puede ser ocupado y usado, la segunda se encuentra direccionada hacia la planificación de transportes en lo que compete a la definición de infraestructuras para los diferentes vehículos y la tercera cuyo enfoque se encuentra orientado hacia la planificación de la circulación que enmarca el cómo se utilizaran las infraestructuras existentes por los usuarios y los vehículos<sup>2</sup>.

Aunque se tiene un orden jerárquico en cuanto a la importancia de cada una de las técnicas mencionadas anteriormente destacando esencialmente el papel de la planificación urbana, también es importante resaltar la relevancia de la planificación de la circulación puesto que distribuye el espacio vial escaso<sup>3</sup>, en este sentido y cumpliendo con uno de los principios de la gestión del tráfico, como lo es proyectar y predecir, en la gestión de la circulación se hace uso de modelos de simulación del tráfico para mitigar problemas de movilidad. En [Figura 1](#page-15-1) se muestran las técnicas de gestión del tráfico.

<sup>1</sup> VIANA SUBERVIOLA, Enrique. Ciudad y transporte: transformación urbanística e impacto ambiental. En: Biblio3W, Revista bibliográfica de geografía y ciencias sociales. Febrero, 2017. Vol. XXII. No 1189. p.2.

<sup>2</sup> BANCO DE DESARROLLO URBANO DE AMERICA LATINA. Gestión de tránsito, Buenos Aires: 2014. Serie de cuadernos del observatorio de movilidad urbana de América Latina y el Caribe N° 2/2014. p. 12-13.

<sup>3</sup> Ibid., p. 13.

<span id="page-15-1"></span>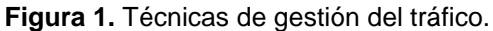

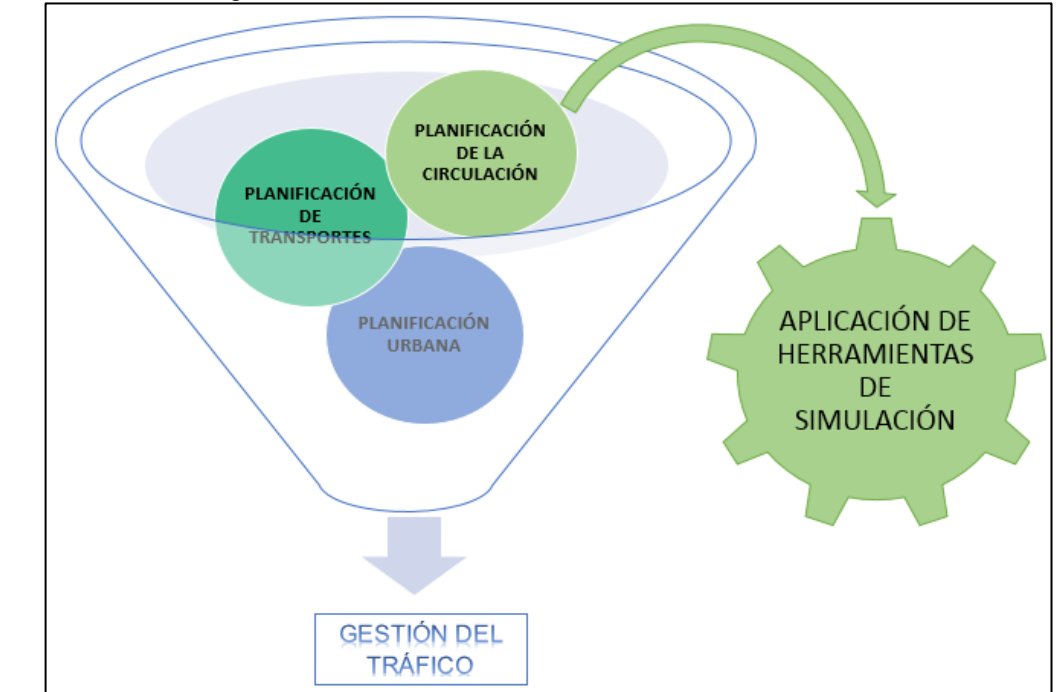

**Fuente.** Elaboración propia

## <span id="page-15-0"></span>**1.2 MODELOS DE SIMULACION DEL TRÁFICO**

Ahora bien, para entender el concepto de modelo es necesario comprender como primera medida el concepto de sistema, que es entendido como la reunión de diversos componentes que interactúan entre sí para lograr un comportamiento global<sup>4</sup>, con base en lo mencionado anteriormente y como lo enuncia Ortuzar<sup>5</sup> un modelo es una representación simplificada de la realidad, es decir de un sistema, por esta razón, los modelos de simulación del tráfico pretenden la creación de escenarios cuya finalidad es imitar el comportamiento de los diferentes sistemas de transporte en la vida real<sup>6</sup>. Según Dómine<sup>7</sup>, estos analizan la corriente de vehículos de acuerdo con parámetros físicos y el cambio con respecto al tiempo de variables básicas del tráfico como la velocidad y la aceleración, y son importantes como lo

<sup>4</sup> ALCALÁ RAMOS, Moisés Agustín. Microsimulación del tráfico de la intersección de las avenidas Bolívar, Córdova y calle Andalucía empleando el software Vissim 6 Trabajo de grado ingeniero civil, Lima. Facultad de ciencias e ingeniera, 2016. p. 6.

<sup>5</sup> ORTUZAR, Juan de Dios. Modelos de Transporte.España.2008.

<sup>6</sup> INSTITUTO GALLEGO DE PROMOCION ECONOMICA- ALIANZA INTERSECTORIAL DE GALICIA. Oportunidades industria 4.0 en Galicia. Estado del arte de modelización, simulación y virtualización de procesos. Convenio de colaboración. 2017. p. 4.

<sup>7</sup> DÓMINE RUEDA, Carlos. Simulación de tráfico en circuitos urbanos para analizar el efecto de diferentes estilos de conducción. Trabajo de grado ingeniero energético. España. Universidad politécnica de Madrid. 2015. p. 4.

menciona Zúñiga<sup>8</sup>, "para analizar estrategias de control y realizar predicciones de comportamiento operacional de la red vial frente a distintos eventos o situaciones".

Existen diferentes tipos de modelos de simulación del tráfico cuya clasificación está dada por tres aspectos fundamentales: la naturaleza donde se especifica si los parámetros de estudio considerados varían o no en el tiempo; el nivel de detalle con que representan y analizan las condiciones operacionales y por el nivel de aleatoriedad del tráfico,<sup>9</sup> como se muestra en la [Figura 2.](#page-16-1)

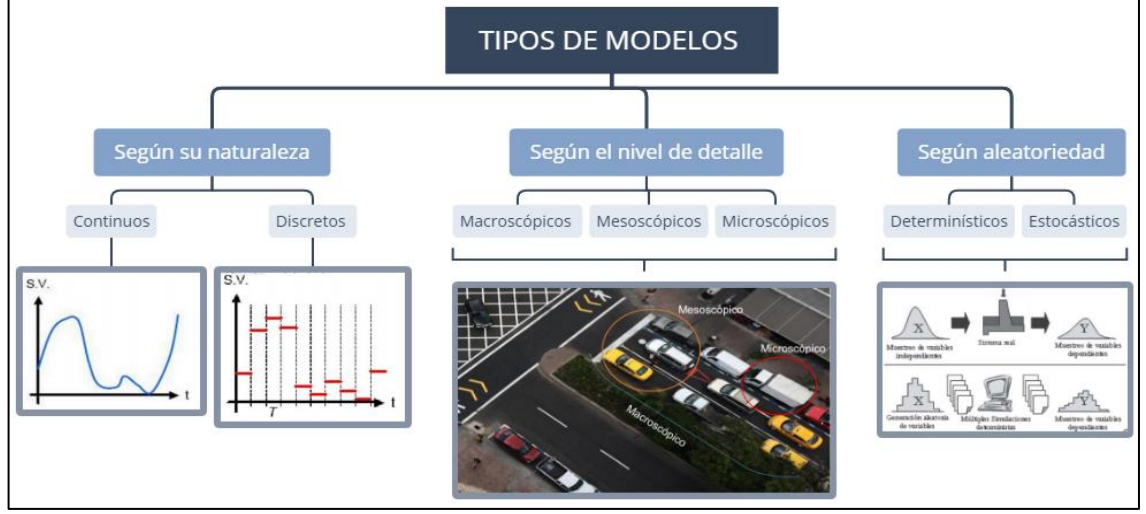

<span id="page-16-1"></span>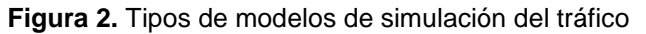

**Fuente.** Elaboración propia a partir de AVILÉS GARCÍA, Carolina. Microanálisis de los desplazamientos peatonales y vehiculares en las afueras del hospital del niño. Perú. 2017. p. 14 – 18.

<span id="page-16-0"></span>**1.2.1 Según su naturaleza.** Se encuentran dos tipos; los discretos "donde los estados de las variables cambian en instantes de tiempo separados"<sup>10</sup>, estos consideran que el comportamiento de los conductores varia en la medida en que transcurren rangos de tiempo y los continuos en los que las variables dependientes se transforman de forma continua a lo largo del tiempo, estos se ven evidenciados en la variabilidad de parámetros como la velocidad y la posición de los vehículos.

<sup>&</sup>lt;sup>8</sup> ZUÑIGA ALARCON, Víctor Ignacio. Uso de herramientas de microsimulación para la definición de estrategias de control de tránsito para la ciudad de Santiago. Trabajo de grado Ingeniero civil. Santiago de Chile. Universidad de Chile, Facultad de ciencias físicas y matemáticas, Departamento de Ingeniería Civil, 2010. p. 7.

<sup>9</sup> AVILÉS GARCÍA, Carolina. Microanálisis de los desplazamientos peatonales y vehiculares en las afueras del hospital del niño. Trabajo de grado ingeniero Civil. Perú. Universidad Católica del Perú 2017. p. 14 – 18.

<sup>10</sup> ALVAREZ VARGAS, Jordy Wilber. Micro-simulación intermodal en la ciudad de Cusco empleando los software VISSIM 8 y VISMALK. Trabajo de grado ingeniero Civil. Perú. Universidad Católica del Perú. 2017. p. 18.

<span id="page-17-0"></span>**1.2.2 Según aleatoriedad.** Existen dos tipos, los determinísticos (los datos necesarios para el modelo se conocen con certeza por lo tanto no se considera la existencia de incertidumbre, en este tipo de modelo los resultados obtenidos siempre son iguales para los mismos datos de entrada) y los estocásticos (que contienen variables aleatorias cuyos resultados son siempre diferentes en concordancia con los datos de entrada y el tiempo de análisis de los mismos), son usados especialmente en la microsimulación del tráfico<sup>11</sup>, pues como lo afirma Avilés<sup>12</sup>, permiten obtener resultados más cercanos a la realidad en comparación con los modelos determinísticos.

<span id="page-17-1"></span>**1.2.3 Según nivel de detalle.** Dentro de esta clasificación se encuentran tres clases de modelos, que corresponden a los macroscópicos, mesoscópico y microscópicos, que se diferencian específicamente por el ámbito de aplicación, el enfoque de simulación y las variables analizadas, las cuales se describen el [Cuadro 1](#page-17-2)

| <b>CARACTERISTICA</b>                    | <b>MACROSCÓPICO</b>                                                            | <b>MESOSCOPICO</b>                                                                 | <b>MICROSCOPICO</b>                                                                                                    |
|------------------------------------------|--------------------------------------------------------------------------------|------------------------------------------------------------------------------------|----------------------------------------------------------------------------------------------------|
| Enfoque de<br>simulación                 | Representaciones<br>de flujo continuo,<br>análisis del tráfico<br>generalizado | Representación y<br>análisis de grupos de<br>vehículos<br>denominados<br>pelotones | Representación y análisis<br>de características de<br>vehículos o peatones<br>individualmente y su<br>interacción con los demás |
| <b>Variables</b><br>analizadas           | Relación entre el<br>flujo, densidad y<br>velocidad.                           | Movimientos de giro,<br>tiempos de entrada y<br>salida                             | Aceleración,<br>desaceleración, velocidad,<br>brecha y comportamientos<br>de conductores y<br>peatones.                         |
| Ambito de<br>aplicación                  | Redes y autopistas                                                             | Redes e<br>intersecciones<br>semaforizadas                                         | Glorietas e intersecciones                                                                                                    |
| Software de<br>simulación más<br>comunes | TRANSYT, VISUM,<br>KRONOS,<br>TRANSMODELER,<br><b>AIMSUN</b>                   | METROPOLIS,<br>DYNASMART,<br>DYNAMIT,<br>TRANSMODELER,<br><b>AIMSUN</b>            | VISSIM, CORSIM,<br>AIMSUM, SYNCRO,<br>SUMO,<br>TRANSMODELER,<br><b>PARAMICS</b>                                                 |

<span id="page-17-2"></span>**Cuadro 1**. Características de los modelos a nivel de detalle de simulación del tráfico

**Fuente.** Elaboración propia a partir de VALLADARES MEJIA, Alma de Jesús. Comparación de un enfoque Macroscópico y microscópico al estimar demoras por la congestión, Medellín, 2016. p. 15- 19.

De acuerdo con lo mencionado anteriormente, los modelos de simulación abarcan un amplio espectro para el análisis y estudio de variables del tráfico, dada su clasificación y bases de funcionamiento pueden generar resultados más próximos a la realidad, además con el nivel de detalle, se puede realizar énfasis en aquellas características de importancia en un proyecto específico, teniendo en cuenta que resulta conveniente la caracterización operacional del tráfico desde un enfoque

<sup>11</sup> ALVAREZ VARGAS., Óp. cit.19.

<sup>12</sup> AVILÉS GARCÍA, Óp. cit. p. 15.

macroscópico (nivel de red) hasta uno microscópico (nivel de intersección). En la [Figura 3,](#page-18-1) se relacionan los niveles de detalle con los que puede ser analizado el tráfico.

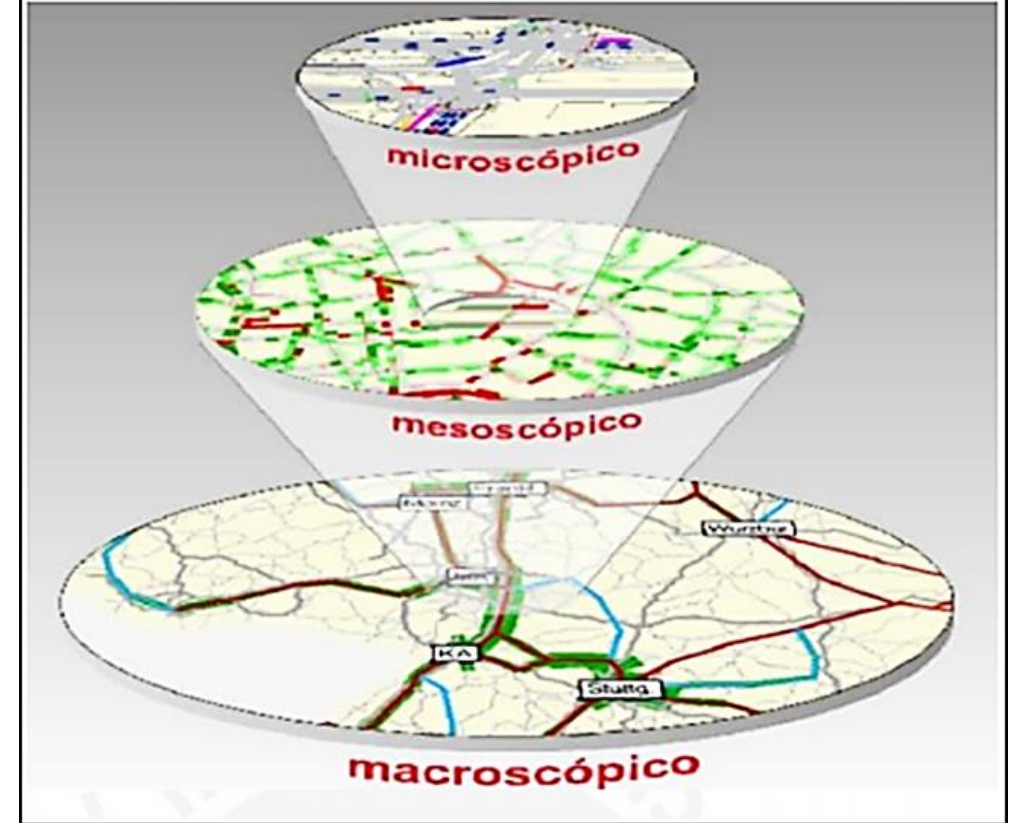

<span id="page-18-1"></span>**Figura 3.** Niveles de detalle en modelos de simulación

**Fuente**. PTV Group [En línea] < https://www.ptvgroup.com/es/> [citado 27 de septiembre del 2018].

## <span id="page-18-0"></span>**1.3 MICROSIMULACIÓN DEL TRÁFICO**

La simulación del tráfico surge a mediados del siglo XX, como un medio para la investigación, demostración y desarrollo de las teorías de tránsito, años después específicamente hacia 1990 se introduce comercialmente la microsimulación, como un medio para facilitar, mejorar y reflejar las condiciones operacionales del flujo vehicular, con la finalidad de establecer la dinámica y el comportamiento entre los vehículos en una vía. Por tal razón, se han desarrollado diferentes softwares que operan a nivel de comportamiento de cada individuo permitiendo realizar un análisis de parámetros propios de cada vehículo y su interacción con los componentes del entorno.

<span id="page-19-0"></span>**1.3.1 Bases de funcionamiento de los modelos de microsimulación.** La microsimulación del tráfico tiene en cuenta ciertos componentes de simulación, dentro de los que se encuentran los estáticos que básicamente establecen el escenario a simular, es decir, comprende las intersecciones, glorietas y demás vías por donde transitan los vehículos, en cada una de las cuales se deben definir los correspondientes movimientos, de este también hacen parte los diferentes dispositivos de control del tráfico y los dinámicos que se basan en las acciones dictadas por el comportamiento del conductor, tales como aceleración, cambio de carril, selección de ruta y sitios de parqueo, además de los modelos de generación de vehículos y de incidencias respecto a eventos en la simulación<sup>13</sup>.

Dentro de la simulación microscópica se tienen en cuenta dos tipos de modelos, los de tiempo discreto que hace énfasis en el comportamiento de los conductores, es decir las acciones realizadas en intervalos de tiempo determinados y los de eventos usados para establecer la incidencia de los dispositivos de control del tráfico y otros obstáculos y eventos que se presenten<sup>14</sup>.

Un aspecto de relevancia para tener en cuenta dentro de los modelos de simulación es el denominado "warm up", que hace referencia al tiempo de estabilidad necesario para que el software logre un equilibrio en la generación de vehículos, ya que al comenzar la ejecución de la simulación en la vía no se encuentra presente ninguno. La Administración Federal De Carreteras (FHWA)<sup>15</sup>, en sus estudios ha encontrado que dicho tiempo de estabilización corresponde como mínimo a 10 minutos de simulación, a partir de este se puede comenzar con la recopilación de información y análisis estadístico de los resultados obtenidos.

<span id="page-19-1"></span>**1.3.2 Etapas para la realización de un modelo de microsimulación**. El desarrollo de un modelo de simulación se encuentra estructurado por tres etapas<sup>16</sup>., que se mencionan a continuación y se muestra en la [Figura 4](#page-20-0)

*Etapa 1. Datos de entrada:* comprende la información primaria que debe ser de naturaleza confiable y verídica, tal como datos estáticos que relacionan todo lo referente a las características físicas del área de estudio (geometría de la vía) y dinámicos que indican las características operacionales (composición/distribución vehicular, velocidades y programación semafórica).

*Etapa 2. Creación del modelo base o inicial:* está fundamentada inicialmente en la selección de la herramienta de microsimulación de acuerdo con los objetivos del proyecto, luego se procede a la conformación del modelo, por medio de la

<sup>13</sup> Ibíd., p.5-7.

<sup>14</sup> INTRODUCCION A LA SIMULACION DEL TRAFICO.[Anónimo], p.4.

<sup>&</sup>lt;sup>15</sup> ALCALÁ RAMOS., óp. cit., p. 30.<br><sup>16</sup> SEOK OH

<sup>16</sup> SEOK OH, Jun y MCNALLY, Mg. Research report 2 technical memorandum on calibration/validation of traffic microsimulation models. Irvine: Institute of Transportation Studies University of California; 2002. CA 92697-3600.

construcción de la geometría de vía y la asignación de los datos dinámicos registrados en campo, así como los comportamientos derivados de la acción de conducir. En la simulación microscópica los parámetros de comportamiento deben ser calibrados, con la finalidad de que el modelo se aproxime a la realidad.

*Etapa 3. Calibración y validación del modelo:* La calibración se realiza con la finalidad de que el modelo represente las condiciones locales, para esto se verifican dos componentes específicos del mismo, los niveles de flujos y las características tanto de los vehículos como el comportamiento de los conductores. La validación permite evaluar por medio de la comparación de parámetros de eficiencia si los datos de salida arrojados por el modelo corresponden a lo evidenciado en la realidad. Acerca de esta etapa se profundiza en el numeral 1.4.

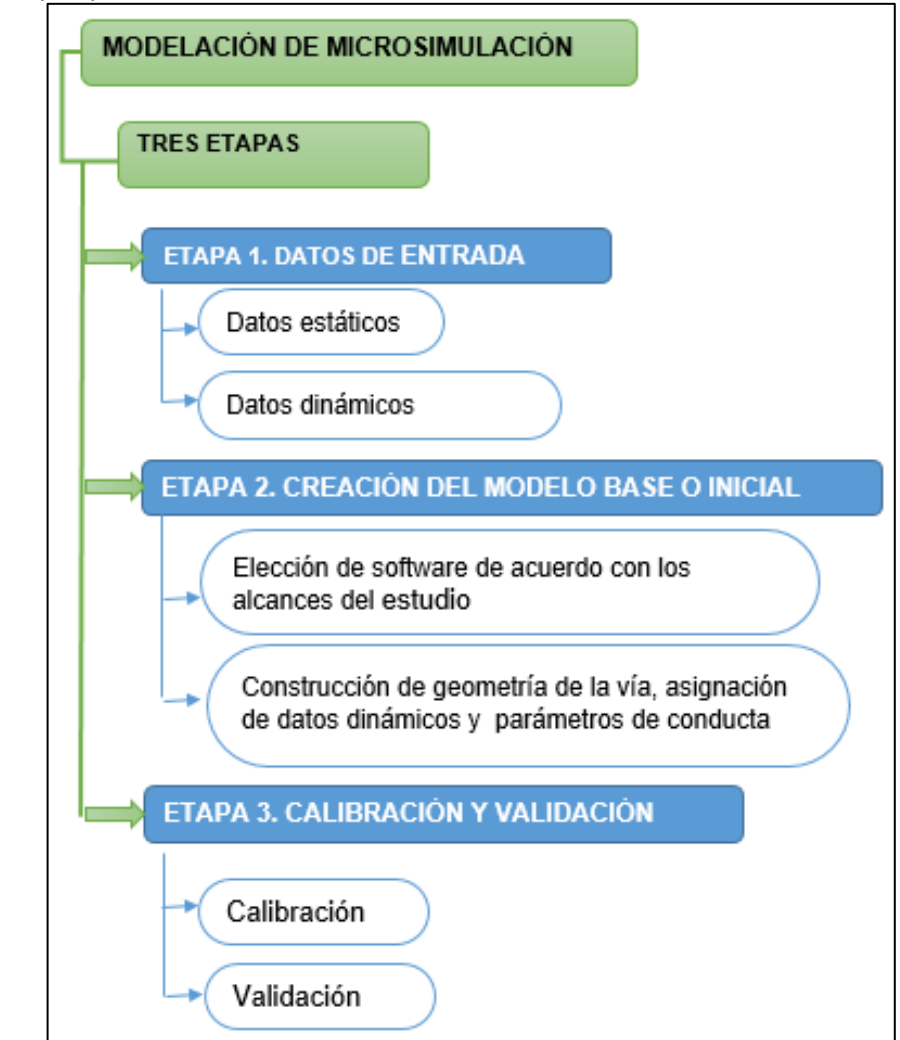

<span id="page-20-0"></span>**Figura 4.** Etapas para la construcción de un modelo de simulación

**Fuente.** Elaboración propia

<span id="page-21-0"></span>**1.3.3 Modelos considerados en los softwares de microsimulación.** Como se mencionó anteriormente, para la creación de un modelo de simulación y dentro del componente dinámico se encuentran las acciones dictadas por el comportamiento que ejecutan los conductores ante diversas situaciones, dentro de este grupo se distinguen las acciones de seguimiento y el cambio de carril, para los que los softwares tienen en cuenta los modelos que se mencionan a continuación.

<span id="page-21-1"></span>**1.3.3.1 Modelos de seguimiento de vehículos**. Estos modelos establecen la relación entre vehículos en un espaciamiento que por lo general se encuentra definido en un intervalo de 0 a 150 metros y lo que pretenden analizar es el comportamiento de los conductores en el momento en que un vehículo sigue a su líder, de esta manera dicho comportamiento se encuentra definido por tres fases:

a) *La percepción* en donde el conductor establece un campo visual de su entorno e infiere cierta información del vehículo posterior, tal como la velocidad, aceleración y espaciamiento, entre otros.

b) *Toma de decisiones* en la que el conductor interpreta la información y lleva a cabo estrategias de conducción que con el tiempo se ven evidenciadas en habilidades

c) *Control*: el conductor procede a la ejecución de maniobras basadas en aspectos como la destreza y coordinación<sup>17</sup>.

Según lo mencionado anteriormente los modelos de seguimiento se encuentran definidos por la relación entre estímulo y respuesta, en donde el conductor ejecuta acciones en un tiempo de reacción definido normalmente en un intervalo de 0.5 a 2.0 segundos. A continuación, se explican los principales modelos de seguimiento que consideran los diferentes softwares de simulación<sup>18</sup>.

**Modelo del general motor.** Este modelo fue erigido por medio de un mecanismo que vincula estímulos como la sensibilidad y la reacción del conductor del móvil seguidor<sup>19</sup>. Los estímulos se representan como la diferencia relativa entre la velocidad de un vehículo y el que le sigue. Lo que permite interpretar dos situaciones; La sensibilidad que está determinada como la percepción o tiempo de reacción del vehículo que sigue y la reacción, definida como la desaceleración basada en la sensibilidad y los estímulos, por parte del conductor del vehículo que seguidor.

<sup>17</sup> RAMOS FERRER, Carlos. Simulación de un modelo microscópico de seguimiento de vehículos. Trabajo de grado ingeniero en tecnologías industriales especialidad ingeniería mecánica. Madrid. Universidad Politécnica de Madrid. Escuela técnica superior de ingenieros industriales. 2017. p. 33. <sup>18</sup> ZUÑIGA ALARCON., óp. cit., p. 13.

<sup>19</sup> ALVAREZ VARGAS., óp. cit., p.15

Este modelo se puede visualizar de mejor manera como se muestra en la [Figura 5,](#page-22-1) donde se evidencian las principales variables por las cuales se encuentra fundamentado el modelo integrándolas de una manera gráfica.

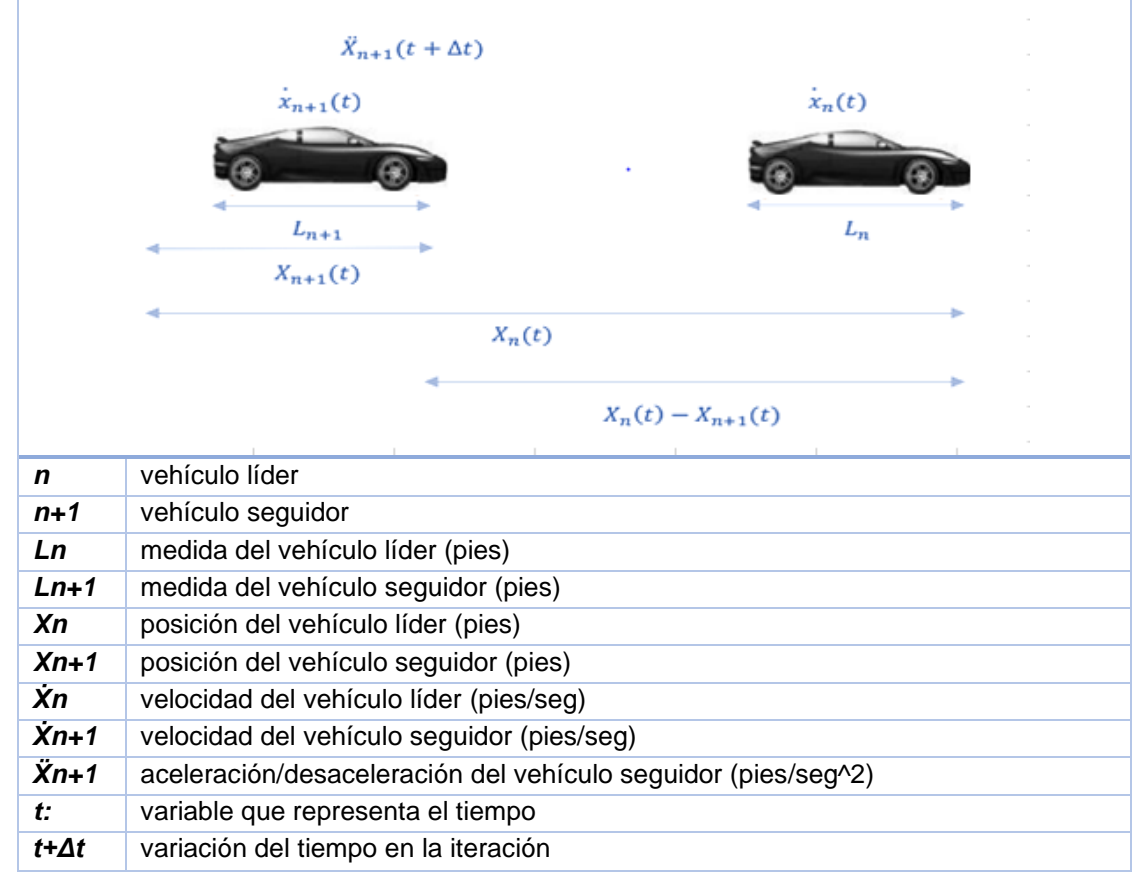

<span id="page-22-1"></span>**Figura 5.** Modelo de la general motor.

**Fuente.** Elaboración propia.

Y está dado por la expresión matemática que resulta de la relación a la sensibilidad del conductor frente a la aparición de otro vehículo, que se encuentra en el [Cuadro](#page-22-0)  [2.](#page-22-0)

<span id="page-22-0"></span>**Cuadro 2.** Ecuación modelo de general motor.

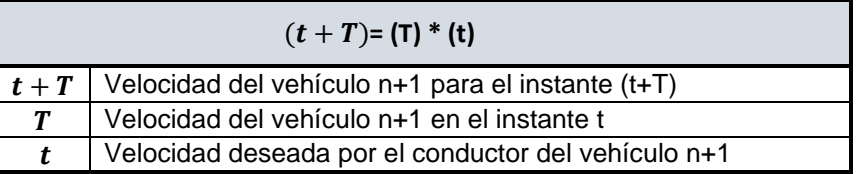

**Fuente.** ALCALÁ RAMOS, Moisés Agustín. Microsimulación del tráfico de la intersección de las avenidas Bolívar, Córdova y calle Andalucía empleando el software Vissim 6 Trabajo de grado ingeniero civil, Lima. Facultad de ciencias e ingeniera, 2016p. 16

Pese a estos esfuerzos de caracterizar los comportamientos del conductor se ven algunas falencias en el modelo debido a que General motor establece que todos los vehículos se comportan de igual manera y que no presentan comportamientos aleatorios de acuerdo a factores del vehículo y estados de ánimo.

**Modelo de la distancia segura:** planteado por Gipps en el año de 1981, está basado en la relación de dos variables esenciales de acuerdo con las características conductor-vehículo; que corresponden a la velocidad y aceleración necesarias para que se puede establecer la distancia de seguridad, en la que el vehículo pueda maniobrar respecto a su correspondiente líder, es decir que el vehículo antecesor ajustará su velocidad en función de la distancia que considere segura, este modelo tiene en cuenta las siguientes limitaciones $^{20}$ .

1. El vehículo no excederá la velocidad deseada del conductor

2. La aceleración tendrá una relación de aumento proporcional con la velocidad hasta el momento en el que comienza a decrecer y se hace cero cuando se alcanza la velocidad deseada

3. Considera que la distancia entre vehículos es demasiado corta, por tal razón el vehículo antecesor desacelera, evidenciando un comportamiento de marcha. Para comprender de mejor manera la doctrina de funcionamiento que conforma el modelo de Gipps, resulta conveniente comprender la [Figura 6.](#page-23-0)

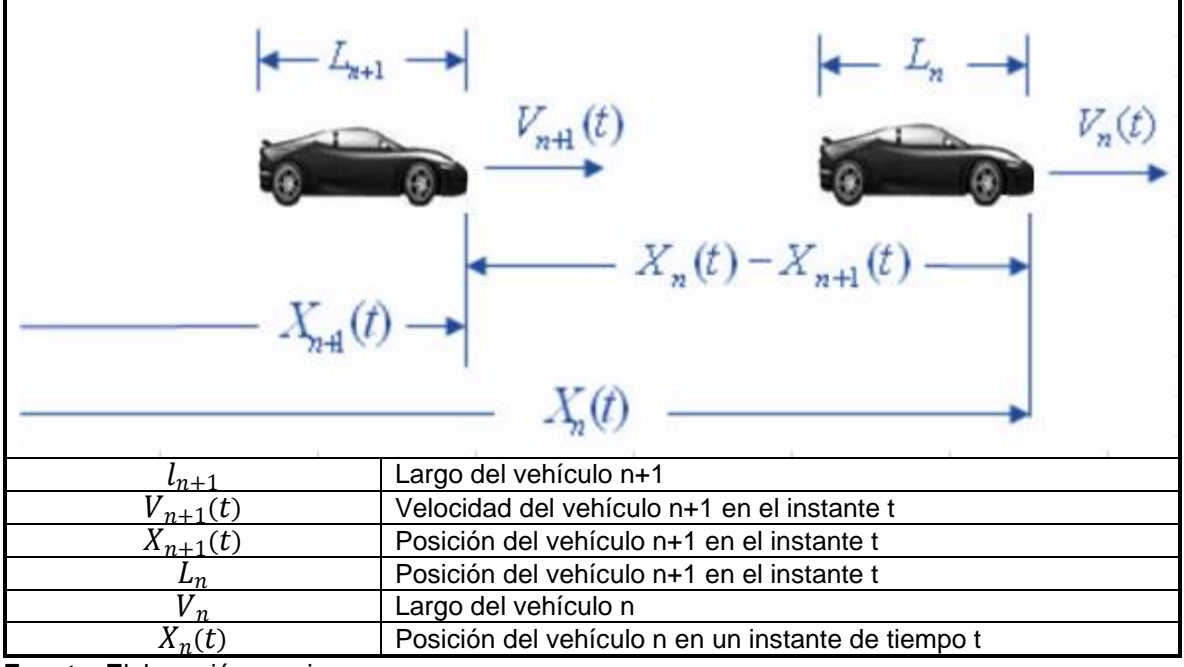

<span id="page-23-0"></span>**Figura 6.** Modelo de Gipps

**Fuente. E**laboración propia

<sup>20</sup> ALVAREZ VARGAS., Óp. cit. p. 29.

Este modelo se representa matemáticamente por dos expresiones, la primera indica la velocidad que adquiere un vehículo al percibir condicionado su movimiento por un vehículo líder, como se muestra en el [Cuadro 3.](#page-24-0)

| $V_{n+1}(t+T) = d_{n+1} + \sqrt{d_{n+2}^2 * T^2 - d_{n+1} \left[2 * \{X_n(t) - S_n - X_{n+1}(t)\} - V_{n+1}(t) * T - \left(\frac{V_n^2(t)}{d_n}\right)\right]}$ |                                                                             |  |  |
|----------------------------------------------------------------------------------------------------|-----------------------------------------------------------------------------|--|--|
| $V_{n+1}(t+T)$                                                                                                    | Velocidad del vehículo n+1 para el instante (t+T)                           |  |  |
| $V_{n+1}(t)$                                                                                                    | Velocidad del vehículo n+1 en el instante t                                 |  |  |
| $V_n$                                                                                                    | Velocidad deseada del vehículo n                                            |  |  |
| $X_{n+1}(t)$                                                                                                    | Posición del vehículo n+1 en el instante t                                  |  |  |
| $X_n(t)$                                                                                                    | Posición del vehículo n en un instante de tiempo t                          |  |  |
| $d_{n+1}$                                                                                                    | Máxima desaceleración que puede aplicar el conductor del vehículo siguiente |  |  |
|                                                                                                    | Máxima desaceleración del vehículo n                                        |  |  |
| $\frac{d_n}{S_n}$                                                                                                    | Tamaño efectivo del vehículo n (Largo del vehículo) más la distancia de     |  |  |
|                                                                                                    | seguridad                                                                   |  |  |
| Т                                                                                                    | Tiempo de reacción del conductor o intervalo de simulación                  |  |  |

<span id="page-24-0"></span>**Cuadro 3.** Expresión modelo de distancia segura para el caso de conducción libre

**Fuente:** VERDUGO ROMERO, Walter Enrique. Diseño y validación de un modelo matemático para la simulación de tráfico vehicular aledaño a la ruta del tranvía en el centro histórico de la ciudad de Cuenca usando autómatas celulares. Trabajo de grado magister en Métodos matemáticos y simulación numérica en ingeniería. Ecuador. Universidad Politécnica Salesiana. 2018. p.68

La segunda expresión representa la situación en la cual el vehículo líder se encuentra posicionado a una distancia muy grande, también aquella circunstancia donde no hay un vehículo posterior, a partir de la cual se determina la velocidad de dicho vehículo, como se evidencia en el [Cuadro 4.](#page-24-1)

<span id="page-24-1"></span>**Cuadro 4.** Expresión modelo de distancia segura para el caso de seguimiento de vehículos

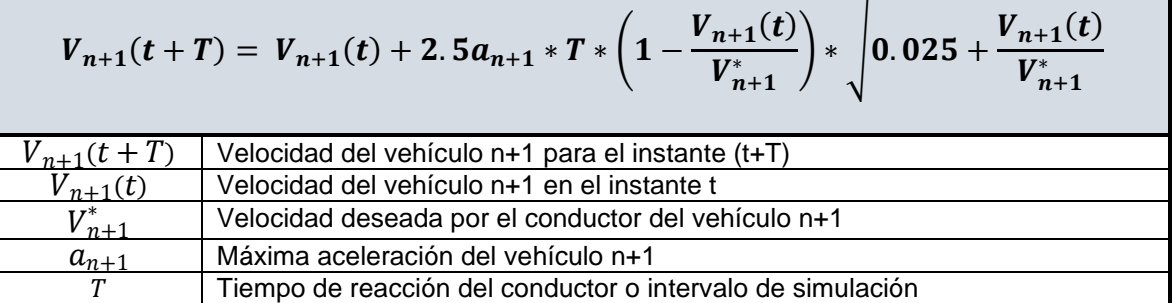

**Fuente:** VERDUGO ROMERO, Walter Enrique. Diseño y validación de un modelo matemático para la simulación de tráfico vehicular aledaño a la ruta del tranvía en el centro histórico de la ciudad de Cuenca usando autómatas celulares. Trabajo de grado magister en Métodos matemáticos y simulación numérica en ingeniería. Ecuador. Universidad Politécnica Salesiana. 2018. p. 67.

**Modelo de Wiedemann:** Este modelo se fundamenta en parámetros psicofísicos del conductor dentro de los que se encuentran la percepción y reacción frente a las diferentes situaciones operativas del tráfico. Parte del supuesto donde el conductor de un vehículo que va a una determinada aceleración comienza a disminuirla, mientras alcanza su umbral de percepción individual a un vehículo en movimiento más lento dado que se desplaza con menor aceleración<sup>21</sup>.

En el correspondiente modelo se puede determinar con exactitud la velocidad del vehículo líder, en función de la velocidad del vehículo predecesor, dicha velocidad desciende hasta el instante en que inicia a acelerar gradualmente, después de alcanzar otro umbral de percepción; presentándose unos cambios de aceleración desaceleración. Estos son interpretados como el comportamiento del conductor que cambia en diferentes situaciones, apreciado por medio de las funciones de distribución de la conducta, velocidad y distancia. El algoritmo de Wiedemann radica en la suposición de que un conductor puede estar en uno de las cuatro áreas que corresponden a los modos de conducción descritos así<sup>22</sup>:

*- Área Conducción libre:* Modo de conducción en el que el conductor busca alcanzar y mantener su velocidad deseada ya que se encuentra en un área de libre circulación, aunque la velocidad que se desarrolla en esta etapa no es permanentemente constante si fluctúa entorno a la velocidad deseada. En esta área no se relaciona alguna acción por parte del conductor ya que no se encuentra aún influenciado por el vehículo líder.

*- Área de aproximación:* en este modo de conducción el conductor percibe un acercamiento al vehículo líder, por tal razón reacciona, aplicando una desaceleración tal que la diferencia de velocidad de los dos vehículos tiende a cero en el momento que alcanza la distancia que percibe como segura.

*- Área de seguimiento o persecución:* como se entiende este comportamiento el vehículo entra en un espacio de seguimiento a su homologo líder sin una aceleración o desaceleración consiente, en esta fase el conductor procura mantener la distancia de seguridad constante, sin cambios perceptibles.

*- Área de frenado:* Este fenómeno se presenta cuando el vehículo precedente cambia la velocidad abruptamente, evidenciada principalmente en una desaceleración que causa la una disminución considerable en la distancia estimada como segura o también el caso en el que un tercer vehículo cambia de carril en frente al vehículo líder.

Como característica de este modelo, se presenta cuando el conductor alterna de un modo a otro, tan pronto como este alcanza un cierto umbral de percepción que puede ser expresado como una combinación de diferencia de velocidad y distancia. En la [Figura 7](#page-26-1) Se muestran las correspondientes áreas del modelo de seguimiento definido por Wiedemann.

<sup>21</sup> ALVAREZ VARGAS., Óp. cit. p. 31.

<sup>22</sup> VISSIM. Manual Usuario versión 9.Karlsruhe,Germany:VISSIM, Año del manual.p.28/1062

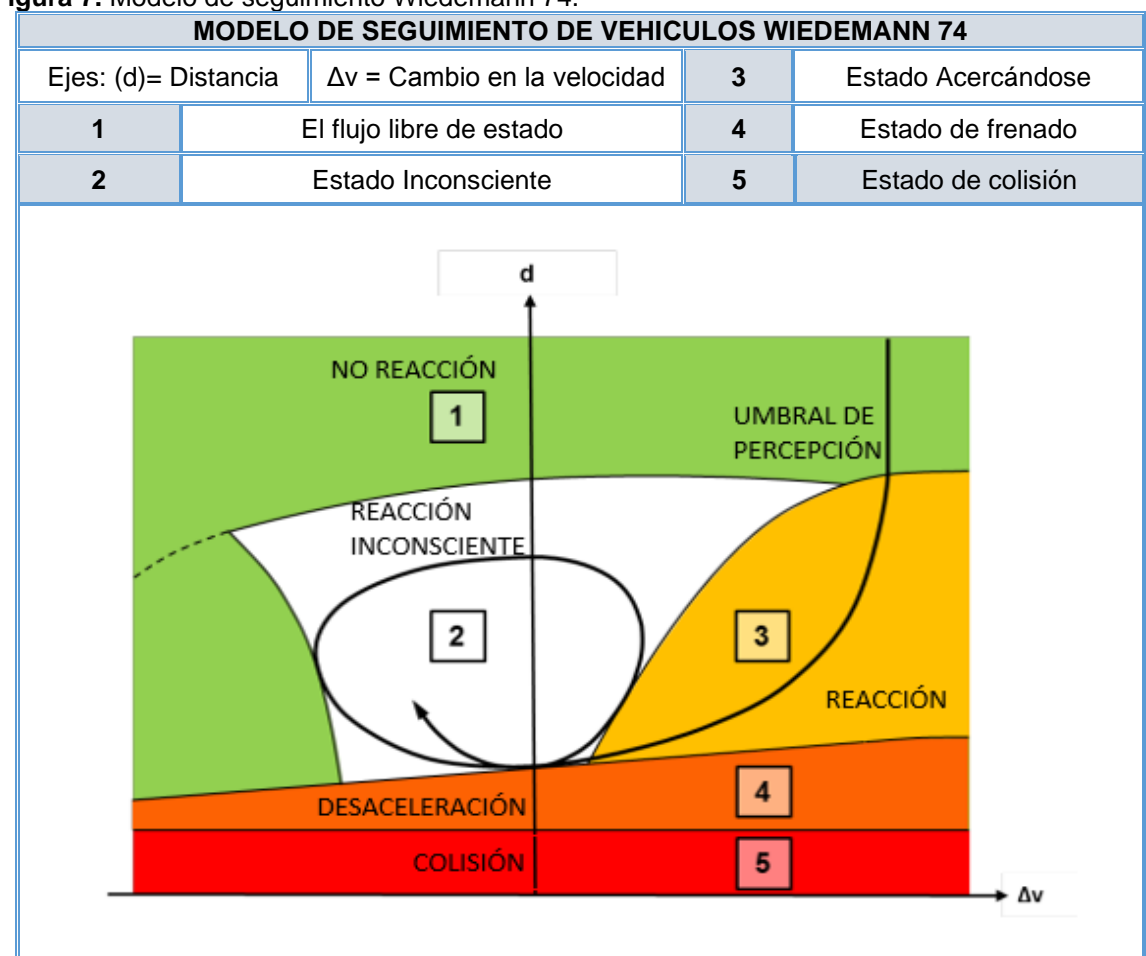

<span id="page-26-1"></span>**Figura 7.** Modelo de seguimiento Wiedemann 74.

**Fuente.** VISSIM. Manual Usuario versión 9. Karlsruhe, Germany: VISSIM, 2011.p.27

Otro factor de relevancia en este modelo es la velocidad de flujo de saturación; que es definida por el número de vehículos que fluyen libremente en un vínculo alrededor de una hora. Los impactos creados a través de los controladores de señal o colas no se contabilizan. Este parámetro de velocidad está dado también por parámetros adicionales como el número de carriles, la participación de los vehículos pesados y velocidad.

<span id="page-26-0"></span>**1.3.3.2 Modelos de cambio de carril.** Analizan la interacción entre vehículos en la maniobra de adelantamiento que se ve reflejado como la decisión instantánea de selección de carril, con la finalidad de lograr mayor velocidad, evitar posibles obstáculos o simplemente para realizar alguna maniobra requerida en su ejercicio de conducción, tal como ubicarse correctamente para realizar un giro. De esta manera este modelo sucede en tres etapas fundamentales<sup>23</sup>.

<sup>23</sup> RACERO MORENO, Jesus.et al. Modelo de cambio de carril Para un simulador microscópico de tráfico urbano. En Universidad de Sevilla. 2015. p. 3-9.

- *Decisión*: En esta etapa el conductor toma la determinación de realizar el cambio de carril, relacionando en este punto específicamente dos circunstancias, la primera que se ve evidenciada en el deseo de adelantar un vehículo que va a menor velocidad y la segunda está dada porque el conductor ve necesaria esta maniobra para mejorar sus condiciones de operación.

*- Selección de carril*: El conductor realiza la elección del carril al cual desea cambiar dimensionado dos situaciones la primera consiste en el cambio de carril obligatorio, que se da porque el conductor debe situarse en el carril más favorable para realizar alguna maniobra. La segunda indica un cambio de carril por mejora, acción que es realizada por el conductor para alcanzar la velocidad deseada, en este punto se debe destacar que la probabilidad de realizar un cambio de carril aumenta cuando el conductor percibe que realizando esta acción la velocidad en el nuevo carril será superior a la velocidad actual con la que circula.

*- Comprobación:* En esta fase y luego de haber seleccionado el carril, el conductor observa su entorno y analiza si el espacio que se encuentra disponible es suficiente para realizar la maniobra, dentro de dicho análisis realiza funciones de comprobación, aceptación o rechazo y ejecuta o no la correspondiente acción. En la [Figura 8.](#page-27-0)

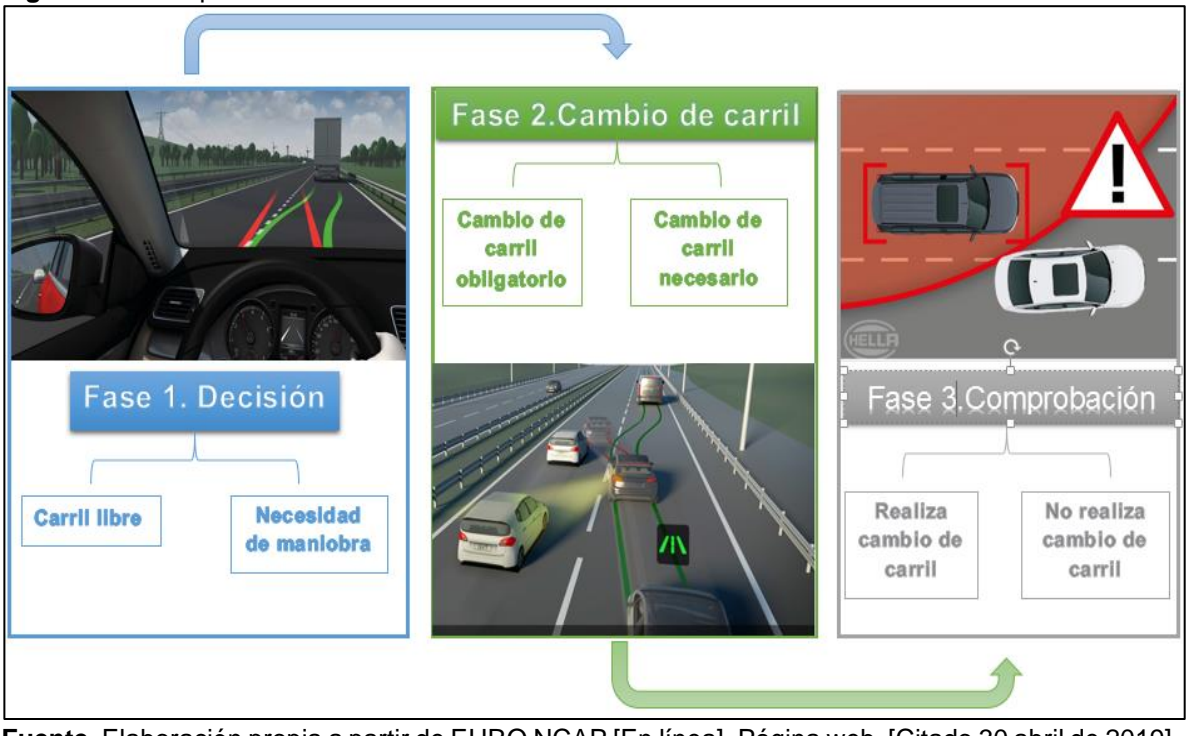

<span id="page-27-0"></span>**Figura 8.** Fases para la maniobra de cambio de carril

**Fuente**. Elaboración propia a partir de EURO NCAP [En línea]. Página web. [Citado 30 abril de 2019]. Disponible en internet: < https://www.euroncap.com/es/seguridad-en-los veh>; HELLA TECH WORLD [En línea]. Página web. [Citado 30 abril de 2019]. Disponible en internet: [<www.hella.com/techworld/es>](http://www.hella.com/techworld/es)

## <span id="page-28-0"></span>**1.4 CALIBRACION EN LOS MODELOS DE MICROSIMULACIÓN**

Una característica fundamental de los modelos de microsimulación, es el nivel de detalle con el que representan las interacciones entre vehículos evidenciadas en acciones definidas por los niveles de agresividad y conciencia de los conductores, los diferentes softwares definen para estos parámetros valores por defecto que resultan ser aceptados en la representatividad del modelo. Sin embargo, también es conveniente que los atributos de comportamiento en la conducción sean especificados para las condiciones locales, lo que es correspondiente a realizar la calibración y validación del modelo<sup>24.</sup>

<span id="page-28-1"></span>**1.4.1 Concepto e importancia de la calibración.** Como lo indica Zúñiga<sup>25</sup> la calibración es un proceso en el que se ajustan y se modifican los parámetros inmersos dentro del entorno de simulación propia del análisis particular de las interacciones vehículo a vehículo, de acuerdo con información observada en campo. El proceso de calibración se ve distribuido en dos pasos, el primero es la calibración del comportamiento del conductor (se calibra a nivel de sub-red los comportamientos como cambio de carril y seguimiento de vehículos) y el segundo es la calibración de la red al modelo de asignación de la ruta (consiste en iterar hasta encontrar una coincidencia aceptable según diferentes criterios<sup>26.</sup>

La Administración Federal de Carreteras (FHWA)<sup>27</sup>, describe la Calibración y validación como un proceso de cuatro pasos que le da credibilidad a un modelo de microsimulación, estos se ven reflejados en la [Figura 9](#page-29-1) y descritos a continuación.

- Estimación. Es un proceso estadístico necesario para encontrar parámetros del modelo los cuales maximizan la probabilidad de los datos observados en la simulación.

- Calibración. Mediante la estimación estadística de los parámetros de la simulación, se emplea el proceso de calibración que incorpora el ajuste de los parámetros de la simulación.

- Validación. Es un proceso que se desarrolla mediante iteración y calibración, es el proceso por el cual se mide la capacidad del modelo para predecir los patrones de viaje futuros, estableciendo si los datos arrojados en la modelación efectivamente corresponden a la realidad puesto que busca comparar los datos recibidos y los

<sup>&</sup>lt;sup>24</sup> WOOD, Steven. Traffic microsimulation dispelling the myths. [En línea]. Octubre 2012. [citado 4 mayo 2019]. Disponible en internet: <http://www.trafficresearch.co.uk/>.

<sup>25</sup> ZUÑIGA ALARCON., Óp. cit. p 22

<sup>26</sup> FHWA.(Pagina Web)[en línea], /2018/02/ [citado en 13mayo2019].Disponible en internet [<https://ops.fhwa.dot.gov/trafficanalysistools/tat\\_vol4/sec5.htm>](https://ops.fhwa.dot.gov/trafficanalysistools/tat_vol4/sec5.htm)

<sup>27</sup> SEOK OH y MCNALLY., Óp. cit. p. 8

datos ingresados al simulador $^{28}$  e indica si los resultados de la modelación son aptos para ser evaluados

- Aplicación. En este paso se evalúa la posibilidad de determinar la reproducción de las condiciones base, en otros contextos.

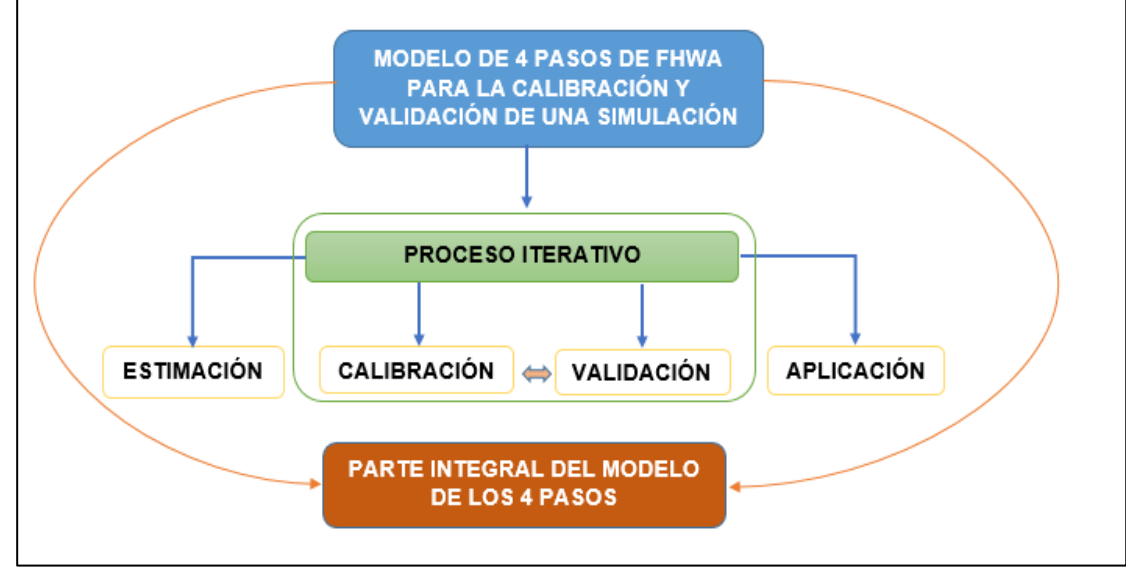

<span id="page-29-1"></span>**Figura 9.** Cuatro pasos para la calibración y validación de un modelo.

**Fuente.** Elaboración propia a partir de MG McNally y Jun-Seok Oh. Memorando Técnico de Calibración/Validación de modelos de microsimulación de tráfico. Autoridad de Transporte del Condado de Orange. Diciembre de 2002.p. 6

La calibración tiene como finalidad mejorar la capacidad de un modelo para reproducir el comportamiento de un conductor y el rendimiento de indicadores tales como: los tiempos de viaje, demoras y longitudes de cola, mediante la variación de los parámetros de sus valores por defecto, bajo la premisa de que todo modelo debe ser ajustado, se parte del fundamento de que se encuentra correctamente diseñado y puede emitir un reporte de la simulación<sup>29.</sup>

<span id="page-29-0"></span>**1.4.2 Metodologías propuestas para calibración.** A nivel internacional se han planteado algunas metodologías para la calibración de los modelos de microsimulación entre la más representativas se encuentran en primer orden la propuesta por la administración Federal de carreteras (FHWA) implementada en CORSIM, y en segundo orden, la estipulada por el departamento de transporte de california

La metodología propuesta para la calibración de los modelos de microsimulación, planteada por la administración federal de carreteras (FHWA), pretende estimar,

<sup>28</sup> ZUÑIGA ALARCON., Óp. cit. p. 9.

<sup>29</sup> ZUÑIGA ALARCON., Óp. cit. p. 23

corregir, calibrar y validar la información que sale de la simulación, teniendo presente estas condiciones busca la calibración de parámetros que sean medibles en el mundo real sin generar un alto costo como son velocidades, aceleraciones y comportamientos, excluyendo a emisiones contaminantes y consumo de combustible. En la [Figura 10](#page-30-0) se presenta un diagrama de flujo que indica el proceso lógico para obtener una calibración aceptable en vías multicarril.

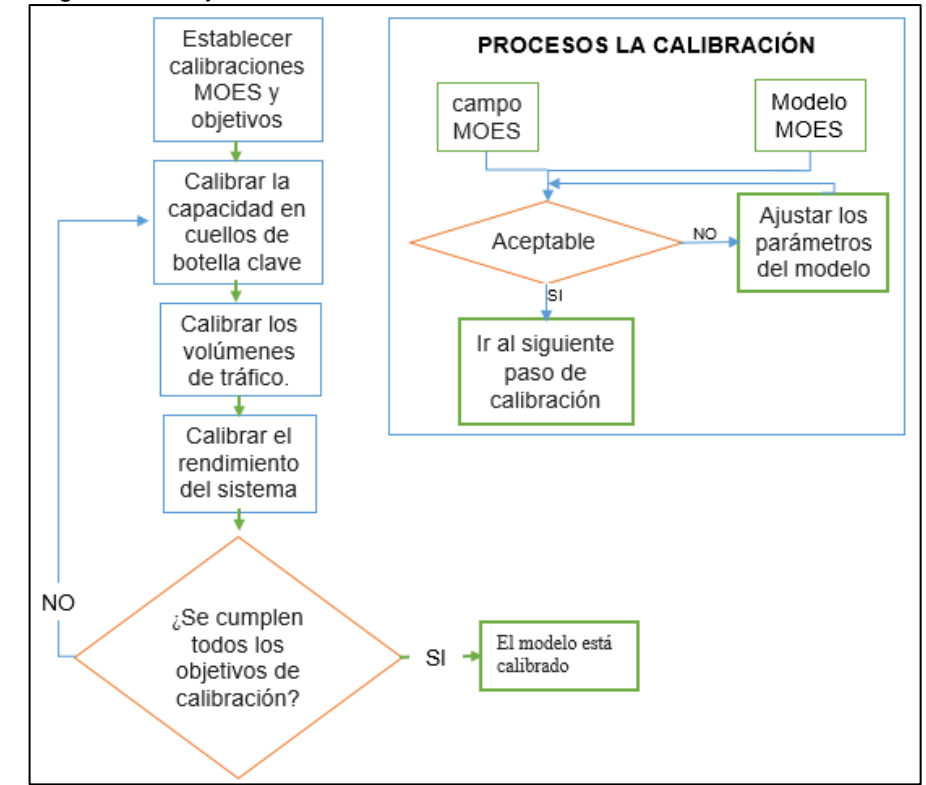

<span id="page-30-0"></span>**Figura 10.** Diagrama de flujo de la calibración de acuerdo a FHWA.

**Fuente.** Elaboración propia a partir de FHWA.(Pagina Web)[en línea], /2018/02/ [citado en 13mayo2019].tomado de internet [<https://ops.fhwa.dot.gov/trafficanalysistools/tat\\_vol4/sec5.htm>](https://ops.fhwa.dot.gov/trafficanalysistools/tat_vol4/sec5.htm)

El diagrama tiene como propósito centrar los esfuerzos en realizar una serie de tres pasos para la calibración los cuales están dados por.

- Calibrar la Capacidad en cuellos de botella.
- Calibrar los Volúmenes de tráfico.
- Calibrar el Rendimiento del Sistema.

Por esta razón se resalta que el primer paso en esta metodología es calibrar la capacidad en los cuellos de botella por medio de la aplicación del modelo GEH (regla de calibración realizada por "Wisconsin DOT en su modelo de simulación

<sup>\*</sup>MOE. Medidas de eficiencia

"sistema Milwaukee autopista" que está basado en las directrices del reino Unido<sup>30)</sup> a todos los nodos de la red.

La calibración puede ser un proceso de aceptación y rechazo donde se debe realizar una serie de corridas del modelo en una gran cantidad de veces para emitir un juicio sobre el modelo y su calibración dado que este número no es conocido el análisis de sensibilidad y la estadística determinan en promedio que se debe correr el modelo alrededor de unas veinte veces $31$  y dado este umbral de iteración realizar un análisis estadístico de muestreo para determinar el número óptimo de corridas.

Un parámetro a destacar dentro de la calibración es la capacidad y el nivel de servicio, datos calculados en la simulación gracias a la información primaria y secundaria que alimenta el modelo. La capacidad es un ítem de la simulación el cual se ve propensamente afectado en la calibración de los parámetros de comportamiento del conductor, pero este paso se hace con el fin de llegar a una mejor representación de las condiciones reales.

El departamento de transporte de california, presenta una metodología de cinco pasos para la correcta calibración de un modelo como se muestra en la [Figura 11.](#page-31-0)

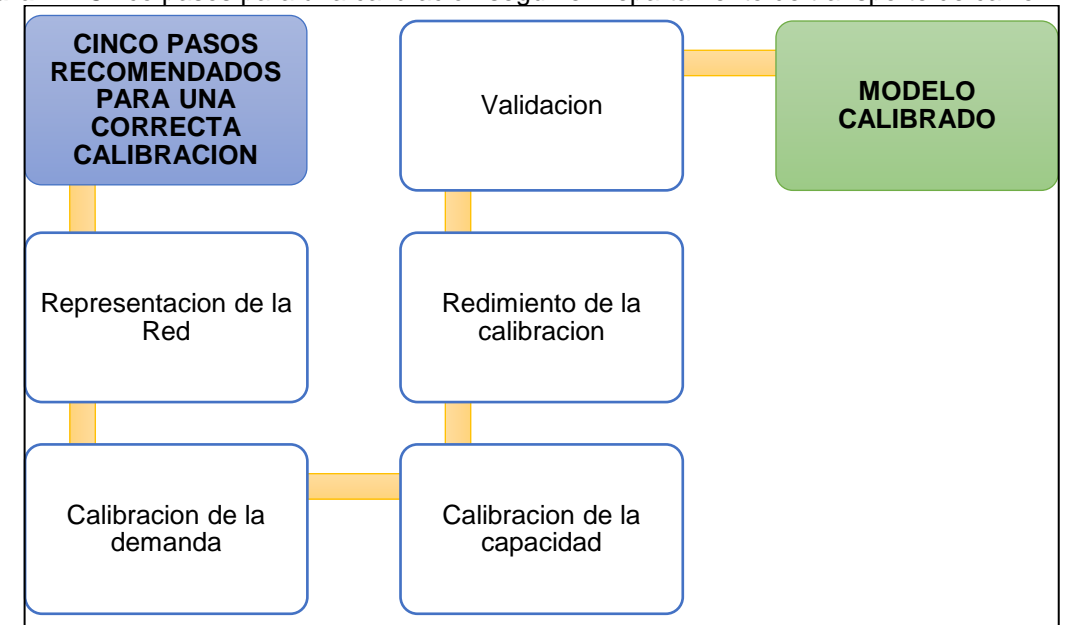

<span id="page-31-0"></span>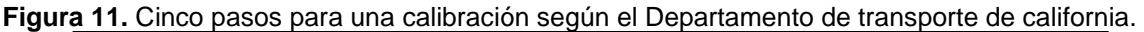

**Fuente.** Elaboración a partir de ZÚÑIGA ALARCÓN, Víctor Ignacio. Uso de herramientas de microsimulación para la definición de estrategias de control de tránsito para la ciudad de Santiago. Trabajo de grado ingeniero civil. Universidad de chile, facultad de ciencias físicas y matemáticas. Departamento de ingeniería civil. Chile. Agosto de 2010. p. 23

<sup>30</sup> SEOK OH y MCNALLY., Óp. cit. p. 4

 $31$  Ibid., p. 6

**1.4.3 Criterios de aceptación de la calibración.** A pesar de encontrar en el medio fuentes que indiquen los procesos o los métodos por los cuales se realiza la calibración de los modelos y muchos softwares como CORSIM, VISSIM, AIMSUN, SUMO y PARAMICS, expresan la metodología de calibración en sus manuales para ayudar al desarrollador de la simulación a dar una buena estimación de la calibración, no se tiene definido como tal una norma<sup>32</sup> destacable por la cual todas las herramientas de simulación deban erigir sus esfuerzos de calibración. Pese a esto, diversos autores han planteado ciertos criterios de aceptación para que la calibración de los atributos de comportamiento en los modelos microscópicos sea válida. En el [Cuadro 5,](#page-32-0) se sintetizan los principales de estos.

<span id="page-32-0"></span>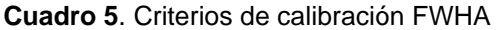

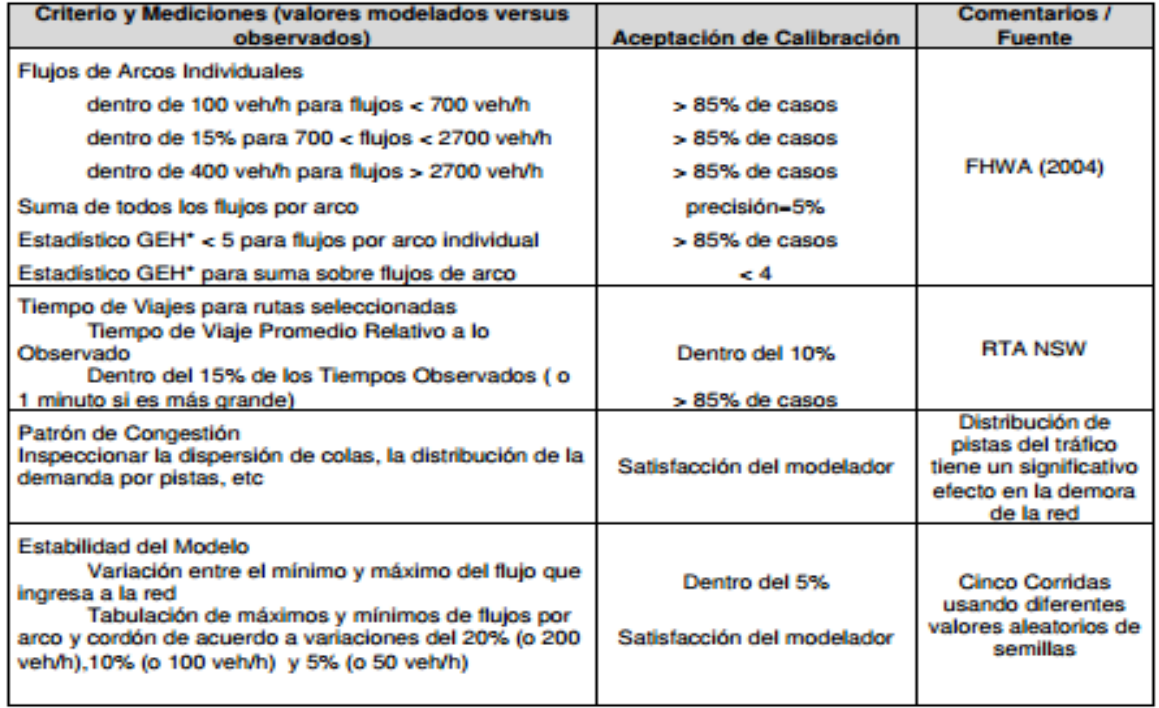

**Fuente.** SEOK OH, Jun y MCNALLY, Mg. Research report 2 technical memorandum on calibration/validationof traffic microsimulation models. Irvine: Institute of Transportation Studies University of California; 2002. p. 31.

Como se ha evidenciado en esta investigación, se busca resaltar el papel del proceso de la calibración y su posterior validación no solo del modelo de simulación como representación de la realidad, si no de la idoneidad en calibración de los patrones de comportamiento del conductor como proceso que fundamente un propósito en cualquier modelo de simulación ya sea un modelo de macro simulación, mesosimulación o microsimulación.

<sup>32</sup> Ibid., p. 4

## <span id="page-33-0"></span>**2. ELECCION DE HERRAMIENTA DE MICROSIMULACION Y PARAMETROS DE CALIBRACION**

Teniendo en cuenta los fundamentos de microsimulación presentados el capítulo 1, en el presente capitulo se muestra la caracterización de las principales herramientas de simulación, además de una metodología para la elección de una herramienta de microsimulación de acuerdo con características generales y específicas. De igual manera, se identifica la herramienta y los parámetros efectos de calibración para el desarrollo de la investigación

## <span id="page-33-1"></span>**2.1 ASPECTOS GENERALES DE HERRAMIENTAS DE MICROSIMULACIÓN**

Los sistemas de cómputo han evolucionado, dando como resultado el diseño y comercialización de poderosas herramientas de simulación, aplicadas a diferentes áreas de estudio. Su uso ha tenido una implementación en diversos ámbitos de la ingeniería, desde la aparición de los simuladores de tráfico vehicular en el año de 1990 han tenido un crecimiento exponencial, dentro de estas herramientas se encuentran software como PARAMICS, SYNCHRO, VISSIM, AIMSUN, SUMO y TRANSMODELER, a continuación, se describen los fundamentos que integran estas herramientas.

<span id="page-33-2"></span>**2.1.1** *"Verkehr In Städten - Simulation" (en castellano "Simulación de tránsito en ciudades" (VISSIM).* Es un software de origen alemán, presentado como líder en la planificación estratégica del tráfico vehicular y una herramienta que es usada en más de 90 países dando así una presencia en 2500 ciudades del globo terráqueo<sup>33</sup>. Fue desarrollado en el año 1992, por la empresa *Planung Transport Verkehr (PTV) AG* en *Karlsruhe*, en Alemania. VISSIM brinda una descripción detalla y realista sobre el estado del volumen vehicular y los impactos del tráfico, gracias a esto permite crear escenarios de análisis para determinar mejores condiciones de tráfico en las ciudades y autopistas. Permite realizar el análisis del tráfico de acuerdo con los tres niveles de detalle que corresponden a macroscópico, mesoscopico y microscópico, pero con la incorporación de otros módulos adicionales y complementarios, como son el caso de VISUM, VISTRO y PTVVISWALK que permite la modelación del comportamiento del peatón.

VISSIM, también fundamenta su desarrollo en las características de modelación de todos los tipos de vehículos incluyendo los importados desde otras plataformas, como *SketchUp*, presentando una ventaja considerable frente a otras herramientas de acuerdo con las plataformas de simulación como AIMSUN que importa vehículos, pero no realiza un análisis de los mismos. Una ventaja de VISSIM es que ofrece la

<sup>33</sup> PTVGROUP. (Página Web)[en línea], /2018/02/ [citado en 20 Abril 2019].Disponible en internet [<https://www.ptvgroup.com/en/solutions/products/ptv-vissim/>](https://www.ptvgroup.com/en/solutions/products/ptv-vissim/)

posibilidad de adquirir una licencia de estudiante la cual brinda la oportunidad de apreciar la mayor parte del software, generando un reporte de la simulación, aunque este se ve limitado por un corto lapso de análisis correspondiente a diez minutos, que es insuficiente para realizar un análisis que lleve más requerimientos que los académicos.

Al igual que otras herramientas de simulación VISSIM como SUMO se han utilizado a nivel nacional e internacional dado a sus aplicativos como la evaluación semafórica, elección de ruta y evaluación de los métodos de vigilancia de tráfico, simulación de comunicaciones vehiculares y previsiones de tráfico. El software brinda un entorno de trabajo mostrando una interfaz gráfica cómoda y detallada de las componentes de tráfico ya sea en una intersección cuando el análisis se hace a nivel microscópico o de una red, la herramienta brinda las características de modelar diferentes comportamientos del conductor.

<span id="page-34-0"></span>**2.1.2** *Advanced Interactive Microscopic Simulator for Urban and Nonurban Networks (AIMSUN).* Es un software que permite la modelación de la movilidad, en el que se pueden evaluar las condiciones del tráfico, su origen se remonta al año 1989 y fue desarrollado en conjunto por la Universidad Politécnica de Cataluña y la empresa *Transport Simulation Systems (TSS)* en España34, Se caracteriza por ser uno de los pocos programas de carácter integrado, puesto que, permite realizar el análisis del tráfico de acuerdo con los tres niveles de detalle que corresponden a macroscópico, mesoscópico y microscópico, con un rendimiento fiable y rápido<sup>35.</sup>

Según, lo mencionado anteriormente el programa hace uso de tres simuladores, el primero corresponde al macroscópico en el cual se realiza una asignación estática del tráfico y permite calcular los flujos de equilibro de una red, el segundo es el mesoscópico cuyo carácter es discreto y la asignación se realiza de manera dinámica analizando de forma individual el movimiento de los vehículos, este modelo permite la determinación del tiempo de entrada y salida de un vehículo en determinada sección, el tercero hace referencia al simulador microscópico, que tomando como punto de partida la demanda del tráfico, evalúa el movimiento individual de los vehículos de acuerdo a parámetros locales<sup>36</sup>.

Haciendo énfasis en los componentes del modelo microscópico que integra AIMSUN, su doctrina de funcionamiento se fundamenta en un enfoque que analiza la dependencia en el movimiento de un vehículo con el comportamiento de los vehículos con los que se relaciona en su entorno próximo, de esta manera, este

<sup>&</sup>lt;sup>34</sup> PÉREZ BLANCO, Esteban y PÉREZ RUEDA, María Ángeles. Análisis y simulación del tráfico rodado del barrio de la Rondilla. Trabajo de grado ingeniera en organización industrial. Valladolid. Departamento ciencia de los materiales e ingeniería metalúrgica, 2015. p. 85.

<sup>35</sup> AIMSUN [En línea]. Página web. [Citado 30 abril de 2019]. Disponible en internet: < https://www.aimsun.com/aimsun-next/>

<sup>36</sup> Transport Simulation Systems. Trabajando con AIMSUN. [Diapositivas]. 2013. 27 Diapositivas.

programa determina la posición de los vehículos, con el modelo de seguimiento planteado por Gipps, y el modelo de cambio de carril que tiene en cuenta las correspondientes brechas aceptables<sup>37</sup>.

<span id="page-35-0"></span>**2.1.3** *Signal Timing and Analysis Software SYNCHRO STUDIO*. Es un software de simulación de tráfico catalogado, creado por la compañía de software para señales de tráfico de EE. UU en el año 2000, presenta una serie de paquetes complementarios en la modelación, los cuales se pueden manejar mediante versiones de prueba. Sin embargo, estas solo permiten un análisis muy superficial del simulador, puesto que carece de la posibilidad de arrojar algún tipo de reporte<sup>38</sup>.

Desde su aparición en el mercado ha sido utilizado en trabajos destacables en ingeniería de tránsito, puntualizando el uso de esta herramienta específicamente hacia el control de señalización<sup>39</sup>, en concordancia con sus aplicativos en esta área, dentro de los que se encuentran: la evaluación semafórica, elección de ruta y evaluación de los métodos de vigilancia de tráfico y simulación de comunicaciones vehiculares y previsiones de tráfico.

Synchro no integra un módulo propio de desarrollo de visualización en 3D, por tal razón, debe emplear un complemento, por medio de su modelo Simtraffic, esta plataforma permite la realización y la visualización de las animaciones de la microsimulación de vehículos y peatones, de igual manera esta herramienta de simulación emplea el manual de capacidad del módulo de "HCM 2010", dado que la arquitectura de la simulación está ligada a obedecer los parámetros del manual. Con base en lo anterior SYNCHRO utiliza otros complementos como son Corsim y lineamientos de modelación calibración y ajuste de la FHWA.

*2.1.4 Transmodeler, Transit simulation software.* Es un simulador de tráfico que se usa ampliamente en actividades como planeación y modelación y fue potenciado por Caliper corporation, al igual que AIMSUN, es un software integrado que permite la simulación de acuerdo a tres enfoques, macroscópico, mesoscopico y microscópico, así como también la modelación hibrida, que incorpora simultáneamente los enfoques meso y micro<sup>40</sup>, a su vez este, se relaciona con TransCAD, que es un software que permite la obtención de modelos de pronóstico de demanda de viajes.

Una de las características más relevantes de este programa es que incorpora también un sistema de información geográfica que almacena, organiza y analiza los

<sup>37</sup> Transport Simulation Systems. Modelo microscópico. [Diapositivas]. 2013. 13 Diapositivas

<sup>&</sup>lt;sup>38</sup> WITH WARRANTS AND TRIPGEN 2014, Getting Started and What's New in Versión 9. Estados Unidos de América: SYNCHRO, JUNIO de 2011.p.5

<sup>39</sup> SIMULATION OF URBAN MOBILITY. Op.cit., [en línea]. .

<sup>40</sup> VALLADARES MEJIA, Alma de Jesús. Comparación de un enfoque Macroscópico y microscópico al estimar demoras por la congestión, Medellín, 2016. p. 15-19.
datos del tráfico en bases de datos, por tal razón permite capturar con mayor precisión geográfica la ubicación y la geometría de una red, también incluye en la simulación aspectos relacionados con los sistemas inteligentes de transporte (ITS), tales como la modelación de instalaciones de peajes, carriles para vehículos de alta ocupación (VAO) y señales de tráfico, entre otros<sup>41</sup>.

El entorno de simulación de Transmodeler hace una asignación dinámica del tráfico, por medio del uso de matrices origen-destino (MOD), permite la simulación de todo tipo de vehículos entre los que se encuentran automóviles, camiones y transporte público (autobuses y trenes), de igual manera y como función relevante este programa evalúa el valor del tiempo y el costo de elección de una ruta determinada<sup>42</sup> y proporciona la facilidad de importar datos desde simuladores como Corsim y Simtrafic.

*2.1.5 Paramics.* Es un software de simulación de tráfico desarrollado por The Edinburgh Parallel Computing Centre and Quadstone Ltd. En Reino Unido en 1990, de uso comercial, que ofrece la oportunidad de observar su funcionamiento mediante una licencia de prueba e integra características especiales como la construcción de modelos de tráfico mediante la asignación dinámica de redes de prácticamente de cualquier dimensión permitiendo, además, la modelación de toda la tipología de vehículos incluyendo vehículos importados.

Paramics cuenta con un enfoque de comportamiento de los conductores, encaminado hacia la interacción entre vehículos, es por esta razón que integra un modelo de seguimiento diferente al de otras herramientas de simulación, planteado y potenciado específicamente para este y que es conocido como el modelo de Fritzsche<sup>43</sup>, además de los modelos de cambio de carril y brechas aceptadas. Dentro de sus aplicativos se encuentra la posibilidad de ofrecer un análisis de funciones de costo, peajes, características de localización, visibilidad en intersecciones y plantear limitaciones a determinadas categorías de vehículos<sup>44</sup>.

Una de las características destacables de este software es que permite realizar un análisis completo de las emisiones contaminantes que transmiten los vehículos a partir de características inherentes a estos, tales como tipo de motor, tipo de energía, la velocidad y aceleración a la que circulan, considerando en sus

<sup>41</sup> Transmodeler, Transit simulation software. [En línea]. Página web. [Citado 30 abril de 2019]. Disponible en internet: <https://www.caliper.com/TransModeler/simulation.htm>

<sup>42</sup> GARCIA SANCHEZ, Alejandra. Microsimulación del tráfico en zona urbana. Trabajo de grado ingeniera Civil. Sevilla. Universidad de Sevilla. Escuela técnica superior de ingeniería. Departamento de ingeniería y ciencia de los materiales y del transporte. 2017. p. 25.

<sup>43</sup> HIGGS,Bryan y TECH, Virginia. Analysis of the wiedemann car following model over different speeds using naturalistic Data. p. 3

<sup>44</sup> Ibíd., p12.

evaluaciones la cantidad de sustancias como material particulado menor a 10 µm (PM 10), monóxido y dióxido de carbono (CO Y CO2)<sup>45</sup> .

**2.1.6 Simulation of Urban Mobility SUMO.** Es un software de simulación del tráfico desarrollado por el Instituto de Sistemas de Transporte en el Centro Aeroespacial Alemán aproximadamente en el año 2000, es una herramienta de código abierto GNU Public License (GPL)46, que puede ser utilizada sin necesidad de adquirir la licencia comercial, ya que ofrece un acceso sin restricciones para cualquier usuario. Desde su apertura en el mercado en 2001 se ha destacado su uso en trabajos a nivel nacional e internacional dado a sus aplicativos como la evaluación semafórica, elección de ruta, evaluación de los métodos de vigilancia de tráfico y simulación de comunicaciones vehiculares y previsiones de tráfico.

Entre las principales características de SUMO se encuentran que permita la generación de redes de carreteras mediante una aplicación denominada "netgenerate" o mediante la importación de redes desde otros simuladores entre los que se destacan VISSIM y VISUM a partir de la herramienta "netconvert" , así como también posee la capacidad de ser compatible con formatos de streetmap y arcGIS (Shapefiles) y la ventaja de adaptarse para trabajar en línea haciendo uso de diferentes módulos adicionales<sup>47</sup>.

En SUMO es posible modelar cualquier tipo de vehículo, así como también asignarle diferentes propiedades entre las que se destacan emisiones y ruido, en este software es posible hacer la asignación de rutas y los correspondientes ciclos semafóricos, de igual manera permite asignar comportamientos de los conductores, con la finalidad de que el modelo represente con mayor aproximación la realidad.

### **2.2 CARACTERIZACIÓN DE LAS HERRAMIENTAS DE SIMULACION.**

Con la finalidad de ahondar en la caracterización de los diferentes softwares de simulación disponibles se indagaron algunos parámetros de interés que permiten realizar un acercamiento hacia los fundamentos de modelación de cada uno de estos. Como primera medida se estableció el tipo de análisis con el que el programa considera los vehículos enfatizando si realiza un tratamiento de manera individual o en conjunto, así como también la tipología que permite modelar cada uno de los softwares en mención, como se muestra en el [Cuadro 6.](#page-38-0)

<sup>45</sup> SYSTEMATICA. Paramics microsimulation.2012. p. 5.

<sup>46</sup> SIMULATION OF URBAN MOBILITY (bloc) [en línea], /2018/02/ [citado en 11mayo2019]. Tomado de internet <http://movilidadsustentabletttsv.blogspot.com/2018/02/software-parasimulacion-de-trafico-sumo.htmll>

<sup>47</sup> GARCÍA ORTEGA, Ana María. Aportaciones de los simuladores de tráfico. Trabajo de grado magister en ingeniería del transporte terrestre y logística. Universidad De Jaén. Facultad de ingeniería de informática. Departamento de informática. 2014. p. 18.

| <b>CARACTERISTICAS DE LA HERRAMIENTA</b> |           |                 |                                   |       |                  |         |         |       |
|------------------------------------------|-----------|-----------------|-----------------------------------|-------|------------------|---------|---------|-------|
| <b>HERRAMIENTA</b>                       |           | Analiza los Veh | Tipos de vehículos que interpreta |       |                  |         |         |       |
| <b>DE SIMULACIÓN</b>                     | Unida     | Conjunt         | Motos                             | Carro | <b>Bicicleta</b> | Peatone | Camione | Buses |
|                                          |           |                 |                                   | s     | s                | s       | s       |       |
| <b>VISSIM</b>                            | SI        | <b>NO</b>       | SI                                | SI    | SI               | SI      | SI      | SI    |
| <b>AIMSUN</b>                            | SI        | SI              | <b>NO</b>                         | SI    | <b>NO</b>        | SI      | SI      | SI    |
| <b>SYNCHRO</b>                           | <b>NO</b> | SI              | NO                                | SI    | <b>NO</b>        | SI      | SI      | SI    |
| <b>TRANSMODELER</b>                      | SI        | SI              | SI                                | SI    | SI               | SI      | SI      | SI    |
| <b>PARAMICS</b>                          | SI        | <b>NO</b>       | SI                                | SI    | SI               | SI      | SI      | SI    |
| <b>SUMO</b>                              | SI        | NΟ              | SI                                | SI    | SI               | SI      | SI      | SI    |

<span id="page-38-0"></span>**Cuadro 6.** Forma de análisis y tipología de vehículos que permiten simular las herramientas.

**Fuente. E**laboración propia

Algunas herramientas de simulación permiten importar información como mapas bloques y gráficos desde programas como AutoCAD, ArcGIS y otros, es importante denotar que se puede importar de un simulador a otro como es el caso de SUMO, AIMSUN Y PARAMICS. En el [Cuadro 7,](#page-38-1) se muestran las diferentes plataformas de importación de datos con cada uno de los programas.

|                       | <b>CARACTERISTICAS DE LA HERRAMIENTA</b> |            |            |       |  |
|-----------------------|------------------------------------------|------------|------------|-------|--|
| <b>HERRAMIENTA DE</b> | Puede importar                           |            |            |       |  |
| <b>SIMULACIÓN</b>     | GIS                                      | <b>DXF</b> | <b>XML</b> | Otros |  |
| <b>VISSIM</b>         | SI                                       | SI         | NΟ         | SI    |  |
| <b>AIMSUN</b>         | SI                                       | SI         | SI         | SI    |  |
| <b>SYNCHRO</b>        | NO.                                      | SI         | NΟ         | SI    |  |
| <b>TRANSMODELER</b>   | SI                                       | SI         | SI         | SI    |  |
| <b>PARAMICS</b>       | SI                                       | SI         | <b>NO</b>  | SI    |  |
| <b>SUMO</b>           | SI                                       | SI         | SI         | SI    |  |

<span id="page-38-1"></span>**Cuadro 7.** Plataformas de enlace de las herramientas de microsimulación

**Fuente. E**laboración propia

Para realizar una clasificación de acuerdo a la tipología de modelos, de cada uno de los softwares se determinó el nivel de detalle con el que analizan el tráfico, la naturaleza del estado de sus variables y el nivel de aleatoriedad con el que generan los vehículos, como se muestra en el [Cuadro 8.](#page-38-2)

<span id="page-38-2"></span>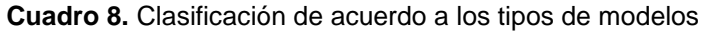

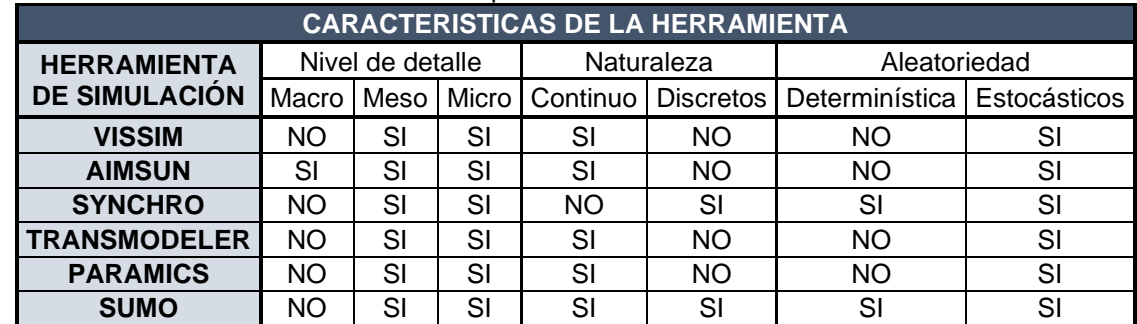

**Fuente. E**laboración propia.

En relación con los tipos de modelos de seguimiento de vehículos, considerados por cada una de las herramientas de simulación, se tiene que software como SUMO integran dos modelos de seguimiento, en el [Cuadro 9,](#page-39-0) se establecen los modelos de seguimiento con los que los diferentes softwares realizan la simulación del tráfico.

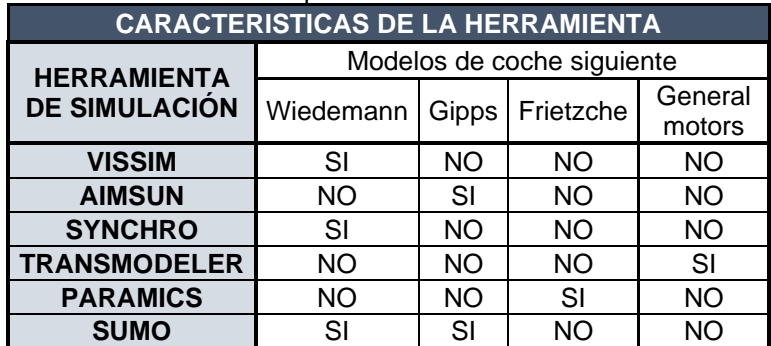

<span id="page-39-0"></span>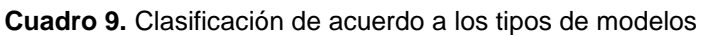

**Fuente. E**laboración propia

#### **2.3 ELECCIÓN DE HERRAMIENTA DE MICROSIMULACIÓN**

Como se muestra en apartados anteriores los diferentes softwares de microsimulación poseen características destacables en su entorno de modelación, razón por la cual se recomienda comparar diferentes aspectos de relevancia de los mismos para determinar de acuerdo con sus bondades y al caso estudio en específico que herramienta de simulación es más factible utilizar, es por esto que se adoptó una metodología para la elección del software, con el que se desarrollara el presente proyecto de investigación.

**2.3.1 Metodología para la elección de herramientas de simulación.** La metodología planteada por Calle**<sup>48</sup>** y otros considera la evaluación de diferentes herramientas de simulación por medio del contraste en cuanto a características generales inherentes a los mismos, esta metodología se encuentra basada en las etapas que se muestran en la [Figura 12.](#page-40-0)

<sup>48</sup> CALLE, Manuel, et al. Comparación de parámetros para una selección apropiada de herramienta de simulación- En Universidad Icesi. 2018, p. 14.

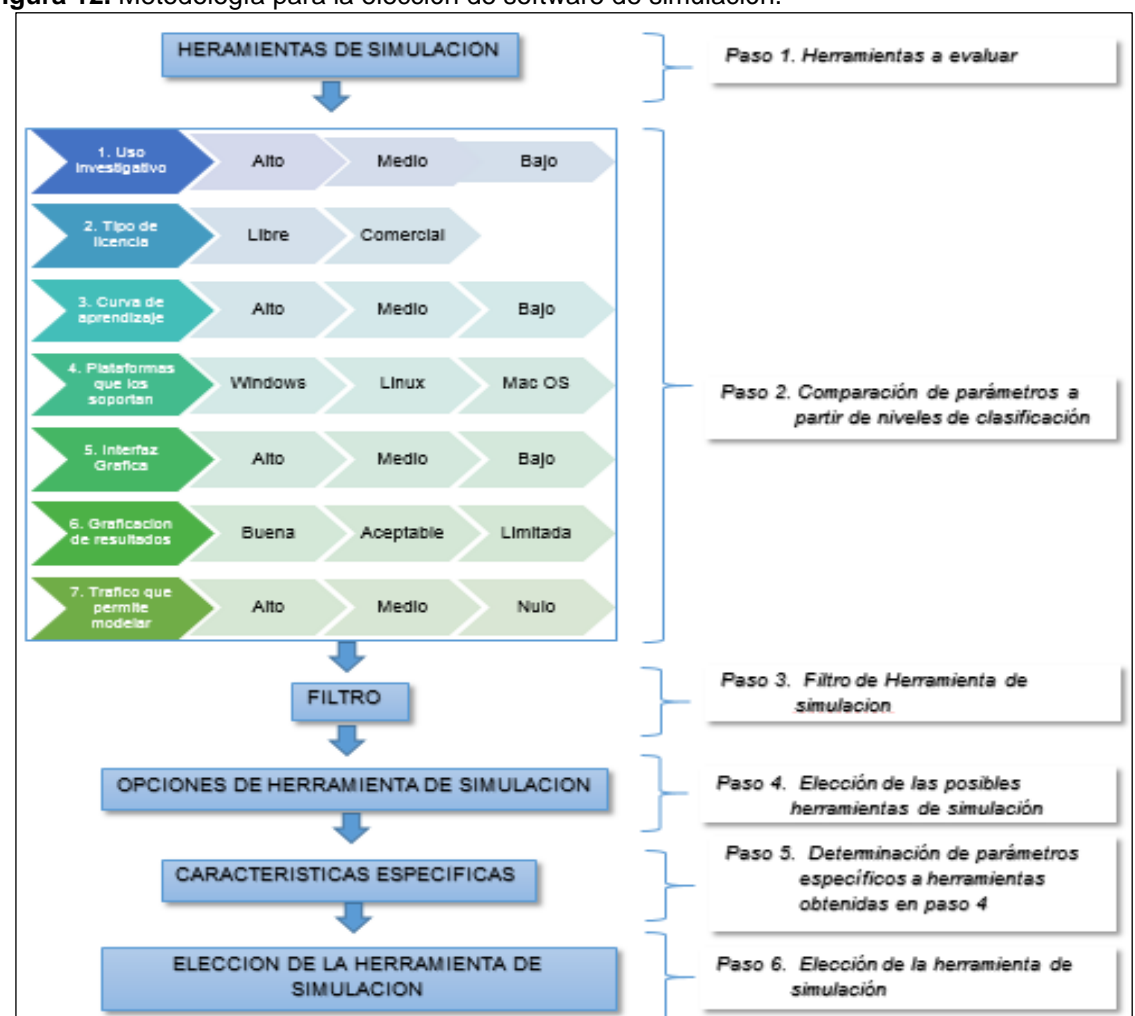

<span id="page-40-0"></span>**Figura 12.** Metodología para la elección de software de simulación.

**Fuente. E**laboración propia

**2.3.1.1 Determinación de las herramientas a evaluar.** En este paso se establecen los diferentes softwares de simulación con los cuales se realizará una caracterización que permita comparar los diferentes parámetros que se describen en la etapa 2.

**2.3.1.2 Comparación de parámetros.** En este paso la metodología indica la comparación de 6 parámetros con los cuales es posible contrastar diferentes herramientas de microsimulación, dentro de los que se encuentra. El uso que se le da a la herramienta de simulación, el tipo de licencia que se puede adquirir, la curva de aprendizaje representada por el nivel de conocimientos necesarios para manejar el programa, las plataformas que lo soportan, la interfaz gráfica que maneja, la manera de graficación y representación de los resultados, el tipo de tráfico que es posible modelar, para cada uno de estos parámetros se definen los niveles de calificación que se muestran a continuación.

**- Uso investigativo.** Este parámetro permite determinar si el uso que se le ha dado a la herramienta es netamente académico o se ha utilizado en contextos relacionados con investigación y generación de nuevos conocimientos, así pues para este se definen tres niveles de clasificación como primera medida encontramos el nivel **alto**, el cual indica que la herramienta ha sido utilizada ampliamente en proyectos de investigación; en segunda medida el nivel **medio**, el cual indica que la herramienta de simulación ha sido utilizada en investigaciones pero aun no es muy reconocida debido algunas limitaciones en sus características; y como tercer nivel se encuentra el **bajo,** que señala si la herramienta no ha sido en gran medida utilizada en el ámbito investigativo.

**- Tipo de licencia:** Este indicador pretende determinar las funciones que se encuentran habilitadas de acuerdo con el tipo de licencia y si esta tiene algún costo, en este sentido, se tienen dos tipos; **la licencia libre** el usuario puede llevar a cabo actividades como ejecutar el programa para cualquier propósito, permitir el estudio del funcionamiento del programa, así como la distribución del código de un usuario a otro y sus correspondientes modificaciones, en este punto es importante resaltar que no se considera un software de licencia libre si es de carácter gratuito sino que se tiene en cuenta con prioridad las funciones que se pueden desarrollar en la herramienta. **Licencia comercial**, en este tipo de licencia el usuario de la herramienta tiene restricciones en cuanto a factores como costo, comercialización y libertad de permisos, por lo que el propietario de la misma tiene un control directo sobre la ejecución del programa.

**- Curva de aprendizaje.** Relaciona dos características específicas, como primera medida se encuentra si la herramienta necesita conocimientos previos de programación y como segunda medida si el uso de la misma se da de una manera didáctica, es decir si el manejo del programa puede darse de forma intuitiva. Para la clasificación de este aspecto se definen tres niveles, **alto**, indica que el software de simulación requiere de un avanzado porcentaje de conocimientos en cuanto a simulación de tráfico y programación, **medio** en este nivel se encuentran aquellas herramientas que no necesitan de conocimientos previos, sin embargo, requiere una disposición acerca de las herramientas básicas del programa. **Bajo** este nivel no requiere de conocimientos previos, por lo que las funciones de simulación se pueden realizar de una manera intuitiva y didáctica.

**- Plataformas que lo soportan.** Este aspecto se fundamenta por los diferentes sistemas operativos en los que se puede ejecutar la herramienta de simulación, dentro de estos se consideran Windows, Linux, Mac OS.

**- Interfaz gráfica de la herramienta:** en el correspondiente parámetro se tiene en cuenta si dentro del entorno de simulación de la herramienta es necesario determinar algunos parámetros del modelo mediante programación o por el contrario las funciones ya se encuentran definidas y es posible establecerlas con facilidad. Para este, se tienen en cuenta también tres niveles, **alto**, indica si la

herramienta de simulación requiere de un bajo nivel de programación ya que la interfaz gráfica es muy completa; **medio** en este nivel, el parámetro en mención se encuentra limitado para algunas funciones por lo cual deben incluirse mediante programación; **bajo** con el cual se infiere que la herramienta no posee interfaz gráfica o esta no es muy didáctica para su uso y entendimiento, por esto los usuarios deben centrar su atención en la programación de los elementos que desea incluir en la simulación.

**- Graficación de resultados.** Este indicador tiene en cuenta si la herramienta de simulación permite hacer la representación gráfica de los datos que se utilizan en la modelación, para lo cual se definen tres categorías de clasificación. **buena**, se infiere que la herramienta posee módulos con los cuales se puede hacer la graficación de los datos u ofrece la posibilidad de generarlos por medio del uso de extensiones. **Aceptable,** dentro de esta categoría se tienen en cuenta aquellos programas que necesitan de herramientas externas para la generación de datos estadísticos y **limitada** se especifica para aquellos programas que solo arrojan los datos estadísticos en archivos de texto y de los cuales se requiere de programas diferentes a la simulación para la graficación y análisis de resultados.

**- Tráfico que permite modelar.** Este parámetro hace referencia a la tipología de vehículos que permite modelar el programa, así como también y el nivel de aleatoriedad con el que los genera y se clasifica en tres niveles. **alto,** dentro de esta categoría las herramientas ofrecen la posibilidad de generar tráfico de gran variedad con un nivel de aleatoriedad estocástico, **medio**, se encuentran aquellos softwares en los que se pueden incluir en la modelación tipologías de vehículos comunes de manera determinística y **bajo** este nivel indica que en la simulación no se pueden llegar a configurar distribuciones de tráfico.

**2.3.1.3 Filtro de herramientas de acuerdo con la clasificación de cada parámetro.** Como lo mencionan Luk y Tay**<sup>49</sup>**, la selección del software de microsimulación depende de la naturaleza del problema a solucionar, puesto que es complejo que una sola plataforma suela adaptarse a todas las necesidades requeridas en la simulación, es por esto que la metodología recomienda realizar un filtro para la elección de la herramienta de simulación teniendo en cuenta la relevancia de algunos de estos en específico.

Se considera un orden jerárquico para importancia de ciertos parámetros en la realización del filtro, de esta manera, en el primer nivel se tienen en cuenta el tipo de licencia, la curva de aprendizaje y el tipo de uso, en el segundo nivel se consideran el tráfico que permite modelar y la graficación de resultados y en el tercer nivel la interfaz gráfica y las plataformas que lo soportan. En la [Figura 13,](#page-43-0) se muestra

<sup>49</sup> LUK, James y TAY, Johann. The use and application of microsimulation traffic models. Australia: Austroads incorporated; 2006. AP-R286 / 06.

en orden de mayor a menor relevancia la consideración de los parámetros efectos para el filtro.

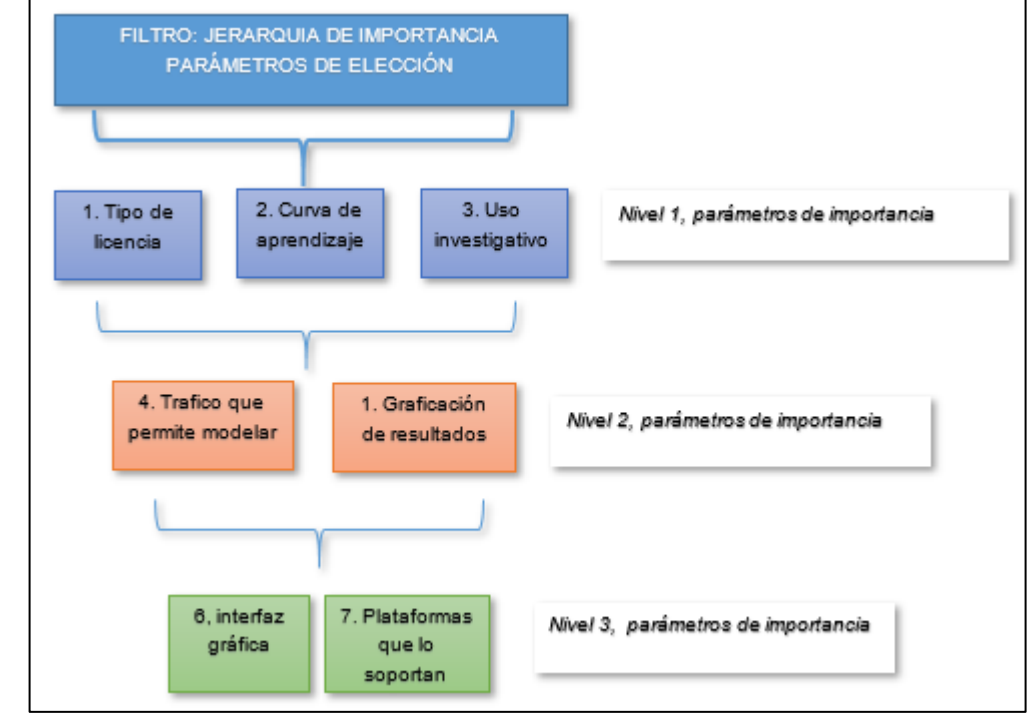

<span id="page-43-0"></span>**Figura 13.** Jerarquía de parámetros para la elección de la herramienta de microsimulación.

**Fuente.** Elaboración propia

**2.3.1.4 Elección de las posibles herramientas de simulación.** Como la comparación de los parámetros generales se da desde una perspectiva cualitativa es posible que una o más de las herramientas resulten de realizar el filtro de acuerdo a la jerarquía de los niveles del filtro. Si este es el caso se procede al paso siguiente, en caso contrario de este paso se obtiene la herramienta óptima seleccionada para la investigación.

**2.3.1.5 Parámetros específicos**. en esta etapa se procede a determinar las bondades de los programas opcionados como posibles herramientas de simulación en cuanto a parámetros específicos de sus modelos de comportamiento tales como el seguimiento de vehículos y cambio de carril, de los cuales se puede realizar una calibración, puesto que este es el enfoque principal del proyecto de investigación.

**2.1.1.6 Elección de la herramienta de simulación.** Al determinar los parámetros específicos y establecer una nueva comparación de las bondades en cuanto a este parámetro se selecciona la herramienta de simulación que abarque en gran medida un análisis microscópico de las características de conducción para que la simulación represente de mejor manera la interacción entre vehículos.

**2.3.2 Aplicación metodología de elección de herramienta de microsimulación para el caso estudio.** Teniendo en cuenta el enfoque de la metodología descrita anteriormente, para dar una aseveración del instrumento preciso a utilizar a continuación se muestra la aplicación de la metodología al caso estudio.

**2.3.2.1 Software considerado para la comparación.** Se considera que se deben analizar en conjunto las herramientas vistas al inicio del capítulo para abarcar un espectro de posibilidades y realizar un paralelismo de las mismas obteniendo así la herramienta que más se ajustan a las necesidades de la presente investigación.

**2.3.2.2 Comparación de parámetros.** Se realizó el contraste de los diferentes parámetros establecidos en la correspondiente metodología como se muestra en el [Cuadro 10,](#page-44-0) con base en los fundamentos y la caracterización de cada una de las herramientas de simulación descritas en el apartado 2.1, haciendo énfasis en las siguientes aclaraciones; en cuanto al uso investigativo se consideró de nivel alto la incidencia de las herramientas en trabajos de investigación considerados dentro de la revisión bibliográfica. En lo referente al tipo de licencia, se aclara que existen herramientas de simulación que poseen licencia comercial, sin embargo, en el caso de VISSIM esta cuenta con tres tipos de licencia, la comercial, la versión de estudiante y un DEMO, razón por la cual se destaca esta herramienta.

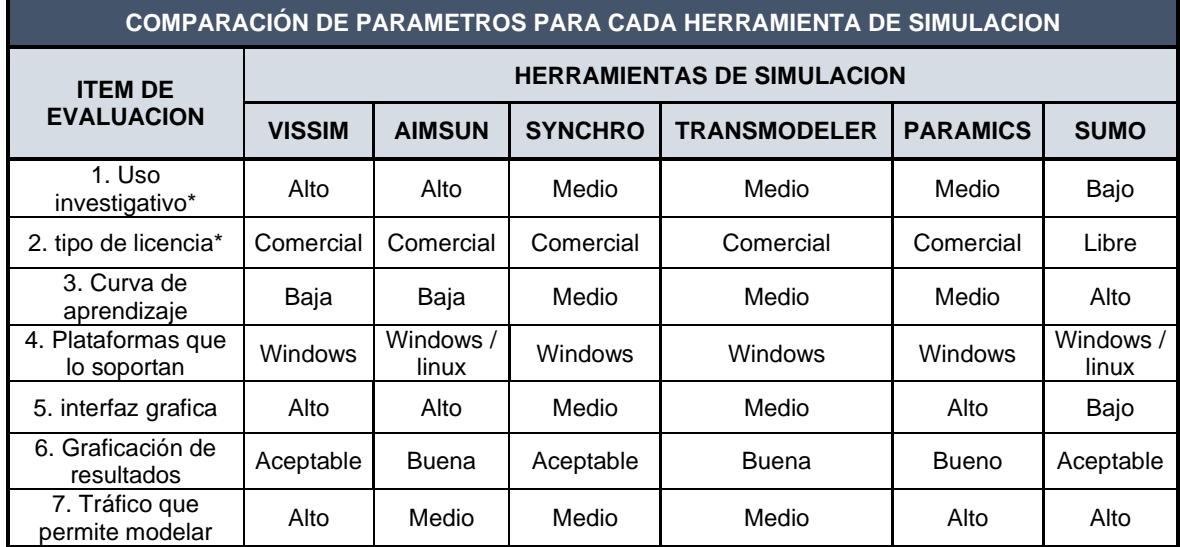

<span id="page-44-0"></span>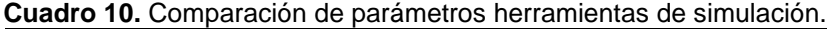

**Fuente:** elaboración propia.

**2.3.2.3 Filtro de herramientas**. Tomando como referencia los parámetros determinados de mayor relevancia dentro de cada uno de los niveles en el [Cuadro](#page-45-0)  [11,](#page-45-0) se muestra las herramientas obtenidas en cada nivel del filtro y las opciones definitivas como posible herramienta de simulación.

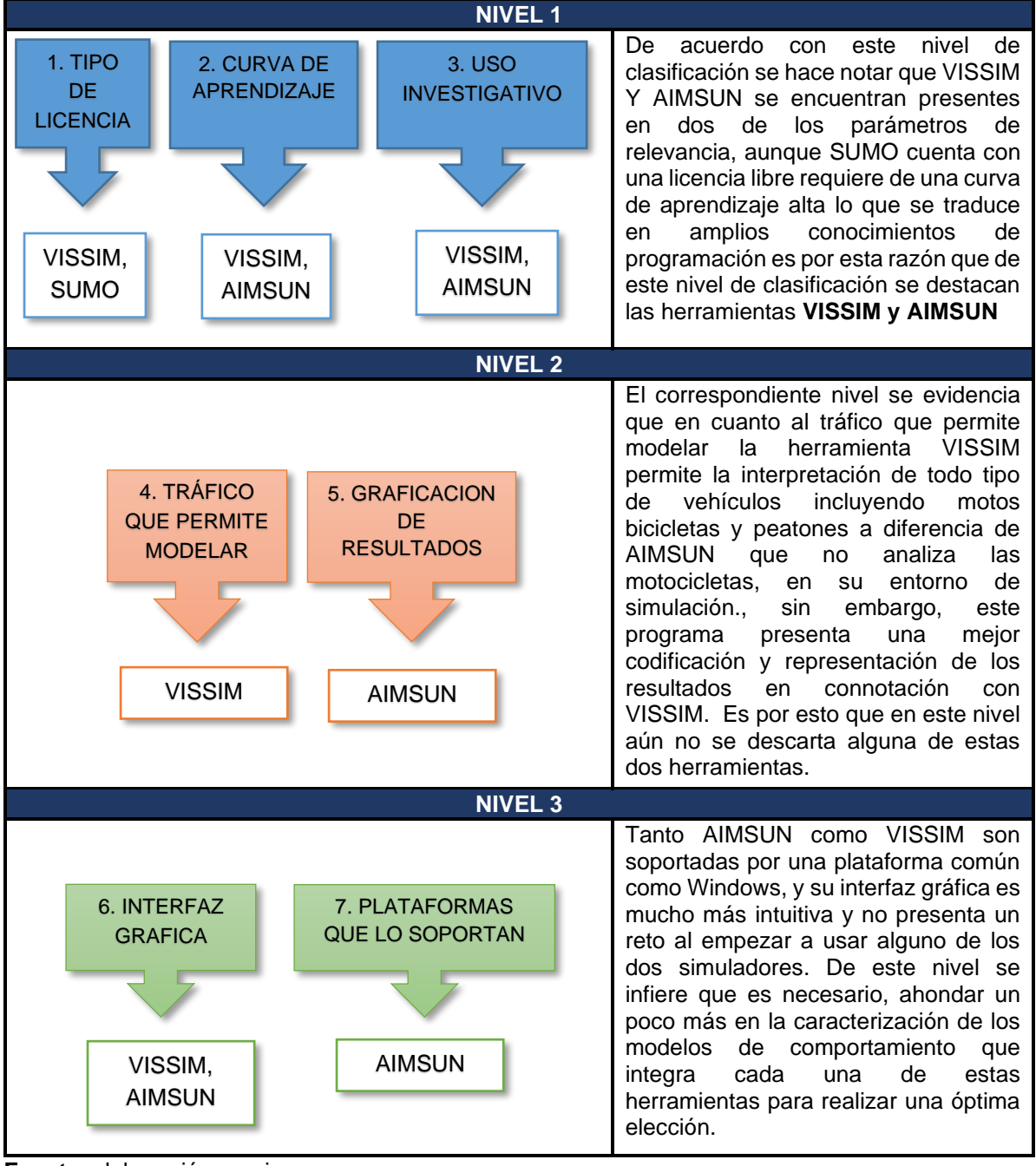

<span id="page-45-0"></span>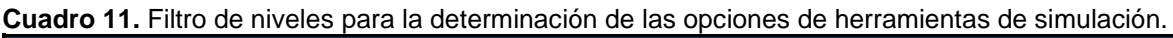

**Fuente**: elaboración propia.

**2.3.2.4 Posibles herramientas de simulación.** Teniendo en cuenta el filtro por los niveles establecidos, las opciones de software clasificadas dentro de este grupo corresponden a VISSIM Y AIMSUN, sin embargo, resulta conveniente seguir la metodología y comparar los parámetros específicos y realizar la elección de un software específico

**2.3.2.5 Parámetros específicos.** Para los dos softwares obtenidos se comparó si permiten realizar algunas acciones propias de las características de los conductores relacionadas con los modelos de seguimiento y cambio de carril, además de ciertos parámetros que pueden ser calibrados, como se muestra en el [Cuadro 12.](#page-46-0)

| <b>PARAMETROS ESPECIFICOS</b>                  |                                                                 |               |  |  |  |  |  |
|------------------------------------------------|-----------------------------------------------------------------|---------------|--|--|--|--|--|
| <b>ITEM DE EVALUACION</b>                      | <b>EVALUACION</b><br><b>HERRAMIENTA DE</b><br><b>SIMULACION</b> |               |  |  |  |  |  |
|                                                | <b>VISSIM</b>                                                   | <b>AIMSUN</b> |  |  |  |  |  |
| 1. Características de los conductores          |                                                                 |               |  |  |  |  |  |
| 1.1 Medidas de brechas                         | SI                                                              | SI            |  |  |  |  |  |
| 1.2 Medidas de cambios de carril               | SI                                                              | SI            |  |  |  |  |  |
| 1.3 Medidas de seguimiento de vehículos        | SI                                                              | SI            |  |  |  |  |  |
| 1.4 Medidas de velocidad de giro               | SI                                                              | <b>NO</b>     |  |  |  |  |  |
| 1.5 Reacción al amarillo                       | SI                                                              | SI            |  |  |  |  |  |
| 1.6 Tiempo de reacción del conductor           | SI                                                              | SI            |  |  |  |  |  |
| 1.7 Movimientos en intersecciones              | SI                                                              | SI            |  |  |  |  |  |
| 1.8 Aceleración y desaceleración               | SI                                                              | SI            |  |  |  |  |  |
| 1.9 Limites en la distancia de visibilidad     | SI                                                              | SI            |  |  |  |  |  |
| 1.10 Interacción de vehículos y peatones       | SI                                                              | SI            |  |  |  |  |  |
| 1. 11 Registro de maniobras incluyendo parqueo | SI                                                              | SI            |  |  |  |  |  |
| 1.12 Maniobras de parqueo                      | SI                                                              | <b>NO</b>     |  |  |  |  |  |
| 2. Calibración de parámetros                   |                                                                 |               |  |  |  |  |  |
| 2.1 Tiempos de paso a variables                | SI                                                              | SI            |  |  |  |  |  |
| 2.2 Aceptación de brechas                      | SI                                                              | SI            |  |  |  |  |  |
| 2. 3 Intervalo entre vehículos                 | SI                                                              | SI            |  |  |  |  |  |

<span id="page-46-0"></span>**Cuadro 12.** Comparación de parámetros específicos

**Fuente:** elaboración propia a partir de

**2.3.2.6 Elección de la herramienta de simulación.** De acuerdo con la comparación de los parámetros específicos que puede evidenciar que VISSIM, es la herramienta que permite un análisis más profundo en cuanto a los modelos de comportamiento como el de seguimiento de vehículos y cambios de carril.

### **2.4 HERRAMIENTA DE MICROSIMULACIÓN SELECCIONADA**

Como resultado de la metodología de elección de una herramienta de simulación, VISSIM es el programa que en mayor medida se adapta a las necesidades del presente proyecto, aunque en literales anteriores se describieron algunos aspectos generales de dicha herramienta, resulta conveniente ahondar un poco más en aspectos de relevancia de este programa los cuales se describen a continuación.

Dentro del análisis y la evaluación de la simulación planteado por VISSIM, se consideran datos relacionados con el flujo vehicular teniendo en cuenta además que integra en su modelo una gran variedad de vehículos, el programa realiza un control basado en la señalización teniendo en cuenta variables relacionadas con el paso del tiempo si se trata de controles establecidos dentro de un intervalo determinado o si por el contrario la operación vehicular se da de manera actuada, todo dentro de un estado generalizado donde se considera primordialmente el estado de la señales, tal y como se expresa en el [Cuadro 13.](#page-47-0)

<span id="page-47-0"></span>**Cuadro 13.** Simulación en PTV VISSIM.

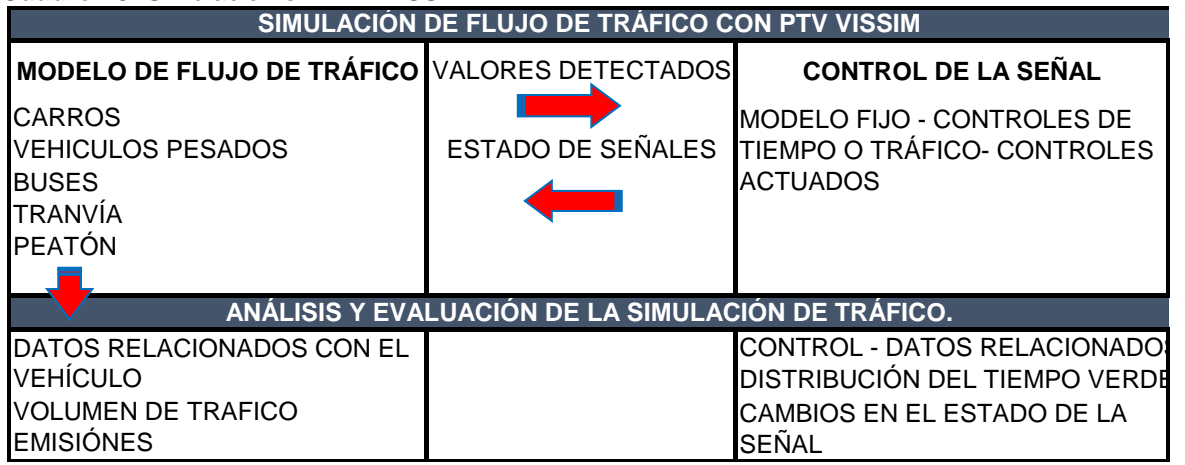

**Fuente.** Elaboración propia partir de VISSIM. Manual Usuario versión 9.Karlsruhe,Germany:VISSIM, Año del manual.p.26/1062

El software de simulación de PTV VISSIM es una herramienta diseñada para la planificación y orden del transporte público, esta interpreta que la evaluación del tráfico suele ser erigida en parámetros microscópicos proporcionando una aproximación a resultados muy realistas de los fenómenos del tránsito<sup>50</sup>, dándole un valor añadido mediante la representación microscópica como geometría o el comportamiento vehicular en todo tipo de circunstancias. VISSIM, es un software de simulación que diseña los valores del modelo de flujo de tráfico es de naturaleza estocástica, planteado en un modelo basado en el paso de tiempo, microscópico que trata a las unidades de controlador de vehículos como entidades básicas; para manejar mejor los controles del tráfico. VISSIM interpreta los valores de la simulación con cuatro (4) tipos de funciones que expresan las condiciones del flujo de transito las cuales son: dos funciones de aceleración y dos funciones de desaceleración representadas como funciones de curvas<sup>51</sup>.

<sup>50</sup> VISSIM. Manual Usuario versión 9. Karlsruhe, Germany: VISSIM, 11. Octubre.2016. p.23

<sup>51</sup> VISSIM. Manual Usuario versión 9. Ibit., p.,195/1062.

La estructura general del software está diseñada por medio de la observación del comportamiento psicofísico de un coche o modelo de coches, además de un modelo de movimiento longitudinal del vehículo con un algoritmo basado en reglas de movimiento lateral del vehículo<sup>52</sup>. Esta herramienta de simulación fue diseñada para diferentes áreas de aplicación entre las que se encuentran, como primera medida la planificación del desarrollo del tráfico a partir del análisis de la capacidad y los sistemas de control del tráfico, en segunda medida la realización de operaciones de los sistemas de señalización teniendo en cuenta la comparación de la geometría de las vías<sup>53</sup>.

VISSIM realiza una evaluación de los submodelos de comportamiento vehicular (Modelo de seguimiento, cambio de carril y comportamiento lateral) de los que desglosan ciertos parámetros de comportamiento que puede ser modificado. Así pues, VISSIM considera en su nivel operativo el modelo de seguimiento planteado por Wiedemann en 1974<sup>54</sup>, el cual brinda la posibilidad de establecer características específicas y básicas del modelo, que se muestran en el [Cuadro 14.](#page-48-0)

<span id="page-48-0"></span>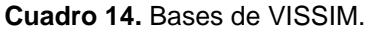

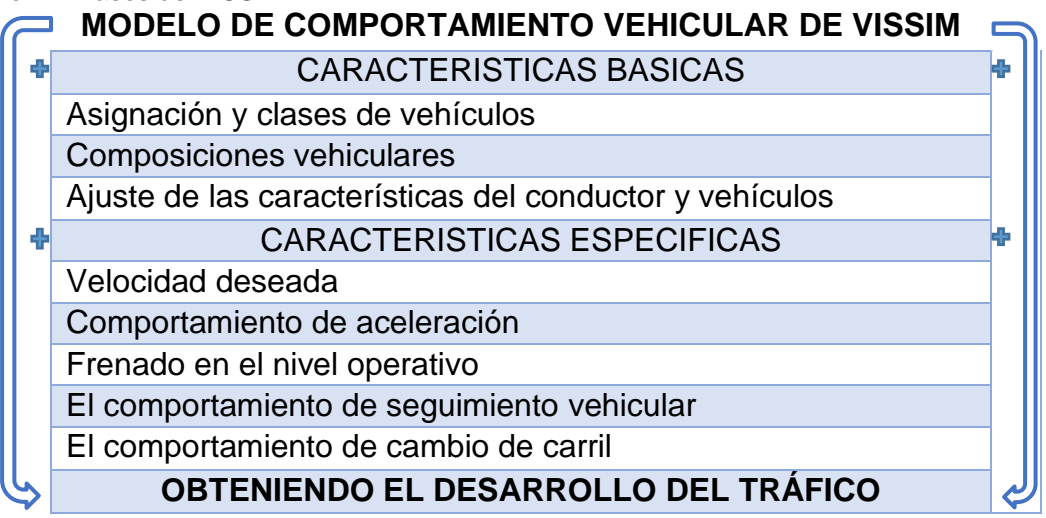

**Fuente.** Elaboración propia a partir de VISSIM. Manual Usuario versión 9. Karlsruhe, Germany: VISSIM, 11. Octubre.2016. p. 194.

El análisis del comportamiento de seguimiento vehicular en VISSIM se encuentra fundamentado por cuatro áreas específicas (frenado, seguimiento, aproximación y conducción libre), en el [Cuadro 15,](#page-49-0) se muestra de manera más esquemática los

<sup>52</sup> VISSIM. Manual Usuario versión 9. Karlsruhe, Germany: VISSIM, 11. Octubre.2016. p.,243/1062. <sup>53</sup> DIVANTOQUE VILLALOBOS. Angélica María, AGUDELO NIÑO. Oscar Javier. GONZALEZ HERNANDEZ, Laura Daniela. Modelación del tránsito vehicular en la carrera 39 con calle 7 en el barrio 5 etapa de la esperanza de la ciudad de Villavicencio. Universidad cooperativa de Colombia. Facultad de ingenierías. Ingeniería civil. 2017.p.,21

<sup>54</sup> TRAFFIC.PTVGROUP. (Página Web) [en línea], /2018/02/ [citado en 18/Abril/2019]. Disponible en internet <vision-traffic.ptvgroup.com/es/productos/ptv-vissim/casos-de-aplicacion/trafico-en-autopistas/ >

diferentes áreas relacionadas en el modelo de Wiedemann, con la finalidad de comprender de manera global la filosofía de comportamiento de este modelo.

<span id="page-49-0"></span>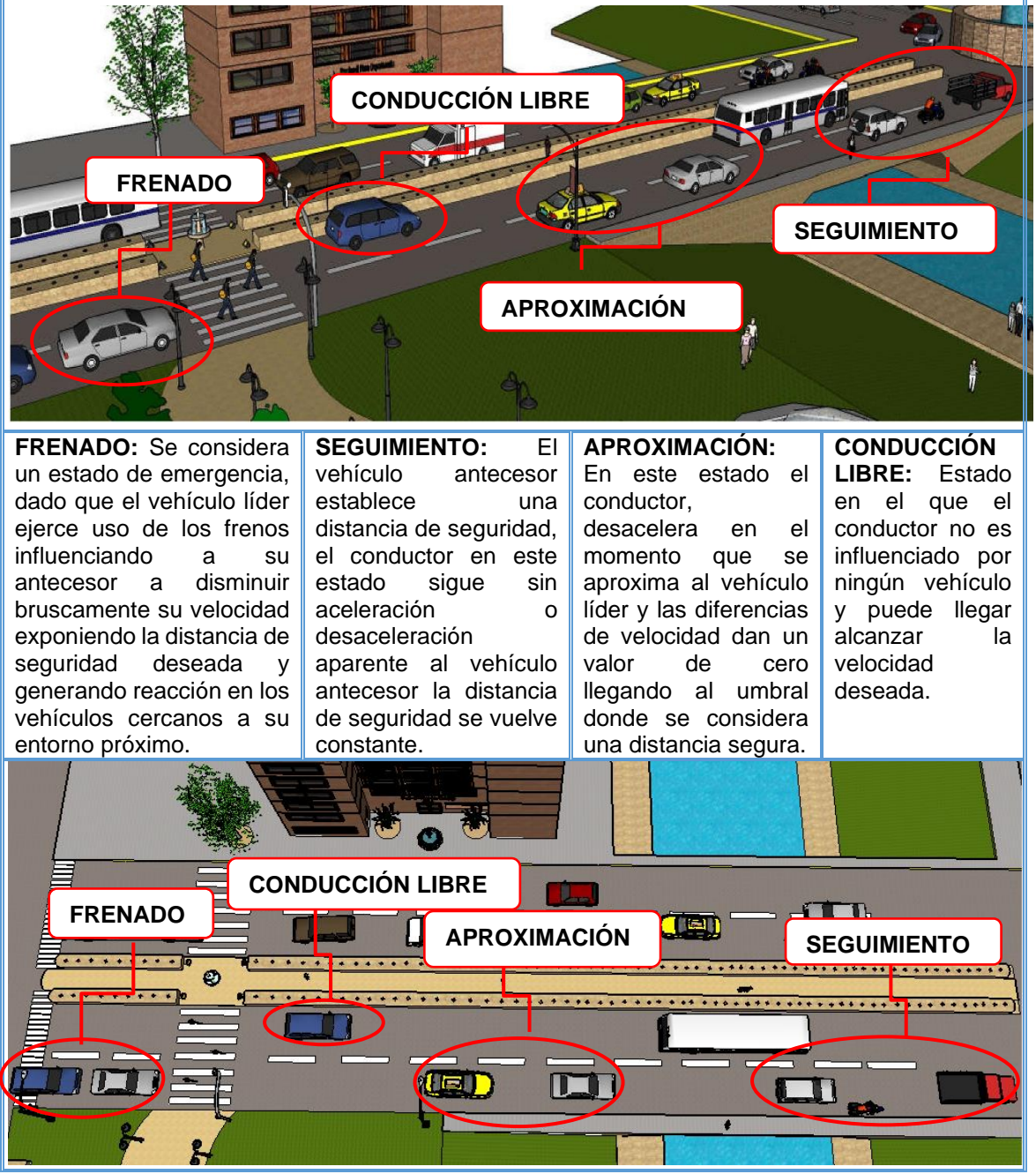

**Cuadro 15.**Áreas consideradas en el modelo de seguimiento Wiedemann

**Fuente.** Elaboración propia

En cuanto al comportamiento relacionado al cambio de carril VISSIM incorpora dentro de su análisis tres tipos de cambio (Cambio de carril libre, comportamiento no basado en carriles y cambio de carril necesario), en el [Cuadro 16](#page-50-0) se muestran

las áreas definidas por el programa en las que un vehículo fluctúa el comportamiento para realizar el respectivo cambio de carril.

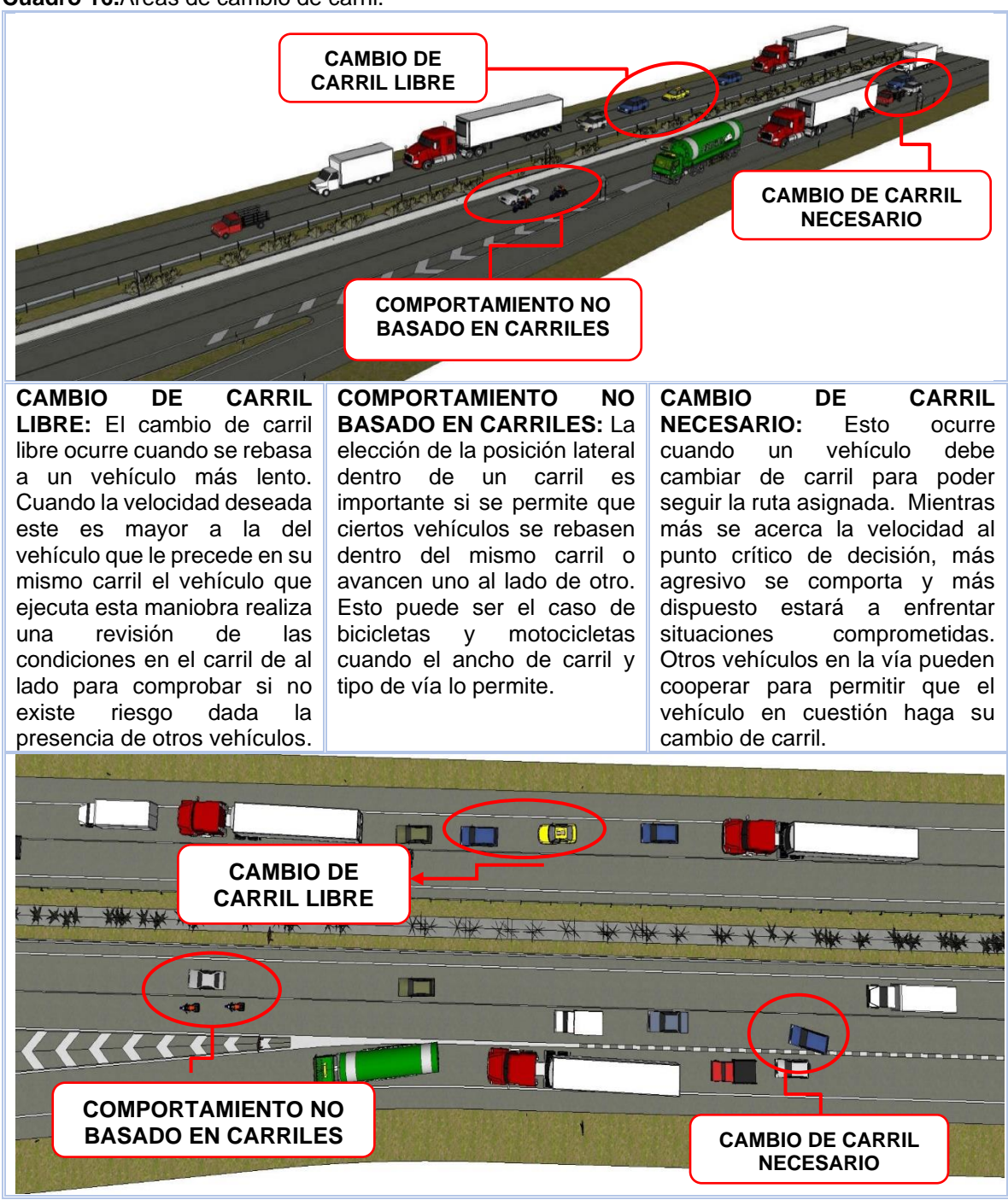

<span id="page-50-0"></span>**Cuadro 16.**Áreas de cambio de carril.

**Fuente.** Elaboración propia

## **2.5 PARAMETROS DE CALIBRACION EN VISSIM**

Dentro de los modelos de comportamiento intrínsecamente se encuentran algunos parámetros efectos de calibración cuyos valores se definen por defecto en el programa de acuerdo con los estudios llevados a cabo en Europa, los cuales definen el comportamiento de los conductores teniendo en cuenta la interacción entre los vehículos, dentro de los parámetros que conforman el modelo de seguimiento y de cambio de carril. En el [Cuadro 17,](#page-51-0) se identifican los parámetros que se derivan de las actividades evidenciadas en el proceso de seguimiento, las cuales se pueden calibrar de acuerdo a las características locales, dentro de estos se relacionan la distancia visual hacia adelante y atrás, la perdida de atención temporal y los parámetros propios del modelo Wiedemann.

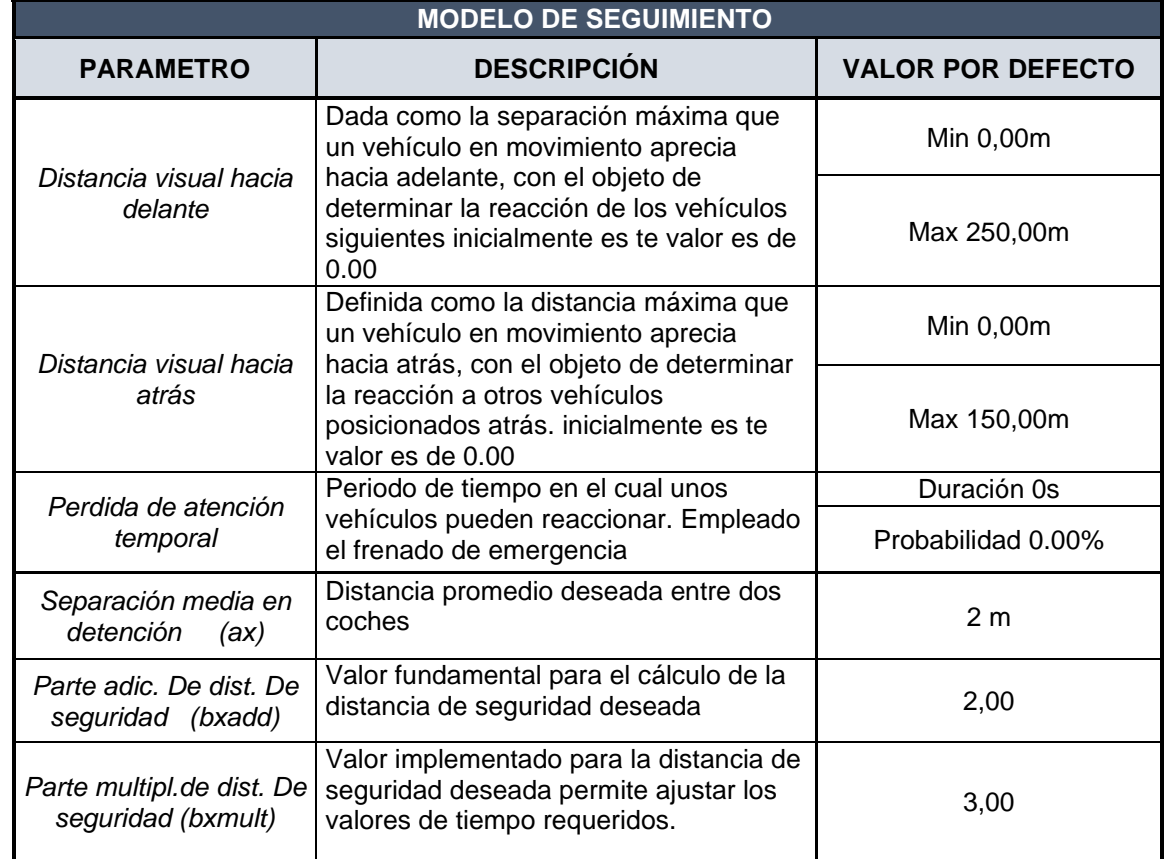

<span id="page-51-0"></span>**Cuadro 17.**Parámetros de calibración del modelo de seguimiento.

**Fuente:** Elaboración propia

De igual manera que con el modelo de seguimiento y teniendo en cuenta que VISSIM considera dos tipos de cambio de carril, tanto el necesario como el realizado por cooperación los parámetros derivados de la acción de cambio de ruta efectos de calibración para el caso de carril necesario son las desaceleraciones máximas y aceptadas, el tiempo de espera antes de la eliminación, el intervalo mínimo entre vehículos, el factor de reducción de la distancia de seguridad y para el cambio por

cooperación son la diferencia máxima de velocidad entre vehículos y el tiempo máximo de colisión, los cuales se describen en el [Cuadro 18.](#page-52-0)

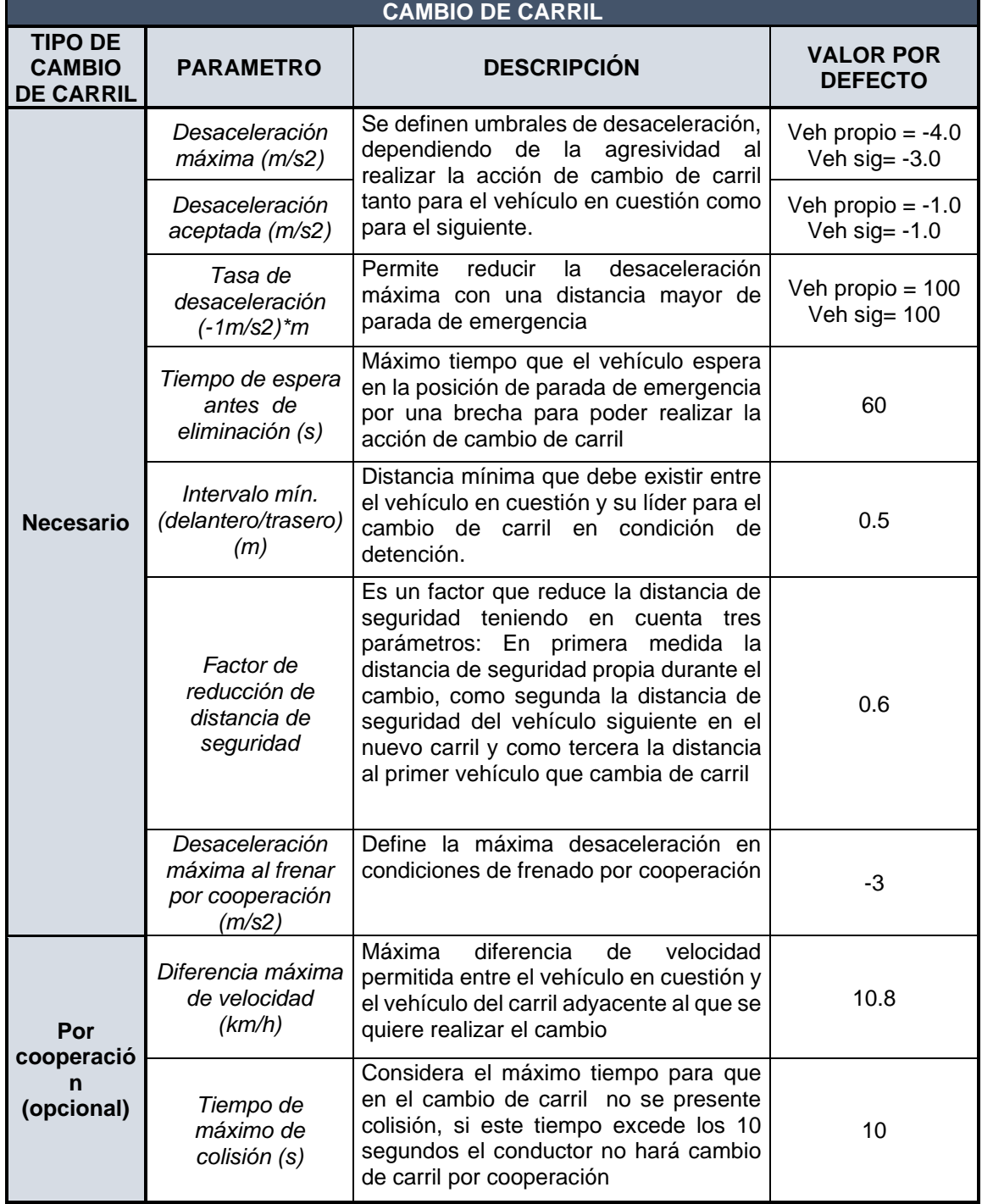

<span id="page-52-0"></span>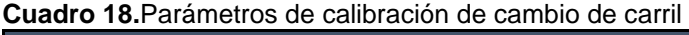

**Fuente:** Elaboración propia.

Dado que resulta complejo para los investigadores en cuanto a tiempo y recursos calibrar todos los parámetros de comportamiento que pueden ser calibrados en el programa, se optó por la elección de algunos de los atributos que están relacionados con el modelo de seguimiento de Wiedemann, como lo indagó Suarez<sup>55</sup> en un análisis realizado para verificar la sensibilidad de los parámetros en la simulaciones de VISSIM en su investigación análisis y evaluación operacional de intersecciones urbanas mediante microsimulación; de los modelos considerados en VISSIM el que más refleja sensibilidad en la obtención de los resultados de la simulación es el definido por el seguimiento entre vehículos, de igual manera a nivel de comportamiento resulta conveniente caracterizar la agresividad y riesgo de los conductores. En el [Cuadro 19,](#page-53-0) se muestran los correspondientes los parámetros seleccionados para calibración del modelo de seguimiento.

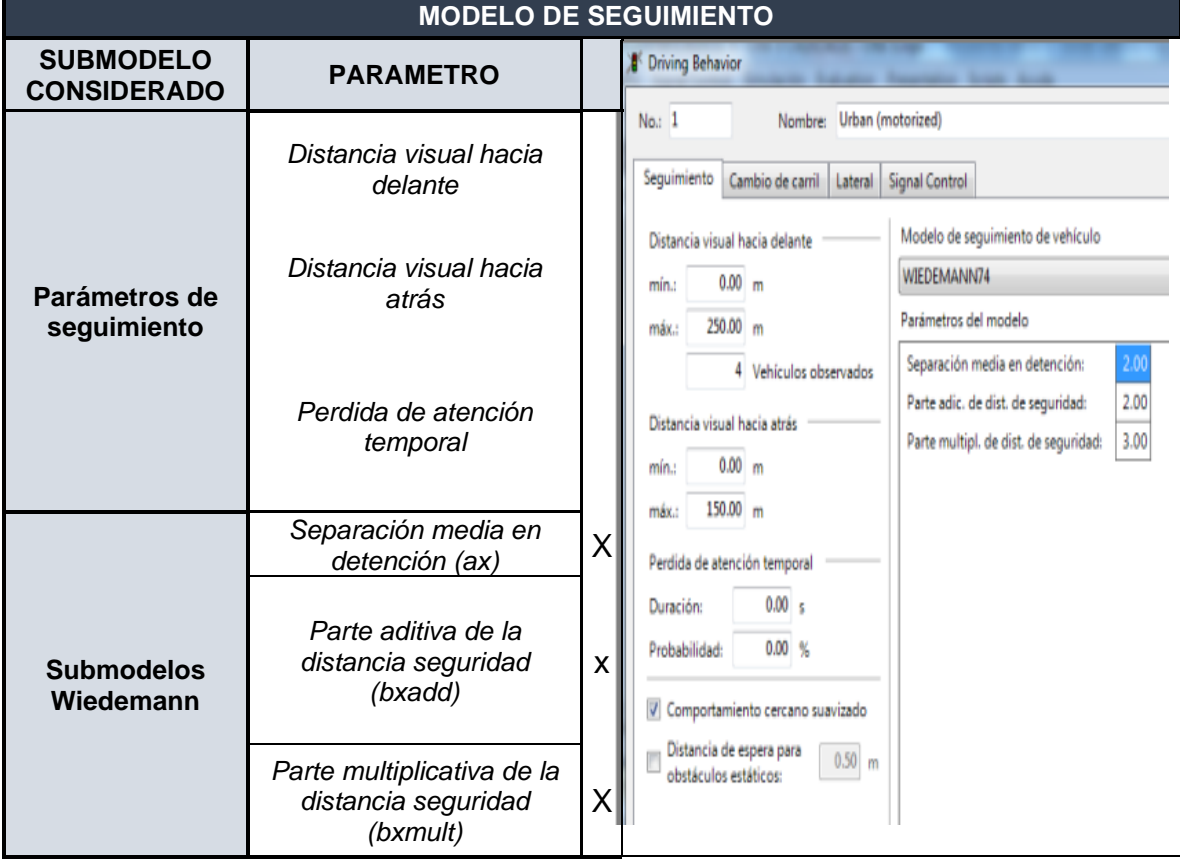

<span id="page-53-0"></span>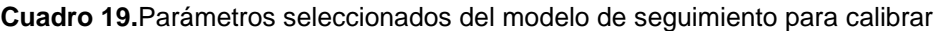

**Fuente.** Elaboración propia.

<sup>55</sup> SUAREZ CASTAÑO, Liliana Andrea. Análisis y evaluación operacional de intersecciones urbanas mediante micro-simulación. Trabajo de grado Magister en ingeniería e Infraestructura y Sistemas de transporte Medellín. Universidad Nacional de Colombia.2007. p. 50.57.

# **3. EVALUACION OPERACIONAL – CASO ESTUDIO TUNJA**

En el correspondiente capitulo se describe la aplicación de un caso estudio en la ciudad de Tunja, a partir del cual se obtuvo información primaria con la cual se alimentó el modelo de microsimulación, así como también parámetros representativos del modelo de comportamiento de los conductores en cuanto al modelo de seguimiento y cambio de carril para la posterior calibración del modelo. De esta manera, en los siguientes apartados se describe la metodología para la caracterización operacional de intersecciones en Tunja la cual consta de tres pasos, como se muestra en la [Figura 14.](#page-54-0)

<span id="page-54-0"></span>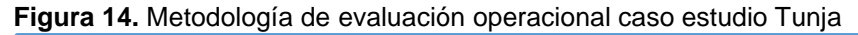

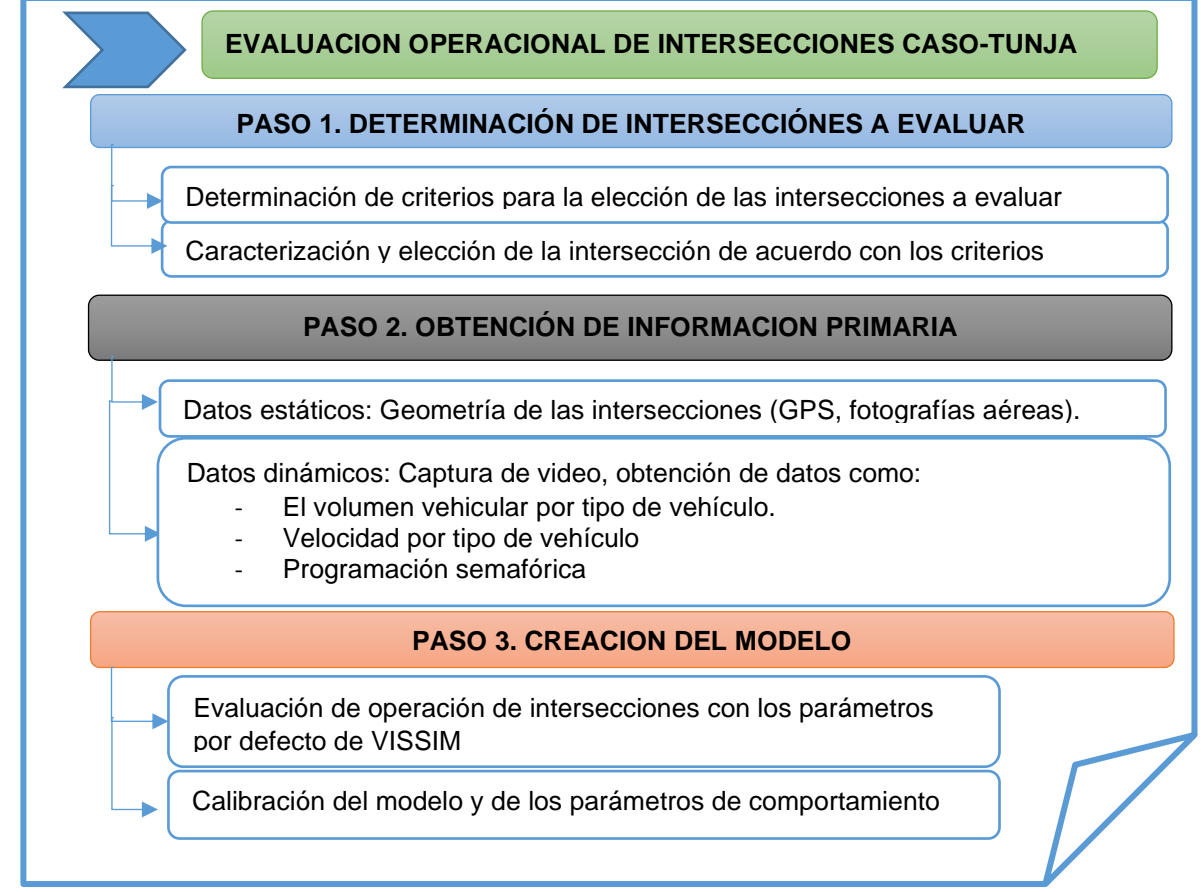

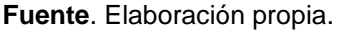

### **3.1 DETERMINACIÓN DE LAS INTERSECCIONES A EVALUAR**

Según el estudio de movilidad para la ciudad de Tunja, esta cuenta con 35 intersecciones semaforizadas controladas por dispositivos de tiempo fijo, respecto

al resto de intersecciones, se encuentran controladas por medio de señales <sup>56</sup>, de acuerdo con los objetivos del proyecto, se tomaron algunos criterios de selección considerados de prioridad dentro de los que se encontraban que la geometría de la vía tuviera una configuración de doble carril para evidenciar de mejor manera las condiciones de comportamiento de los conductores, de igual manera se verificó el uso del suelo en el área próxima a la intersección con la finalidad de evidenciar si existían zonas de estacionamiento y de comercio en la vía pública, dado que estos pueden restringir el comportamiento de los conductores en el seguimiento vehicular y las condiciones operacionales de la intersección,

Adicionalmente, a los criterios mencionados anteriormente tomando como referencia un estudio de microsimulación<sup>57</sup>, se encontró que la elección de las intersecciones a evaluar depende también de factores dentro de los que se encuentran condiciones operacionales inherentes al tránsito, tales como el flujo vehicular, movimientos permitidos y el tipo de dispositivo de control del tráfico; pendientes menores al 3% y estado de la carpeta de rodadura. En la [Figura 15,](#page-55-0) se clasifican los criterios contemplados para la elección de las intersecciones de estudio.

<span id="page-55-0"></span>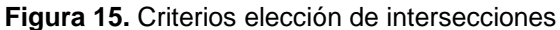

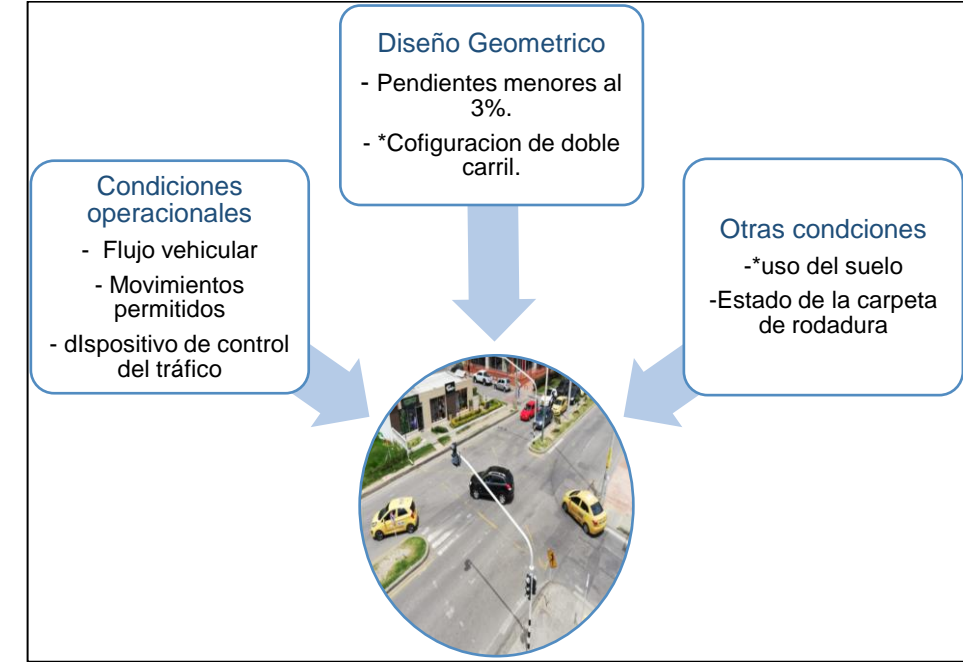

\* Criterios considerados de prioridad en la elección de intersecciones **Fuente**. Elaboración propia

<sup>56</sup> ALCALDÍA MAYOR DE TUNJA-UPTC. Caracterización de la movilidad. Convenio interadministrativo 010 de 2012. p 43.

<sup>57</sup> SUAREZ CASTAÑO, Liliana Andrea. Análisis y evaluación operacional de intersecciones urbanas mediante micro-simulación. Trabajo de grado Magister en ingeniería e Infraestructura y Sistemas de transporte Medellín. Universidad Nacional de Colombia.2007.

Según lo mencionado anteriormente, se descartan aquellas intersecciones que se encuentran ubicadas en el área de influencia correspondiente al centro histórico de Tunja puesto que la mayoría de estas se encuentran configuradas en su operación para un solo sentido y su geometría es de un único carril, así como también las intersecciones ubicadas a lo largo de la carrera 11 dado que allí se evidenciaba un alto índice de estacionamiento en la vía, de igual manera se consideró conveniente, tener en cuenta, aquellas intersecciones que se encuentren dentro de las avenidas presentes en la ciudad. Así, para el presente estudio se evaluaron los criterios mencionados anteriormente descritos a 11 intersecciones información que se encuentra especificadas en el correspondiente Anexo A y se encuentran ubicadas en la [Figura 16.](#page-56-0)

<span id="page-56-0"></span>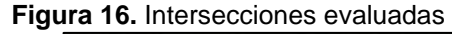

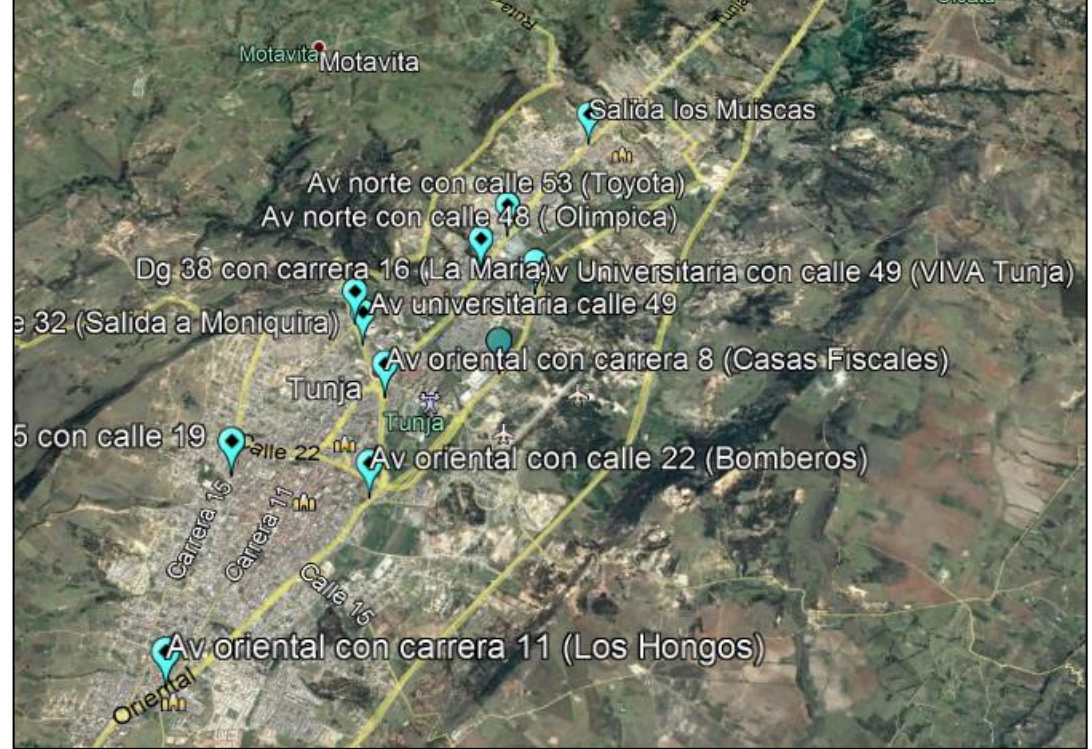

**Fuente.** Elaboración propia a partir de Google eaRth

Una vez analizados los criterios en las intersecciones caracterizadas, se optó por tomar una intersección semaforizada y una señalizada con la finalidad de evidenciar si el comportamiento de los conductores en el modelo de seguimiento difiere, estas corresponden a intersección avenida universitaria con calle 41 y la intersección avenida universitaria con calle 49.

**3.1.1 Intersección Avenida universitaria con calle 41 (Unicentro).** Se encuentra localizada en el área próxima al centro comercial Unicentro con coordenadas geográficas Latitud 5°32'47.23"N y Longitud 73°20'51.78"O, cuenta con tres accesos que corresponden al acceso oeste comprendido por la calle 41, que direcciona los flujos hacia el norte a lugares como la Universidad Santo Tomas, la clínica cancerológica y el centro comercial Viva, el acceso norte (Avenida universitaria) que se conecta con la calle 41 permitiendo la circulación de los vehículos hacia barrio Santa Inés y hacia el sur a la glorieta del gobernador; el acceso sur que se relaciona con la calle 41 y permite la maniobra de giro en U, así como también el direccionamiento del flujo hacia el norte de la ciudad, caracterizada por tener alto flujo vehicular de tipo mixto. En la [Figura 17,](#page-57-0) se muestra la intersección en mención, además se especifican los movimientos permitidos en esta.

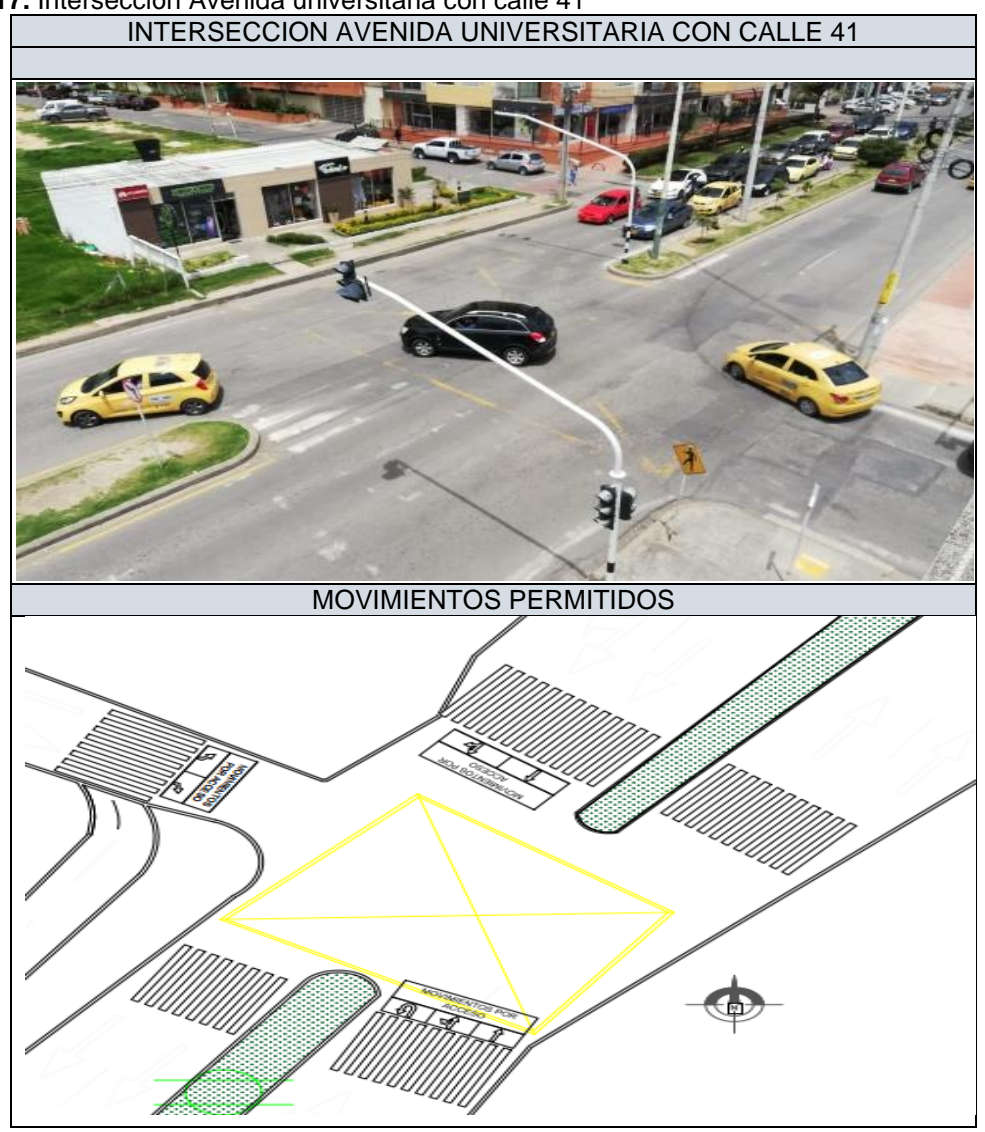

<span id="page-57-0"></span>**Figura 17.** Intersección Avenida universitaria con calle 41

**Fuente.** Elaboración propia

**3.1.2 Intersección Avenida universitaria con calle 49 (Viva)**. Esta intersección se encuentra localizada en el costado sur-oriental del centro comercial Viva con coordenadas geográficas Latitud 5°33'17.33"N y una Longitud 73°20'44.33"O, posee cuatro accesos, el oeste que corresponde a la calle 49 que direcciona los flujos provenientes del barrio Las Quintas hacia el norte de la ciudad a lugares como Viva y Green Hills y hacia el sur a la universidad Santo Tomas y el centro comercial Unicentro; el acceso norte que permite los movimientos hacia el sur y se comunica con la calle 49 para permitir el ingreso hacia el barrio las quintas, el acceso sur que permite realizar maniobras de giro en U para regresar hacia el sur y continuar hacia el norte y el acceso oeste que corresponde a una vía que comunica con conjuntos residenciales de la zona y presenta un flujo vehicular de tipo mixto, esta intersección se encuentra controlada por medio de señales de pare y por reductores de velocidad como se identifica el lugar de estudio en la [Figura 18.](#page-58-0)

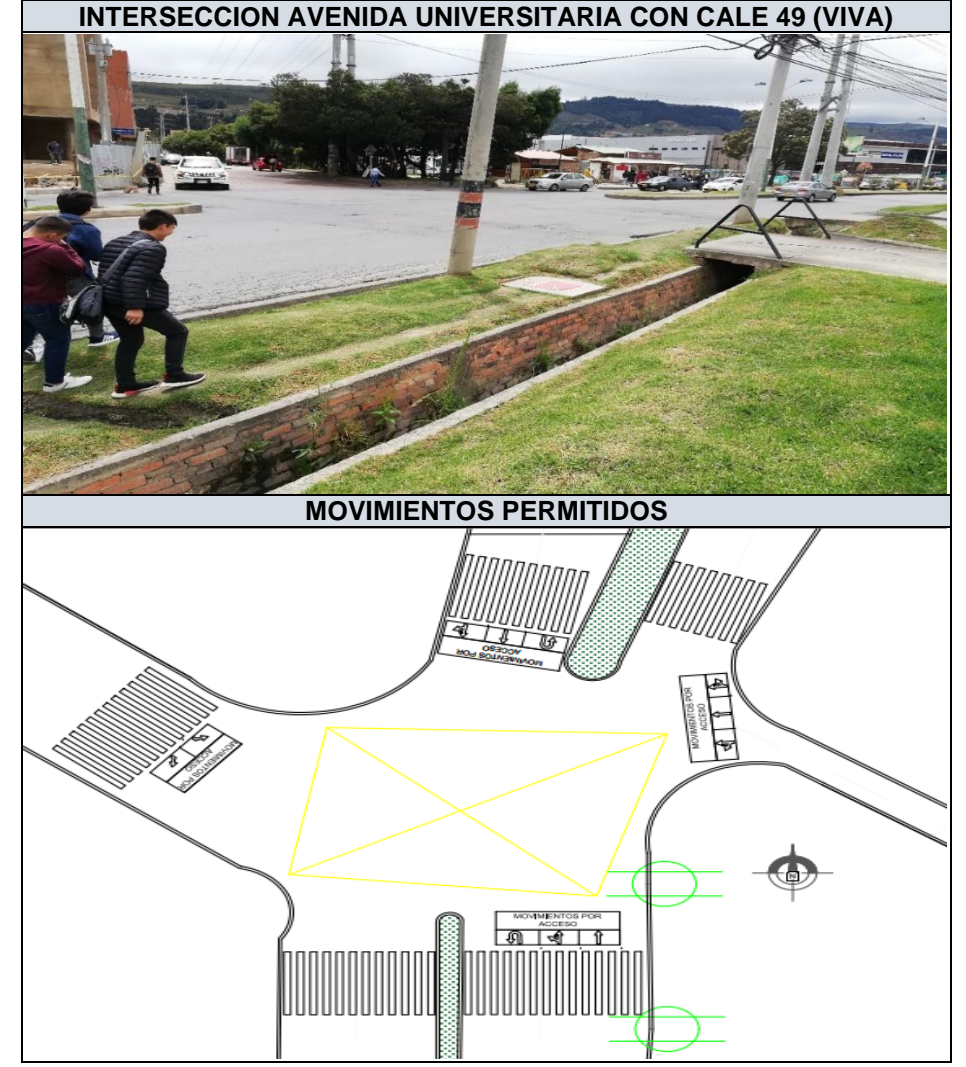

<span id="page-58-0"></span>**Figura 18.** Intersección Avenida universitaria con calle 49

**Fuente.** Elaboración propia.

## **3.2 OBTENCIÓN DE INFORMACION PRIMARIA**

En esta sección se describe de manera explícita los procedimientos realizados para la toma de información en cada una de las intersecciones, tanto lo correspondiente a datos estáticos, como a datos dinámicos y los resultados obtenidos en cada uno de los estudios.

**3.2.1 Datos estáticos**. Se realizó un reconocimiento de las intersecciones y caracterización de las mismas por medio de la toma de puntos específicos por medio de GPS tales como geometría de la vía, señales de tránsito y puntos de referencia con la finalidad de reconocer las características físicas de cada una de las intersecciones, para crear un plano con la geometría exacta de la vía**.**

En el [Cuadro 20](#page-59-0) se describen las características geométricas de la intersección Avenida universitaria con calle 41, se especifica el número de carriles de cada uno de los accesos, así como su correspondiente ancho, la tipología de los movimientos y la pendiente-

| <b>ACCESOS</b>            | $N^{\circ}$ DE<br><b>CARILES</b> | $N^{\circ}$ DE<br><b>MOVIMIENTOS</b> | <b>TIPOLOGIA</b><br>DE.<br><b>MOVIMIENTOS</b> | <b>ANCHO</b><br><b>DE</b><br><b>CARRIL</b><br>(m) | <b>PENDIENTE</b><br>$(\%)$ |
|---------------------------|----------------------------------|--------------------------------------|-----------------------------------------------|---------------------------------------------------|----------------------------|
| <b>OESTE</b>              | $\overline{2}$                   | $\overline{2}$                       | Giro izquierda                                | 6                                                 | 0.3                        |
| (Calle 39)                |                                  |                                      | Giro derecha<br>9(3)                          |                                                   |                            |
| NORTE (Av.                | $\overline{2}$                   | 2                                    | Directo                                       | 7.2                                               | 0.5                        |
| Universitaria)            |                                  |                                      | Giro derecha<br>9(1)                          |                                                   |                            |
|                           |                                  |                                      | Directo<br>$\overline{2}$                     |                                                   |                            |
| SUR (Av.<br>Universitaria | $\mathbf{2}$                     | 3                                    | Giro izquierda<br>6                           | 7.2                                               | 2.1                        |
|                           |                                  |                                      | Giro en U<br>10(2)                            |                                                   |                            |

<span id="page-59-0"></span>**Cuadro 20.** Características geométricas intersección Av universitaria calle 41

**Fuente.** Elaboración propia.

En el [Cuadro 21,](#page-60-0) de describen las características geométricas de la intersección Avenida universitaria con calle 49, se especifica el número de carriles de cada uno de los accesos, así como su correspondiente ancho, la tipología de los movimientos y la pendiente.

| <b>ACCESOS</b>               | $N^{\circ}$ DE | Caracterioticae gobineticae interesseren Av. aniversitana calle<br>$N^{\circ}$ DE<br><b>CARILES   MOVIMIENTOS</b> | <b>TIPOLOGIA</b><br><b>DE</b><br><b>MOVIMIENTOS</b>                                   | <b>ANCHO</b><br><b>DE</b><br><b>CARRIL</b><br>(m) | <b>PENDIENTE</b><br>$(\%)$ |
|------------------------------|----------------|----------------------------------------------------------------------------------------------------|---------------------------------------------------------------------------------------|---------------------------------------------------|----------------------------|
| <b>ESTE (Calle</b><br>49)    | $\mathbf{1}$   | 3                                                                                                    | Directo<br>$\overline{4}$<br>Giro izquierda<br>8<br>Giro derecha<br>9(4)              | 3                                                 | 2.1                        |
| NORTE (Av.<br>Universitaria) | $\overline{2}$ | 4                                                                                                    | Directo<br>1<br>Giro en U<br>10(2)<br>Giro derecha 9<br>(1)<br>Giro izquierda<br>(5)  | 3.6                                               | 0.3                        |
| SUR (Av.<br>Universitaria)   | $\overline{2}$ | 4                                                                                                    | Directo<br>(2<br>Giro derecha 9<br>(2)<br>Giro izquierda<br>(6)<br>Giro en U<br>10(2) | 3.6                                               | 2.1                        |
| <b>OESTE (Calle</b><br>49)   | $\overline{2}$ | 3                                                                                                    | Directo<br>(3)<br>Giro izquierda<br>(7)<br>Giro derecha<br>9(3)                       | 3.6                                               | 0.9                        |

<span id="page-60-0"></span>**Cuadro 21.** Características geométricas intersección Av. universitaria calle 49.

**Fuente.** Elaboración propia

**3.2.2 Datos dinámicos** La mayoría de la información primaria (Volúmenes vehiculares, velocidades y colas) del presente proyecto se obtuvieron por medio de cámaras de video, para esto como primera medida se establecieron las posibles zonas de captación de datos identificando los puntos más estratégicos que brindaran una cobertura aceptable para poder evidenciar las características operacionales del tránsito.

En general, para la toma de información dinámica se tuvieron en cuenta ciertos criterios para la elección de los puntos específicos de las cámaras como se muestra en la [Figura 19,](#page-61-0) dentro de estos se encuentran: la visualización que hace referencia a la resolución de las cámaras para que se evidenciara de manera clara la intersección; la posición de las mismas para lo cual, se verificaron aquellos ángulos que dieran una visualización aceptable para el tipo de información a tomar y el tiempo necesario en el que las cámaras debían encontrarse en un punto específico de acuerdo a las condiciones del contexto.

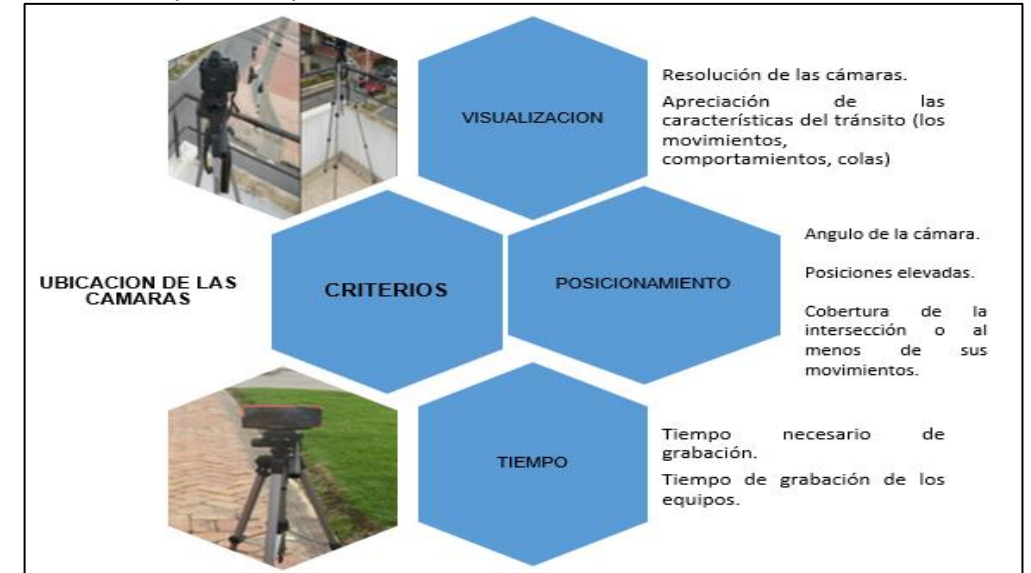

<span id="page-61-0"></span>**Figura 19.** Criterios para la implementación de las cámaras de video.

De esta manera, en el [Cuadro 22](#page-61-1) se muestran los puntos seleccionados para el posicionamiento de las cámaras de video en las intersecciones avenida universitaria con calle 41 y calle 49, De acuerdo con los criterios mencionados anteriormente

#### <span id="page-61-1"></span>**Cuadro 22.** Localización de las cámaras de video en las intersecciones.

**INTERSECCION AVENIDA UNIVERSITARIA CON CALLE 41** En la correspondiente intersección, se localizaron tres cámaras, como se puede evidenciar en la imagen adjunta. Las cámaras 1 y 2 se ubicaron en la parte izquierda del acceso oeste, en el tercer piso de una residencia la primera enfocando el acceso oeste y la segunda apuntando al acceso norte para la extracción de datos de colas y la cámara 3 localizada a nivel en el oriente de la avenida universitaria en el sentido sur-norte de la presente intersección, que se direcciono con la finalidad de que se observaran los todos los posibles movimientos en la intersección para la obtención de la composición y la distribución vehicular, así como también la velocidad.

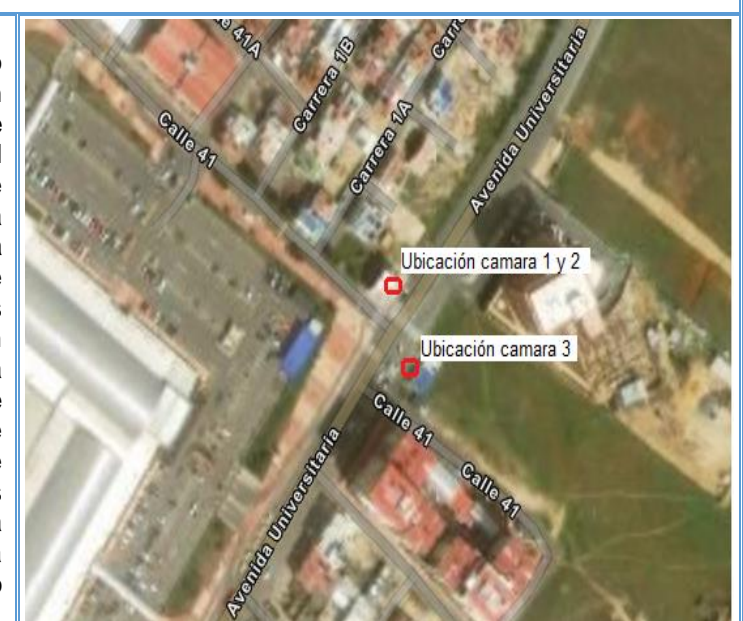

**Fuente.** Elaboración propia.

#### **Cuadro 22**. (Continuación)

#### **INTERSECCION AVENIDA UNIVERSITARIA CON CALLE 49**

En esta intersección, se ubicaron específicamente dos cámaras de video. La cámara 1 ubicada en la parte occidental del acceso norte en la avenida universitaria sentido norte-sur enfocada esencialmente hacia el acceso norte, oeste y este para la obtención de composición y distribución vehicular, velocidades y colas. Y la cámara 2 direccionada principalmente hacia el acceso sur, para la obtención lo de parámetros mencionados anteriormente.

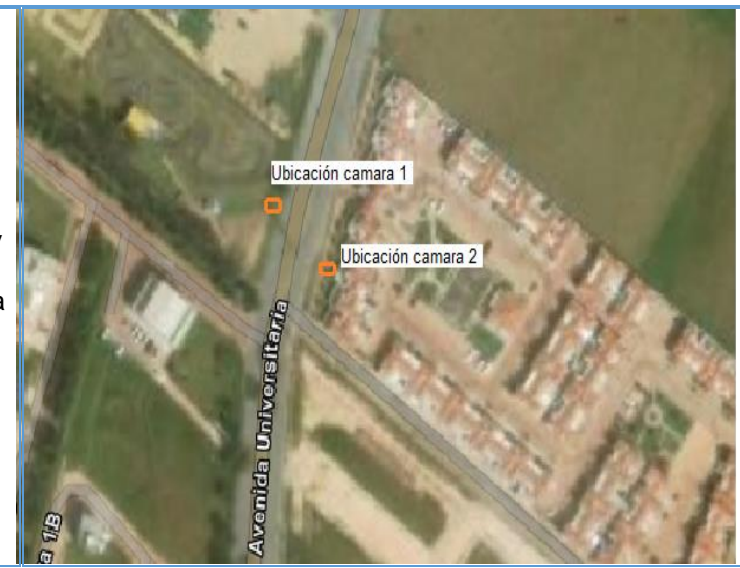

**Fuente.** Elaboración propia

**3.2.1.1 Estudio de volúmenes vehiculares**. La recopilación de la información de composición y distribución vehicular se llevó a cabo un día típico de la semana (martes 18 de junio de 2019), se ubicaron las cámaras en los puntos indicados en el cuadro anterior, por un lapso de tiempo comprendido de dos horas, a partir de las cuales se determinó la hora de máxima demanda. Luego de obtener el video se realizó la extracción de los volúmenes vehiculares por cada tipología de vehículo y movimientos permitidos de manera manual por medio de una aplicación de conteo que hacía más rápido el proceso, en el anexo B se exponen a detalle los correspondientes datos de volúmenes recopilados en las dos horas de análisis.

En la [Figura 20](#page-63-0) se presentan los resultados obtenidos de composición vehicular con los cuales se creó el modelo de microsimulación de la intersección avenida universitaria con calle 41, inicialmente se muestra la composición vehicular presente en toda la intersección, denotando especialmente una proporción del 64% de los automóviles, seguido de un 17% de taxis, 10% de motos, 5% de buses, 2% de camiones y 1% de bicicletas. En cuanto a la composición vehicular por acceso, se tiene que por el sur (avenida universitaria sentido sur – norte) se evidencia un mayor porcentaje de toda la tipología de vehículos en comparación con el acceso norte y oeste, excepto por los buses los cuales tienen una proporción de participación igual en el acceso norte (avenida universitaria sentido – norte sur).

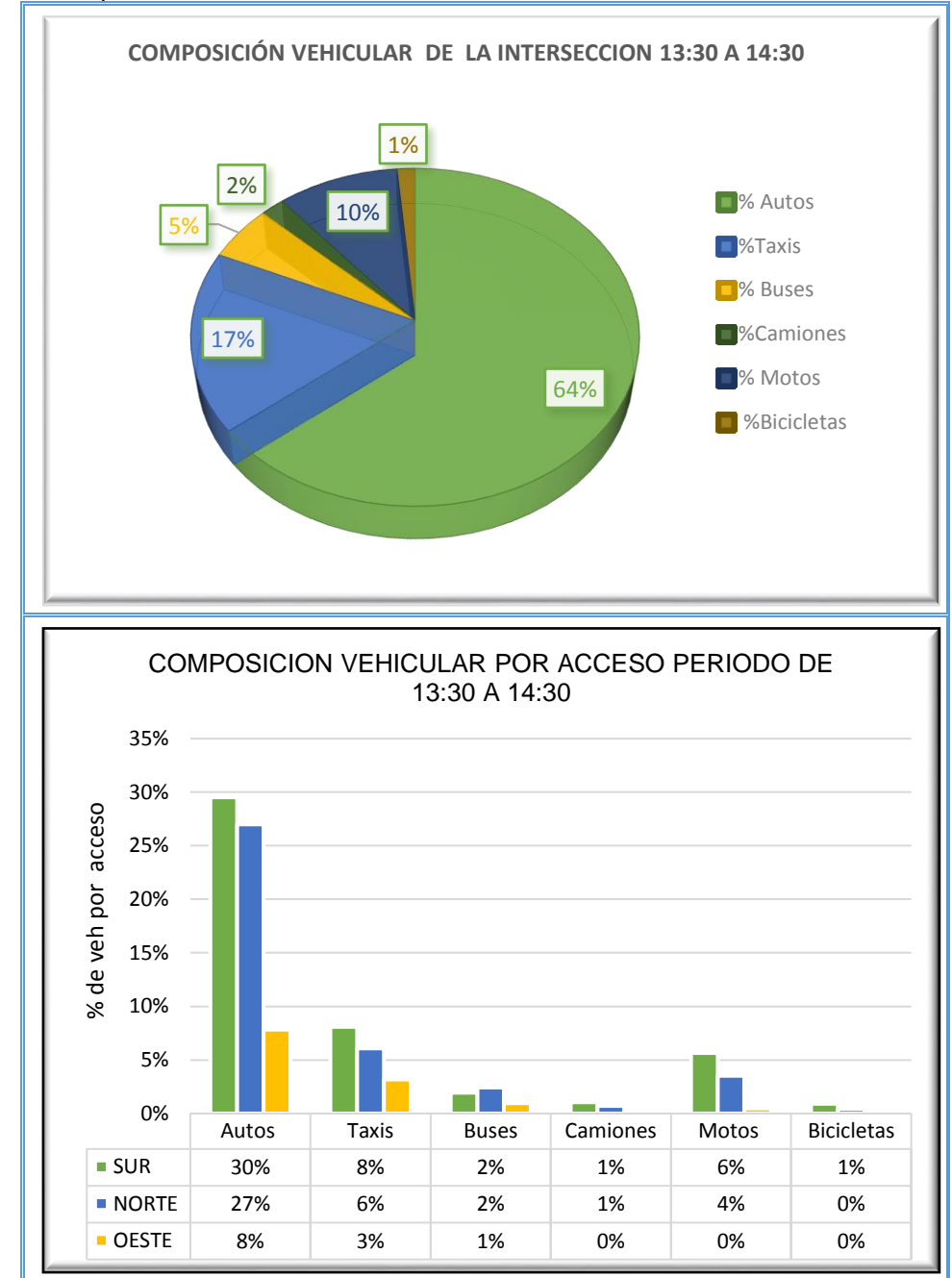

<span id="page-63-0"></span>**Figura 20.** Composición vehicular intersección avenida universitaria con calle 41

Ahora bien, en la [Figura 21](#page-64-0) se exponen los resultados obtenidos de distribución vehicular en la avenida universitaria con calle 41, como primera medida se evidencia que el 40% del total del flujo que transita por esta intersección lo hace por el acceso norte seguido del 47% por el acceso sur y tan solo el 13% por el acceso oeste, así mismo en la figura se muestra la distribución vehicular por movimiento en cada uno de los accesos.

**Fuente.** Elaboración propia

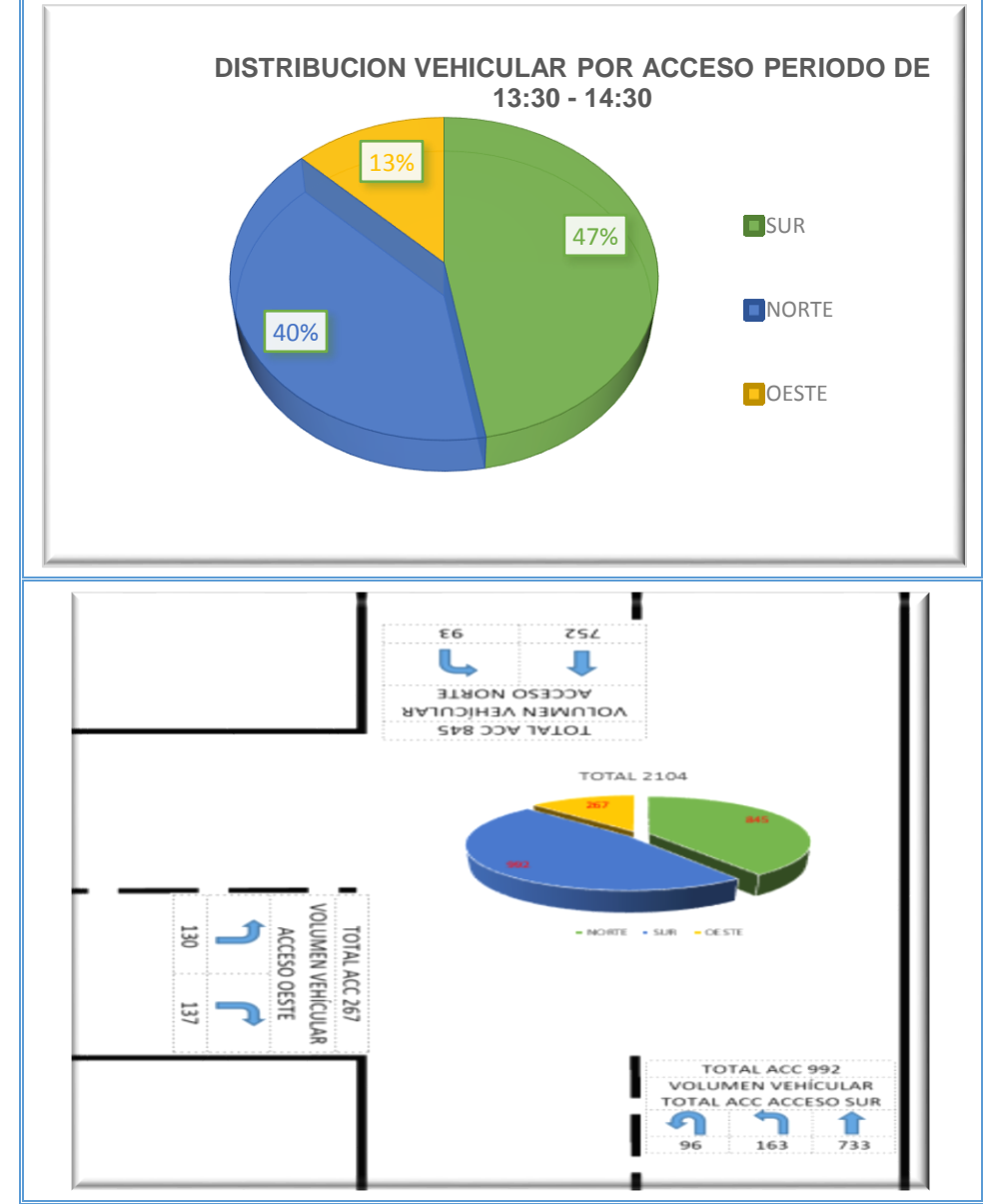

<span id="page-64-0"></span>**Figura 21.** Distribución vehicular intersección avenida universitaria con calle 41

**Fuente.** Elaboración propia

En la [Figura 22](#page-65-0) se muestra la composición vehicular por cada uno de los accesos, como se evidencia en todos los accesos la mayor proporción en cuanto a la tipología de vehículos corresponde automóviles en un rango del 62% al 67% y en la [Figura](#page-66-0)  [23,](#page-66-0) se muestra la distribución direccional de los vehículos en cada uno de los movimientos permitidos en cada uno de los accesos que conforman la intersección.

<span id="page-65-0"></span>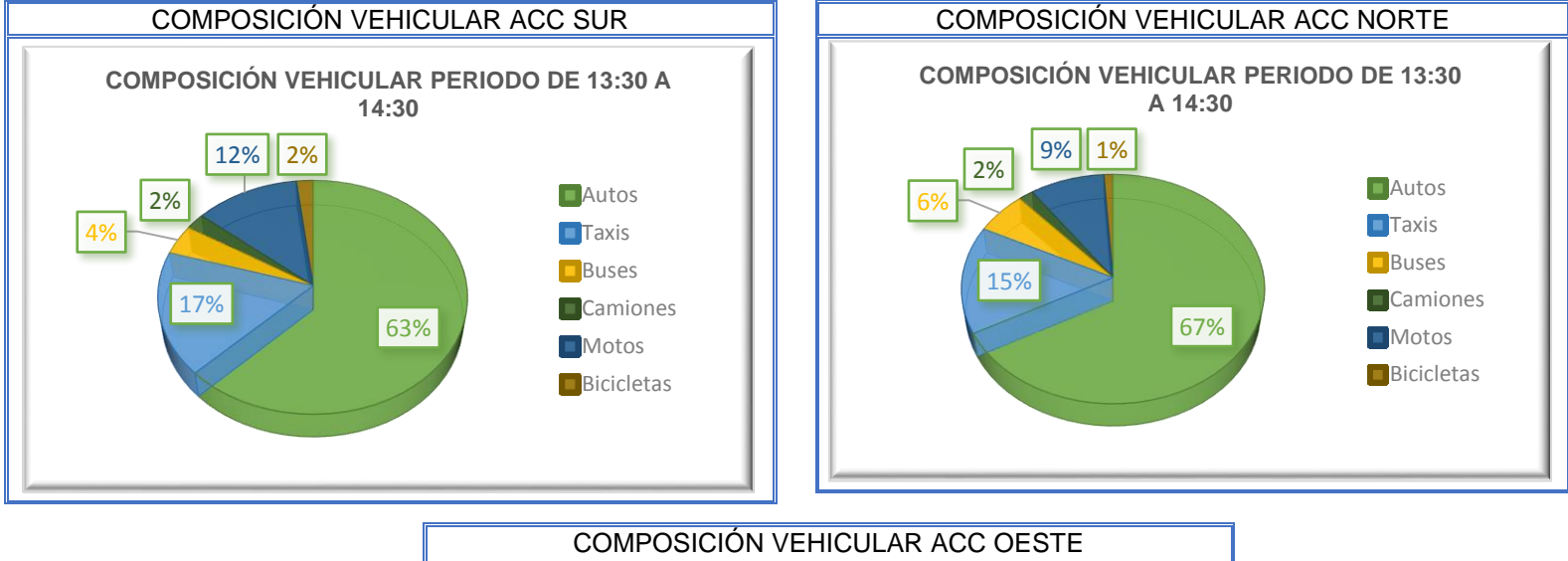

**Figura 22.** Composición vehicular de cada uno de los accesos intersección avenida universitaria con calle 41

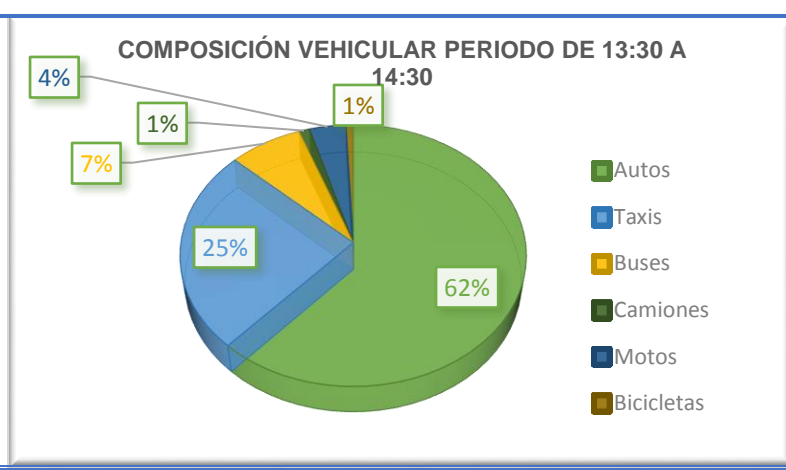

**Fuente:** elaboración propia

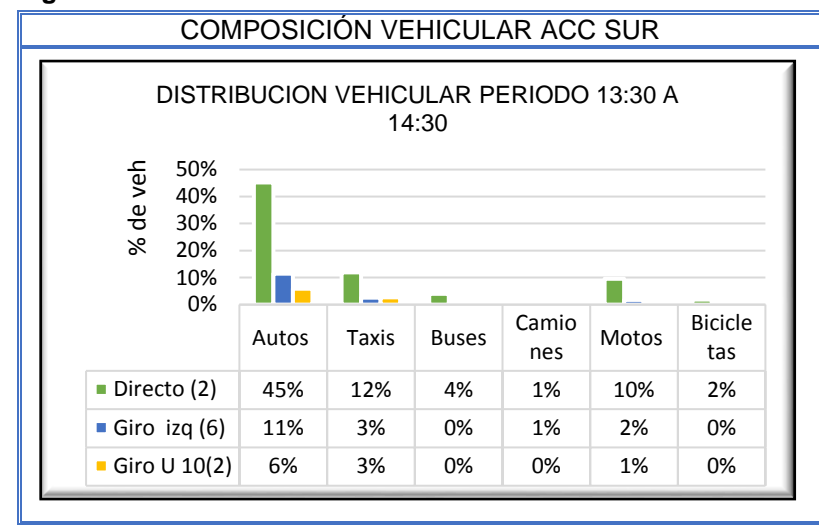

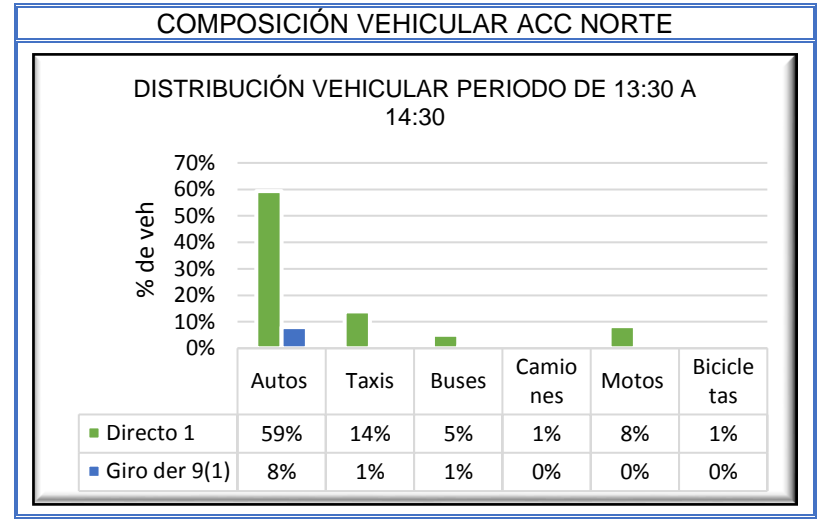

**Figura 23.** Distribución vehicular de cada uno de los accesos intersección avenida universitaria con calle 41<br>
COMPOSICIÓN VEHICULAR ACC NORTE

<span id="page-66-0"></span>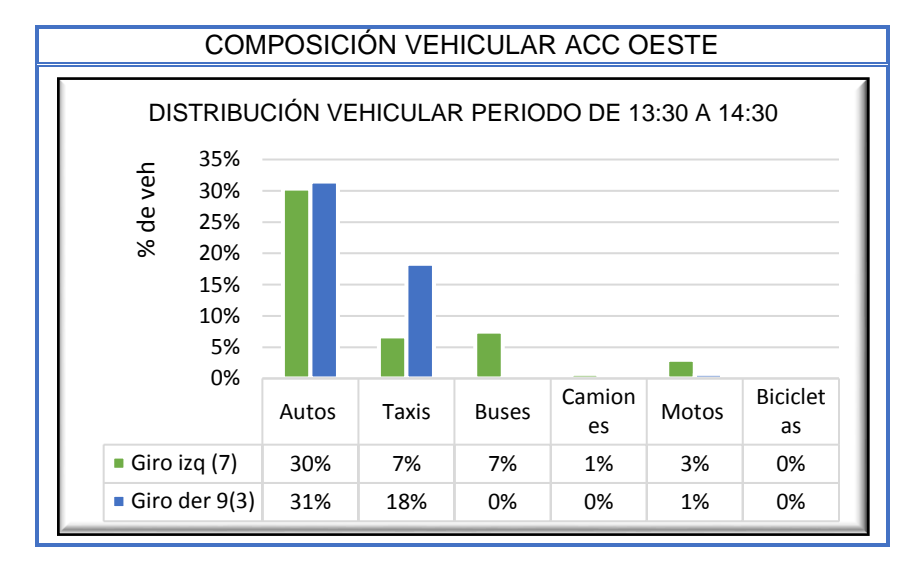

**Fuente.** Elaboración propia

En cuanto a los resultados de volúmenes obtenidos par la intersección avenida universitaria con calle 49 y de acuerdo con la composición vehicular de toda la intersección se denota en la [Figura 24,](#page-67-0) que por esta circulan alrededor de 70% de automóviles, 12% de taxis, 9% de motos, 6% de buses y 2% de camiones y bicicletas. De acuerdo con la composición vehicular por acceso evidentemente se tiene una mayor proporción de automóviles y taxis en el acceso sur y de camiones, motos y bicicletas en el acceso norte.

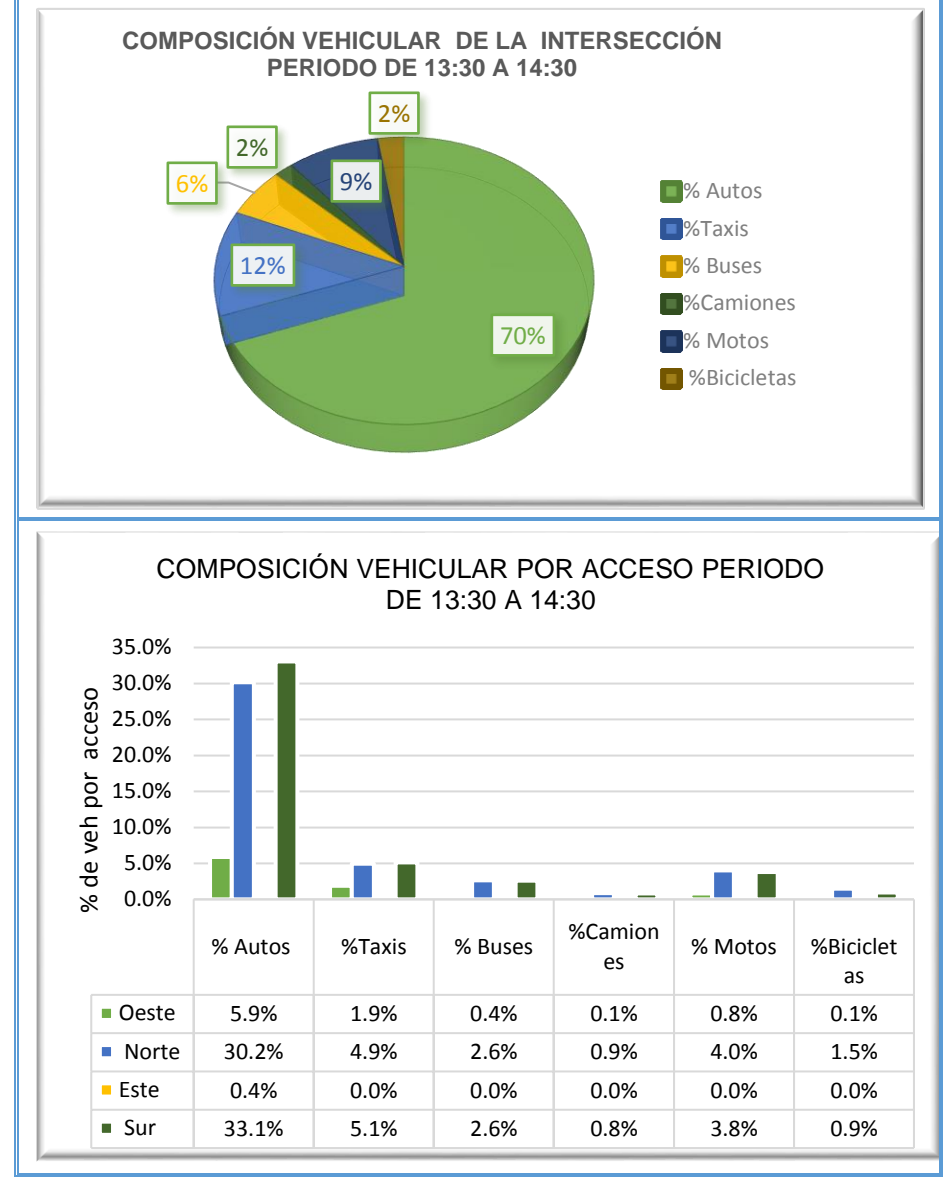

<span id="page-67-0"></span>**Figura 24.** Composición vehicular intersección avenida universitaria con calle 49

**Fuente.** Elaboración propia

En la [Figura 25,](#page-68-0) se muestra la distribución vehicular por cada acceso denotando que la mayoría de los vehículos circulan especialmente por el acceso norte (46%) y

el acceso sur (46%). En la parte inferior se muestra la distribución direccional de los movimientos permitidos en la intersección.

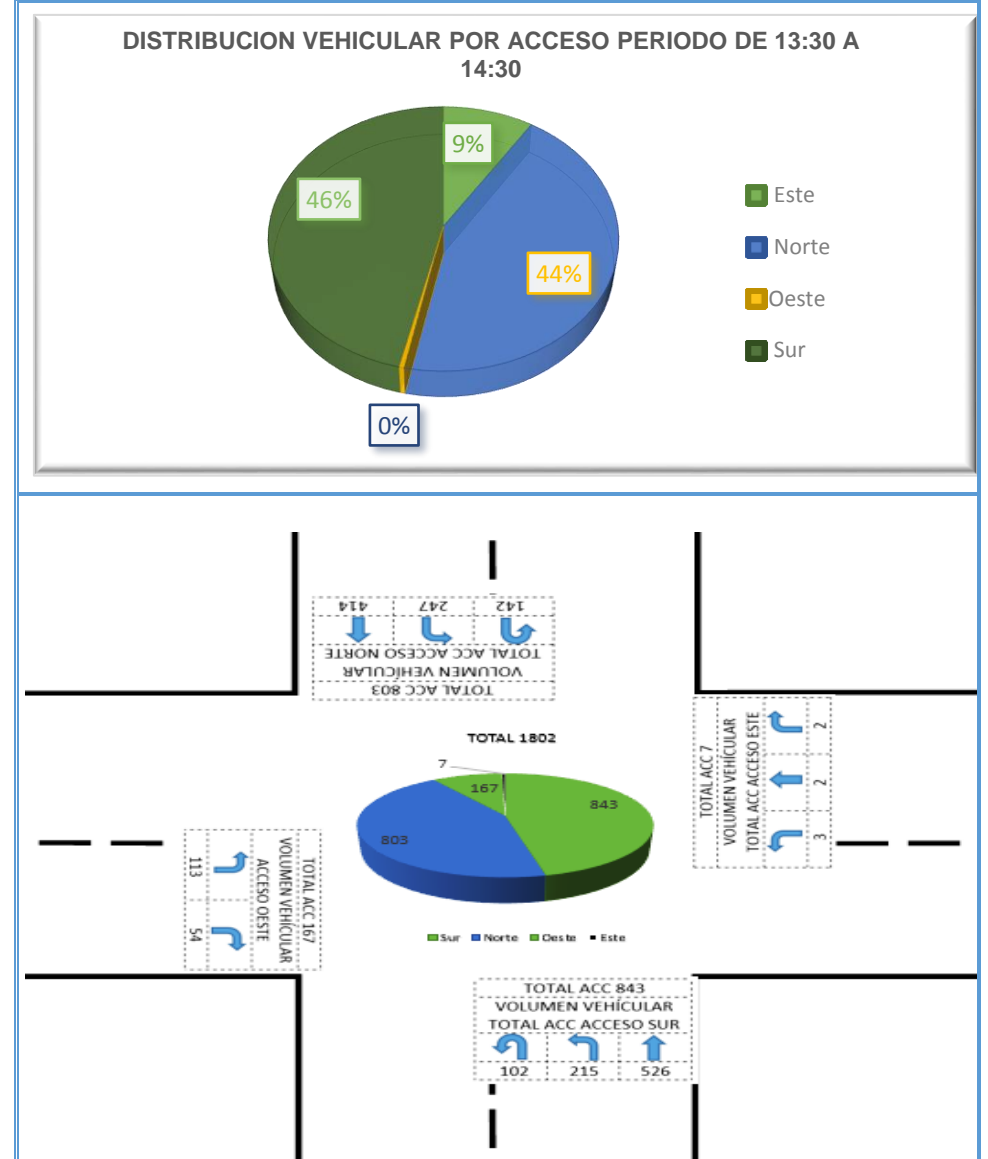

<span id="page-68-0"></span>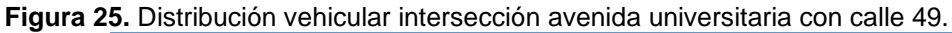

**Fuente.** Elaboración propia

Ahora bien, en la [Figura 26](#page-69-0) se muestra la composición vehicular por acceso de la intersección avenida universitaria con calle 49 , como se evidencia la composición de los accesos norte, sur y oeste tiende a ser muy similar, por lo que se presentan porcentajes de las diferentes tipologías de vehículos análogas, es de relevancia mencionar que la composición vehicular del acceso este es del 100% de automóviles. La correspondiente distribución por movimiento se indica en la [Figura](#page-70-0)  [27.](#page-70-0)

<span id="page-69-0"></span>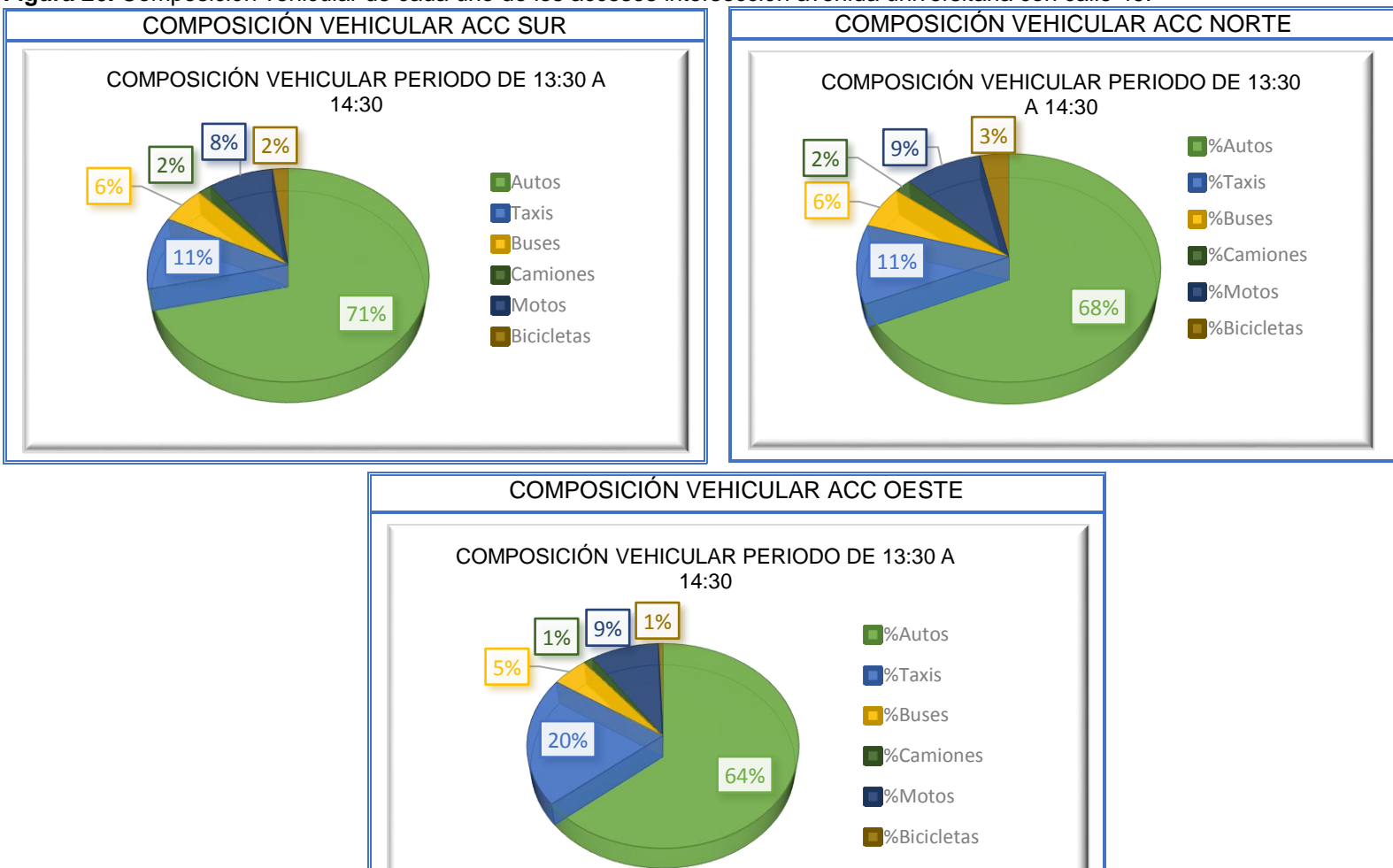

**Figura 26.** Composición vehicular de cada uno de los accesos intersección avenida universitaria con calle 49.

**Fuente:** elaboración propia

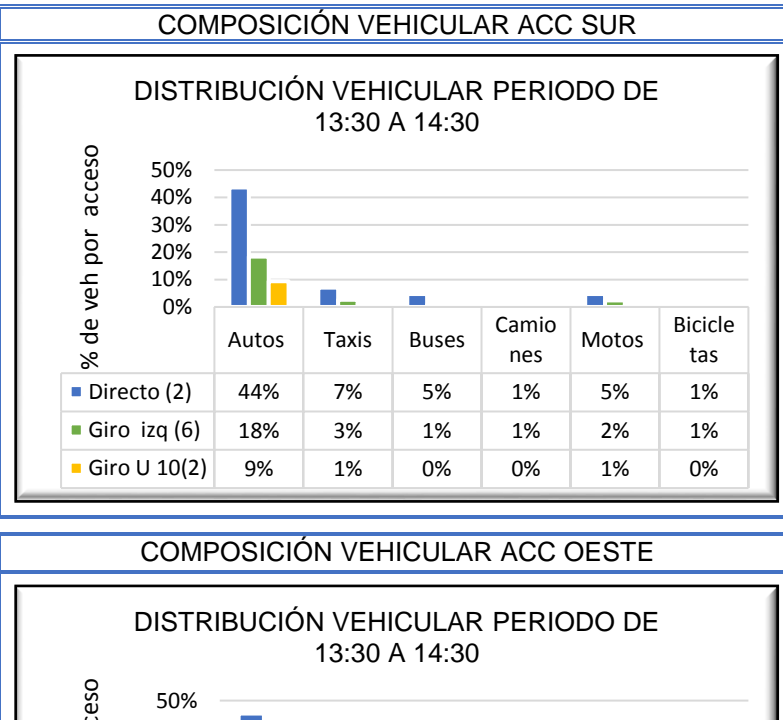

**Figura 27.** Distribución vehicular de cada uno de los accesos intersección avenida universitaria con calle 49.

<span id="page-70-0"></span>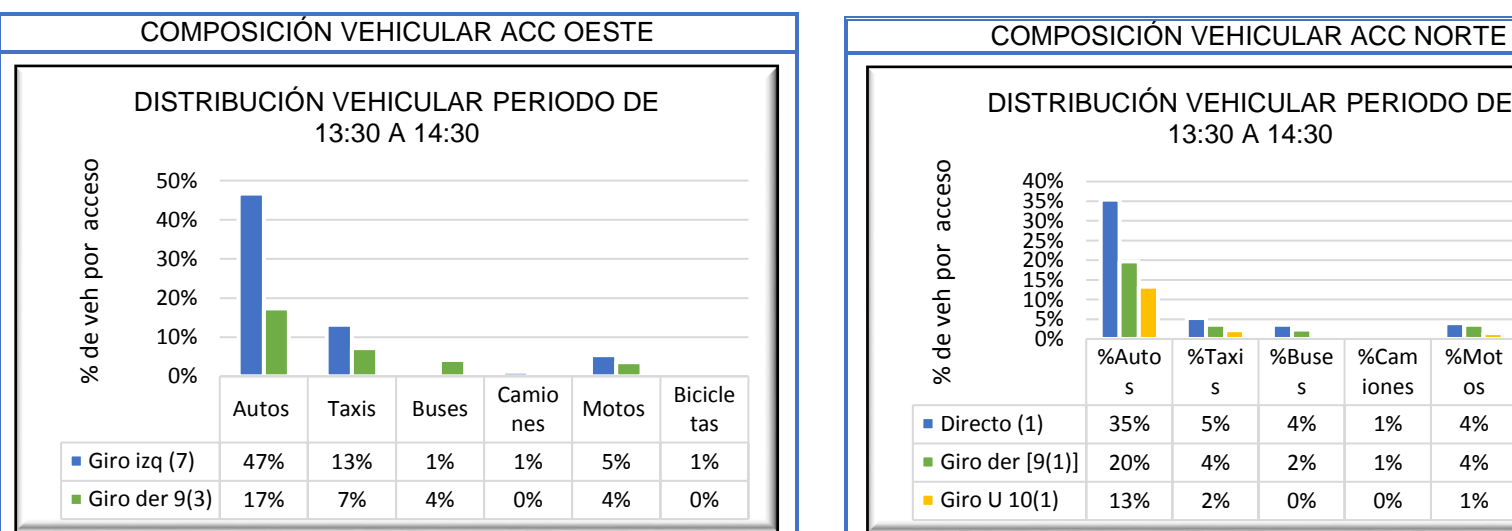

**Fuente:** elaboración propia

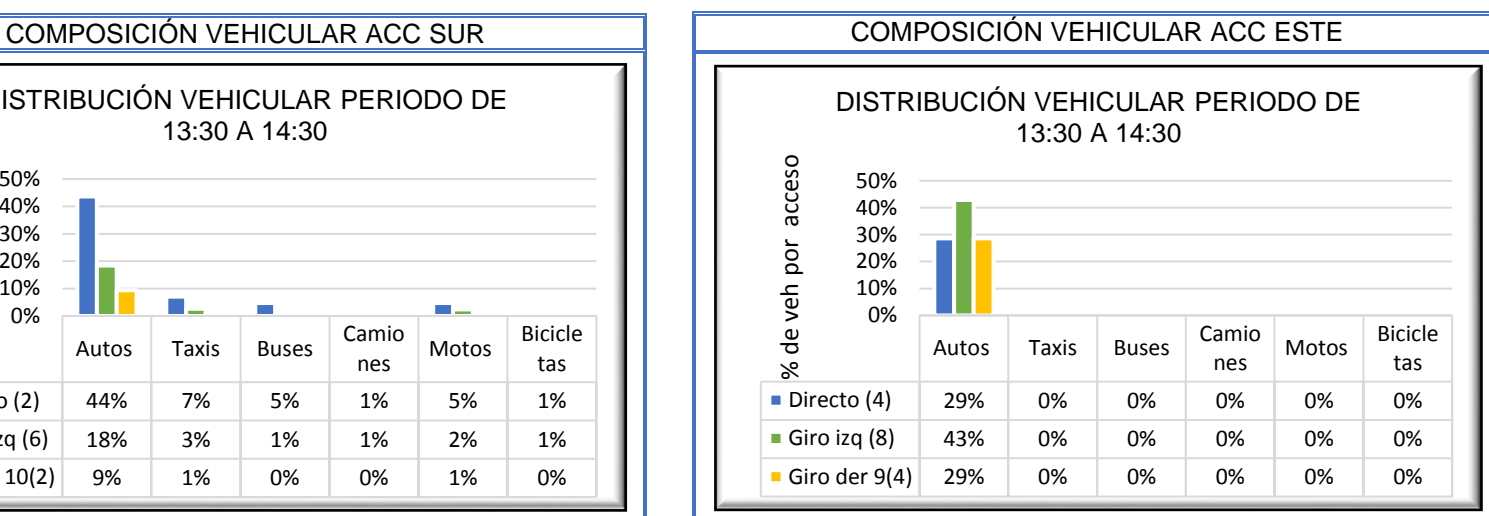

DISTRIBUCIÓN VEHICULAR PERIODO DE 13:30 A 14:30 % de veh por acceso % de veh por acceso 40% 35%<br>30%<br>25%<br>20%<br>15%<br>10%<br>5% **The Co Time** ma .  $\sim$ %Auto %Taxi %Buse %Bicic %Cam %Mot iones letas s s s os Directo (1) 35% 5% 4% 1% 4% 2% Giro der  $[9(1)]$  20% 4% 2% 1% 4% 4% 1% Giro U 10(1) 13% 2% 0% 0% 1% 0%

**3.2.1.2 Estudio de velocidades**. Como primera medida para el correspondiente estudio fue necesario determinar el número mínimo de la muestra como parámetro representativo de la población, para lo cual se utilizó la expresión que se muestra a continuación

$$
N^{\circ} \text{min de observaciones} = \left( \frac{\text{Constante z}^2 * \text{ desviacion estandar}^2}{\text{Error maximo tolerable}^2} \right)
$$

El valor de la constante z depende del nivel de confianza, para el caso de velocidades, el valor más utilizado en otras investigaciones es del 95%, lo que corresponde a z=1.96. En cuanto a la desviación estándar para el caso de una vía de tráfico urbano y cuatro carriles l corresponde un valor de 7.9 km/h y el error típico en mediciones de este parámetro suele estar en 2km/h.

$$
N^{\circ} \min de observaciones = \left(\frac{1.96^2 * 7.9 \ km/h^2}{2 \ km/h^2}\right)
$$

 $N^{\circ}$  min de observaciones = 60

 $Z = 1.96$  para NC de 95%  $\delta = 7.9$  km/h e= 2 km/h

En conclusión, se obtuvo que el número mínimo de la muestra es de 60 observaciones por cada acceso, en este caso se tomaron las medidas de velocidad para los correspondientes accesos de la vía principal (Avenida universitaria) de las dos intersecciones de estudio. La velocidad punto fue determinada por medio del método del cronometro tomando la distancia entre dos puntos de referencia y contabilizando el tiempo en que los vehículos recorrían dicha distancia, los correspondientes datos también fueron extraídos de un video tomado el día martes 18 de junio de 2019

El la [Figura 28,](#page-72-0) se muestran los resultados de velocidad obtenidos para la intersección avenida universitaria con calle 41 luego de realizar el tratamiento estadístico de las correspondientes observaciones de acuerdo con el número mínimo de la muestra obtenido (60 datos de velocidad) por cada uno de los accesos se definió el percentil 15 que indica la velocidad mínima, en el acceso sur es de 17.5 km/h y en el norte 20.8 km/h, el percentil 85 el cual indica la velocidad de operación cuyos valores por acceso son; sur 34.7 km/h y norte de 37.5 km/h, también se determinó el percentil 98 que representa el valor de la velocidad a flujo libre y que corresponde a 42.6 km/h y 47.6 km/h, en los accesos ya mencionados.
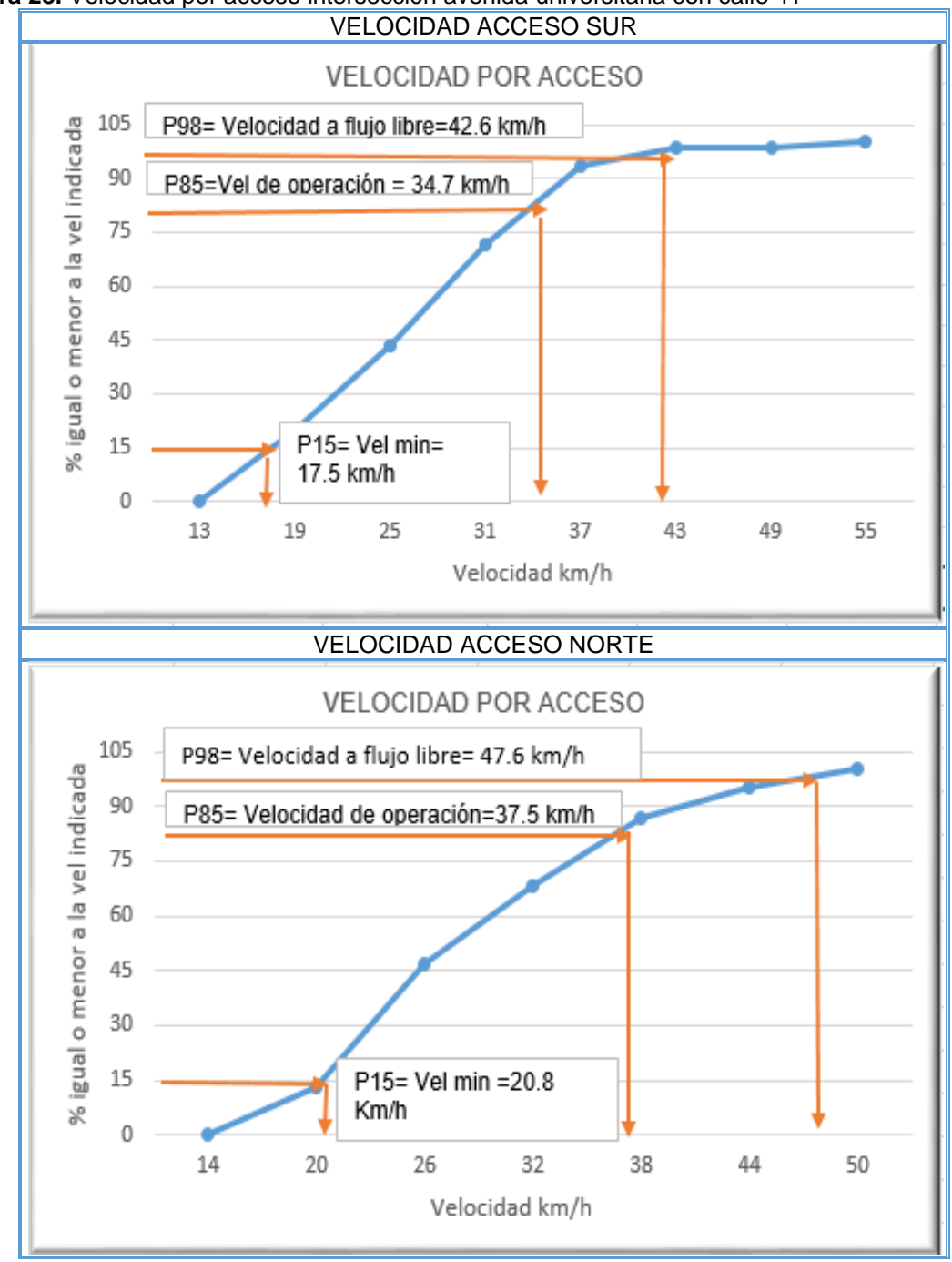

**Figura 28.** Velocidad por acceso intersección avenida universitaria con calle 41

**Fuente.** Elaboración propia

De igual manera se determinó la velocidad mínima, de operación y a flujo libre de acuerdo con la tipología de los vehículos presentes en la intersección avenida universitaria con calle 41, como se evidencia en la [Figura 29](#page-73-0)*,* se tienen que la velocidad a flujo libre se encuentra en el rango de 39.7 - 52.9 km/h, la de operación de 23.1 – 36.5 km/h y la velocidad mínima en el intervalo de 14.7 – 22.5 km/h, la

velocidad de acuerdo a la tipología de los vehículos se determinó como dato de entrada fundamental para la creación del modelo de microsimulación en VISSIM.

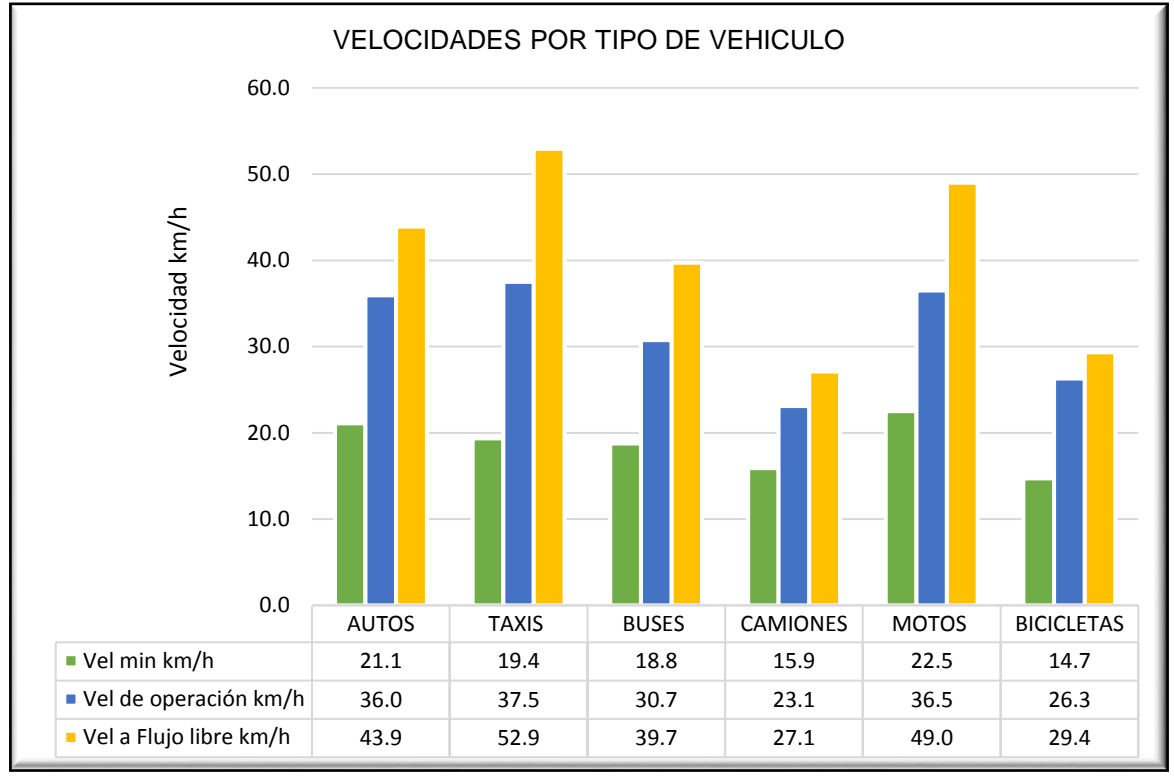

<span id="page-73-0"></span>**Figura 29.** Velocidad por tipo de vehículo intersección avenida universitaria con calle 41

Ahora bien, en cuanto a los resultados que se obtuvieron para la intersección avenida universitaria con calle 49 y como se muestra en l[aFigura](#page-74-0) *30*, la distribución de velocidades determinada para las 60 observaciones en el acceso sur indican que la velocidad mínima a la que circulan los vehículos en la avenida universitaria sentido sur - norte es de 32.5 km/h, así mismo la velocidad de operación es de 50.9 km/h y la velocidad a flujo libre corresponde a 59.9 km/h. en cuanto al acceso norte comprendido por la avenida universitaria sentido norte-sur se tiene que los vehículos circulan a una velocidad mínima indicada de 17.2 km/h, una velocidad de operación de 29km/h y 36.4 km/ha flujo libre.

**Fuente.** Elaboración propia

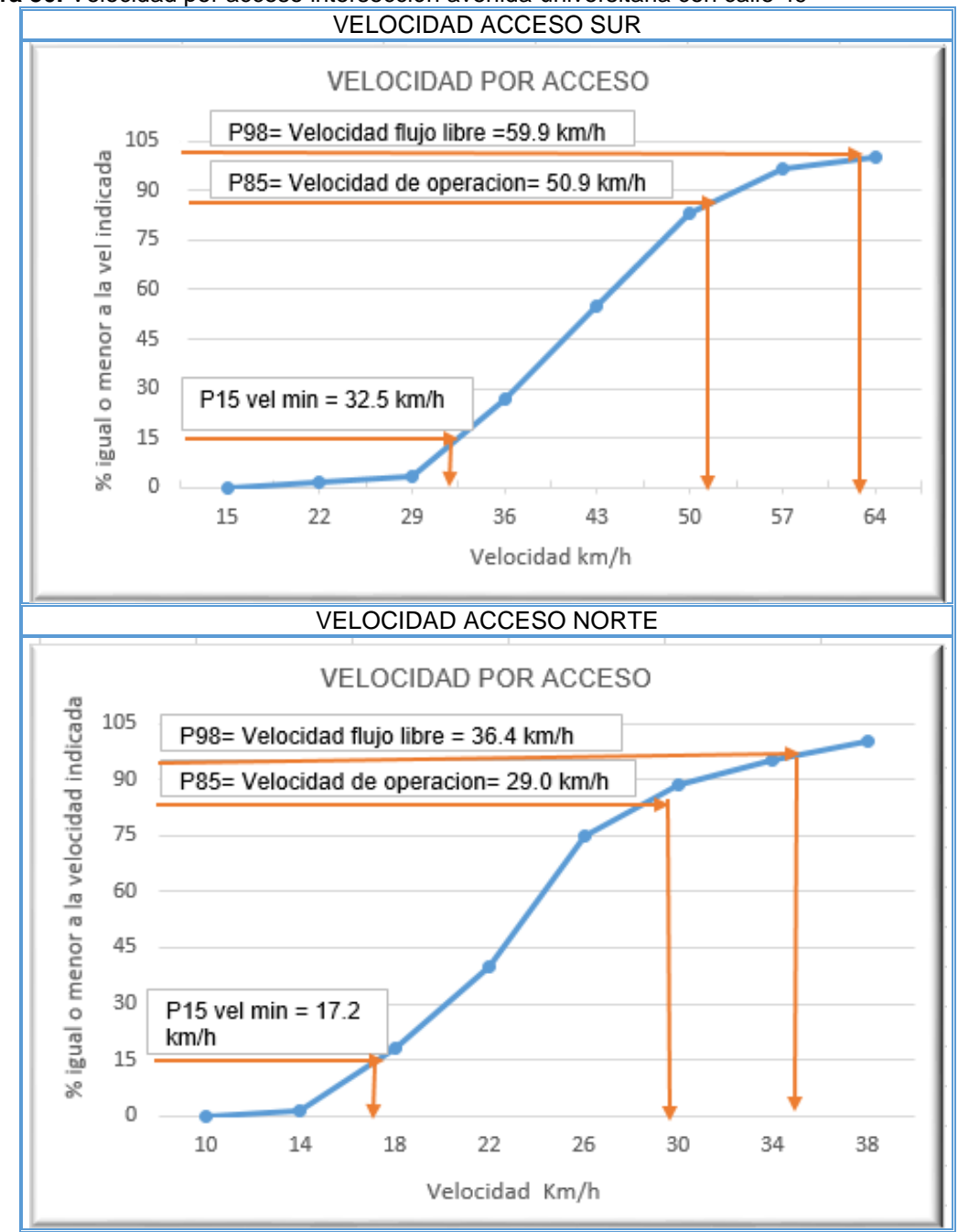

<span id="page-74-0"></span>**Figura 30.** Velocidad por acceso intersección avenida universitaria con calle 49

**Fuente.** Elaboración propia

En cuanto a las velocidades determinadas por tipo de vehículo en la intersección avenida universitaria con calle 49, se tiene que la velocidad mínima se encuentra definida en el intervalo de 13.2 a 21.9 km/h, la velocidad de operación oscila entre 28.1 km/h y 49km/h y la velocidad a flujo libre se encuentra en el rango de 29.2 – 58.0 km/h.

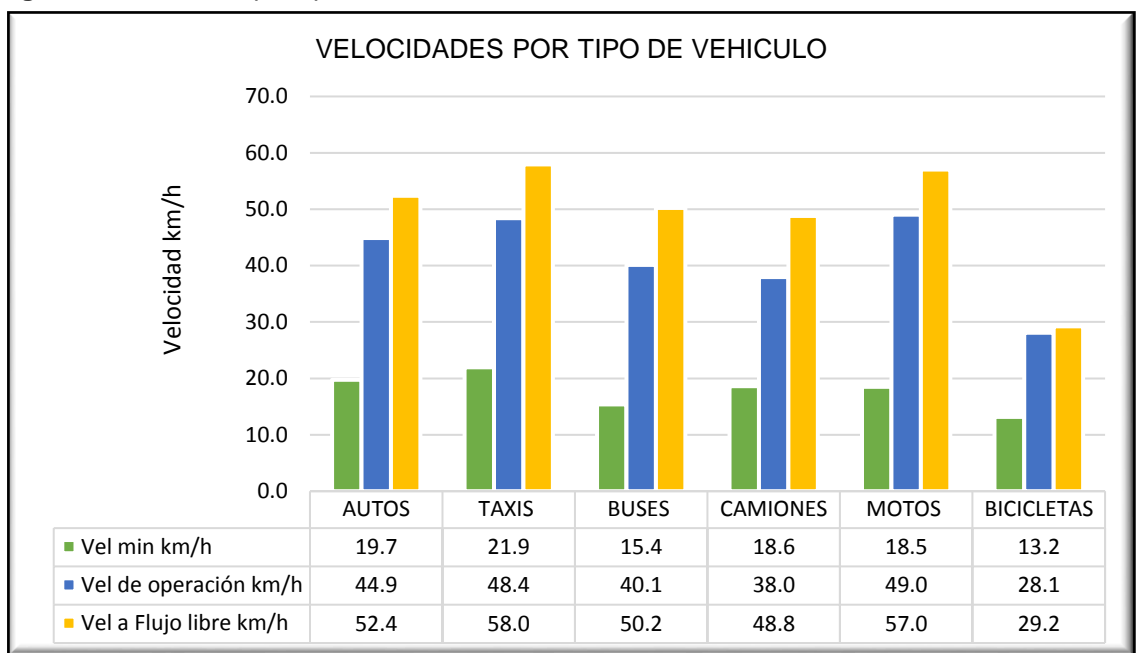

**Figura 31.** Velocidad por tipo de vehículo intersección avenida universitaria con calle 49

**Fuente.** Elaboración propia.

**3.2.1.3 Estudio de colas.** Para poder determinar la cola en metros que se formaba en la correspondientes intersecciones en primera instancia se realizaron observaciones previas de la cola generada en horas pico, identificando que era conveniente establecer algunos puntos guía que se visualizaran de manera adecuada en el video, para esto se verificaron en el separador de la avenida universitaria de las dos intersecciones algunos puntos de referencia estáticos tales como postes, arbustos, demarcaciones con banderines y cinta, con los cuales al observar la grabación se infería la distancia. Como se muestra en la [Figura 32.](#page-75-0) Cabe resaltar que le correspondiente estudio se llevó a cabo el día jueves 20 de junio de 2019. Y los resultados de este estudio se muestran en el correspondiente anexo D.

<span id="page-75-0"></span>**Figura 32..** Puntos de referencia para la determinación de la cola.

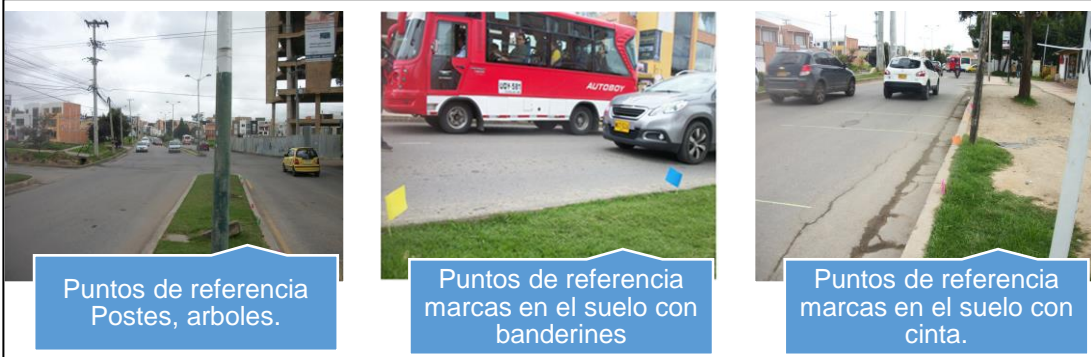

**Fuente.** Elaboración propia

Los resultados obtenidos, del correspondiente estudio de colas en la intersección universitaria con calle 41 por acceso se muestran en la [Figura 33,](#page-76-0) como se puede evidenciar la cola promedio en el acceso sur es de 85.1, la mínima es de 33.8 m y la máxima de 127.4 m. Mientras que en el acceso norte se evidencio que la mínima cola que se formaba era de 28.90 m y la máxima de 110.7 m, para una cola promedio de las observaciones cuyo valor fue de 65.9 m.

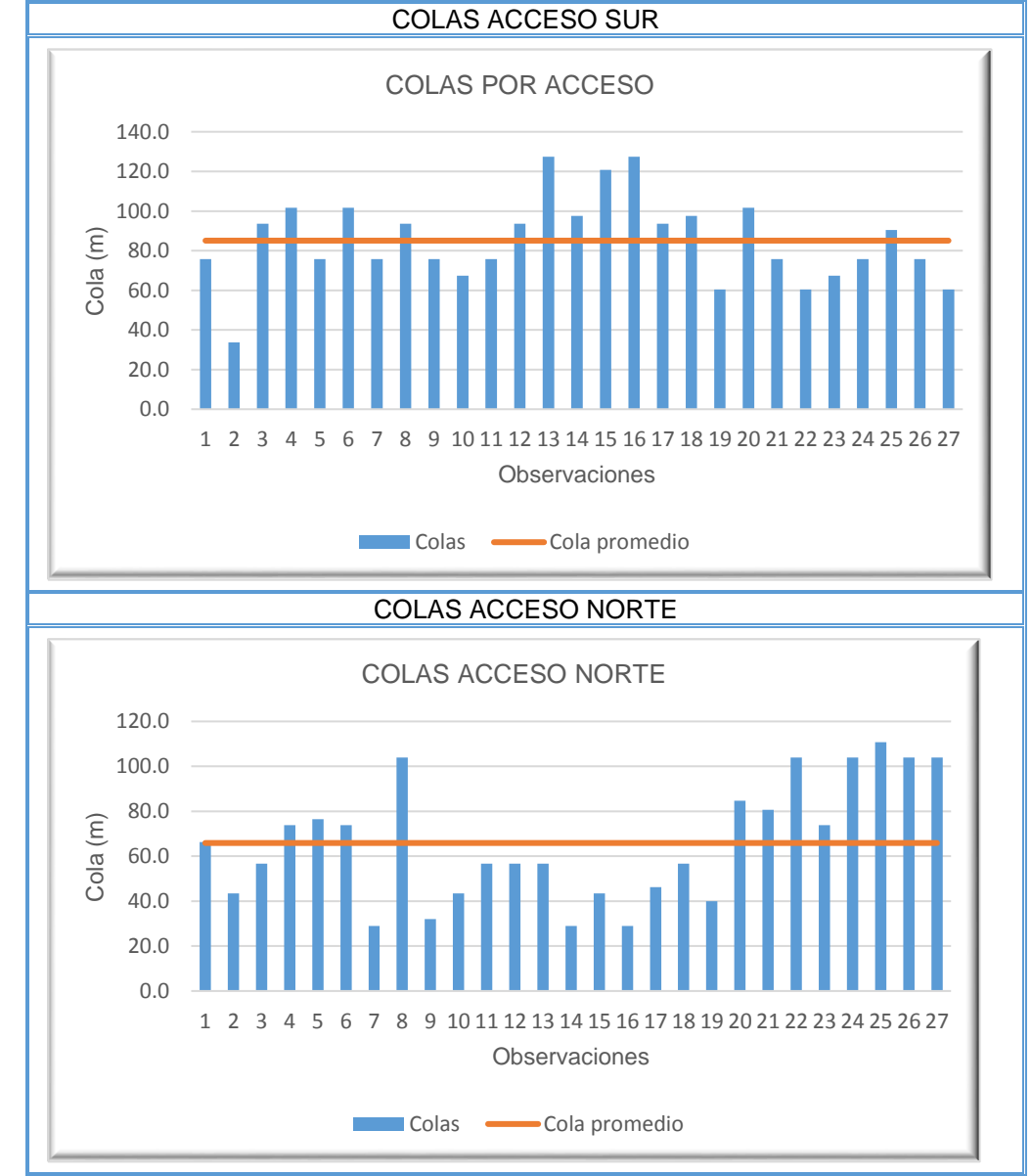

<span id="page-76-0"></span>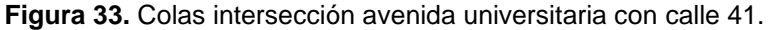

**Fuente.** Elaboración propia

Respecto a los resultados obtenidos, de la intersección avenida universitaria con calle 49, se tiene que en el acceso sur se llegó a formar una cola máxima 40.3 m y

una mínima de 8.4 m, de la misma manera el valor promedio de las observaciones registradas indica un valor de 21.2 m y en el acceso norte se llegó a evidenciar que la menor cola registrada fue 13.4 m y la mayor de 37.2 m, el valor medio de los datos recolectados en este acceso fue de 22.6 m, como se evidencia en la [Figura](#page-77-0)  [34.](#page-77-0)

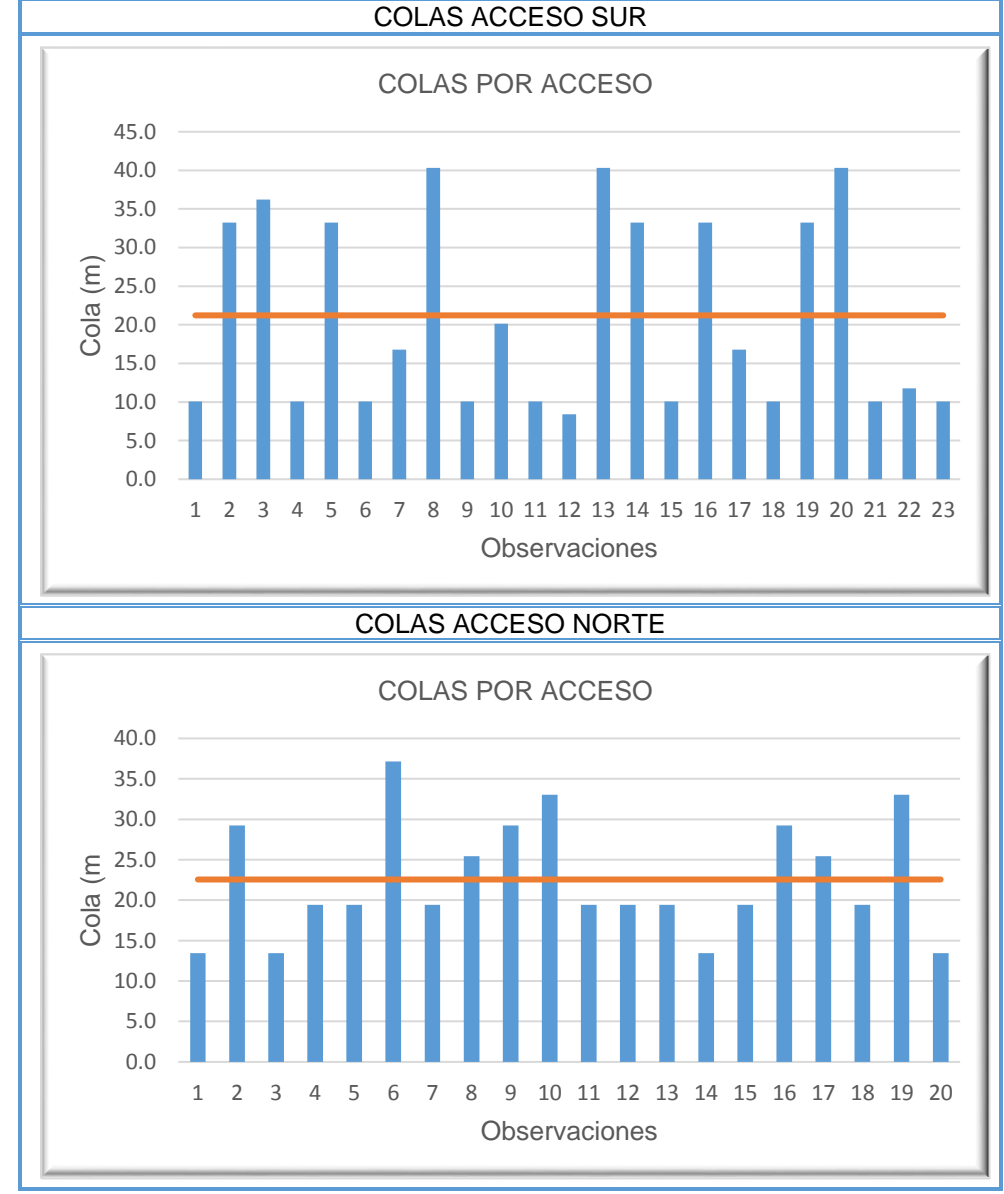

<span id="page-77-0"></span>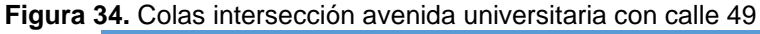

**3.2.1.4 Ciclos semaforicós**. La verificacion de los ciclos semaforicós en la interseccion avenida universitaria con calle 41, se realizo por medio de inspeccion visual en campo contabilizando los correspondientes tiempos de rojo, tiempo de rojo a amarillo, tiempo de verde, y tiempo de amarillo, el tiempo total de ciclo en la

**Fuente.** Elaboración propia

interseccion semaforizada, avenida universitaria con calle 41 fue de 121 segundos, como se muestra en el [Cuadro 23.](#page-78-0)

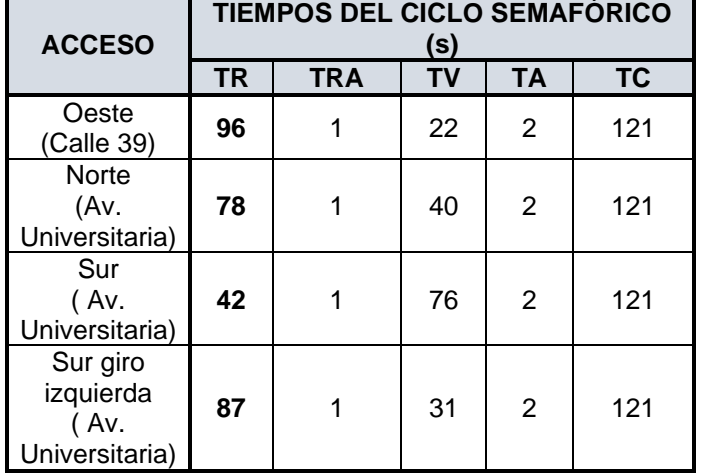

<span id="page-78-0"></span>**Cuadro 23.** Ciclos semafóricos de la intersección avenida universitaria con calle 41

**Fuente.** Elaboración propia

En [Figura 35,](#page-78-1) se muestran gráficamente los ciclos semafóricos de la intersección avenida universitaria con calle 41.

<span id="page-78-1"></span>**Figura 35.** Ciclos semafóricos intersección avenida universitaria con calle 41

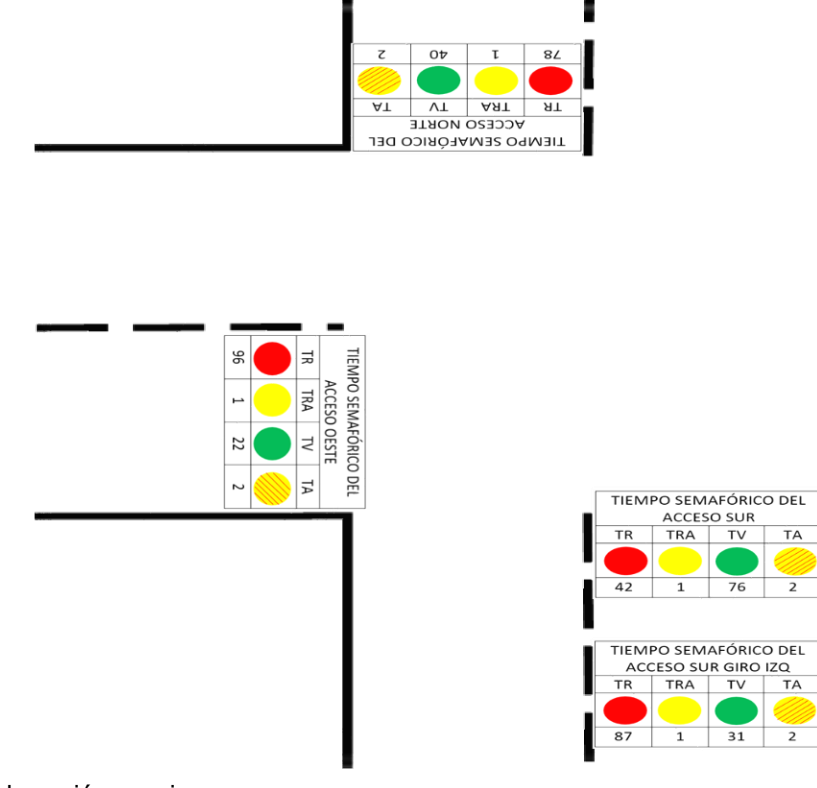

**Fuente.** Elaboración propia

## **3.3 CREACION DE LOS MODELOS DE MICROSIMULACION DE LAS INTERSECCIONES**

En esta sección se enuncia el procedimiento llevado a cabo para la creación de los modelos de microsimulación, correspondiente a la intersección avenida universitaria con calle 41 de tipo semaforizada y la avenida universitaria con calle 49 de prioridad, en este sentido en la [Figura 36](#page-80-0) se muestran los principales pasos seguidos para la creación de un modelo de microsimulación.

El primer paso del procedimiento general consistió en la definición del entorno base para la creación del modelo de microsimulación, en el caso puntual de las intersecciones avenida universitaria con calle 41 y 49, fue establecido por medio de la creación de la geometría de la vía a partir de un plano en AutoCAD que luego fue mejorado gráficamente en Google Sketch Up Pro2017

Como segundo paso y luego de definido el entorno de trabajo base se procedió a la creación de la geometría de las intersecciones en VISSIM a partir del trazado de links que especifican los correspondientes tramos de la vía y conectores que permiten la integración entre los mismos, a los cuales se les asigno las correspondientes características geométricas tales como número de carriles, ancho de los mismos y dirección.

El tercer paso consistió en la asignación de los correspondientes datos dinámicos y características operativas de las intersecciones en mención, como primera medida se definieron las correspondientes áreas de conflicto dadas por los movimientos permitidos en la intersección, de igual manera se asignaron las rutas a cada uno de los links y conectores y se importaron las correspondientes tipologías de vehículos, cabe resaltar en este punto que los vehículos de tipo taxi y bus se personalizaron de acuerdo con los evidenciados para la ciudad de Tunja, también se incorporó en el modelo la información primaria tomada tales como volúmenes por acceso y velocidades por tipo de vehículo. Adicionalmente, se introdujeron otras características operativas tales señales de tránsito, semáforos en el caso de la intersección avenida universitaria con calle 41 y reductores de velocidad y reglas de prioridad a la intersección avenida universitaria con calle 49. Como etapa fundamental se encuentra la verificación del modelo que consiste en comprobar si todos los datos suministrados corresponden, para evitar posibles errores.

En el anexo E, se muestra explícitamente el procedimiento mencionado anteriormente ejemplificando las intersecciones modeladas, el contenido de este, comprende el procedimiento detallado llevado a cabo para la creación de modelos en VISSIM.

<span id="page-80-0"></span>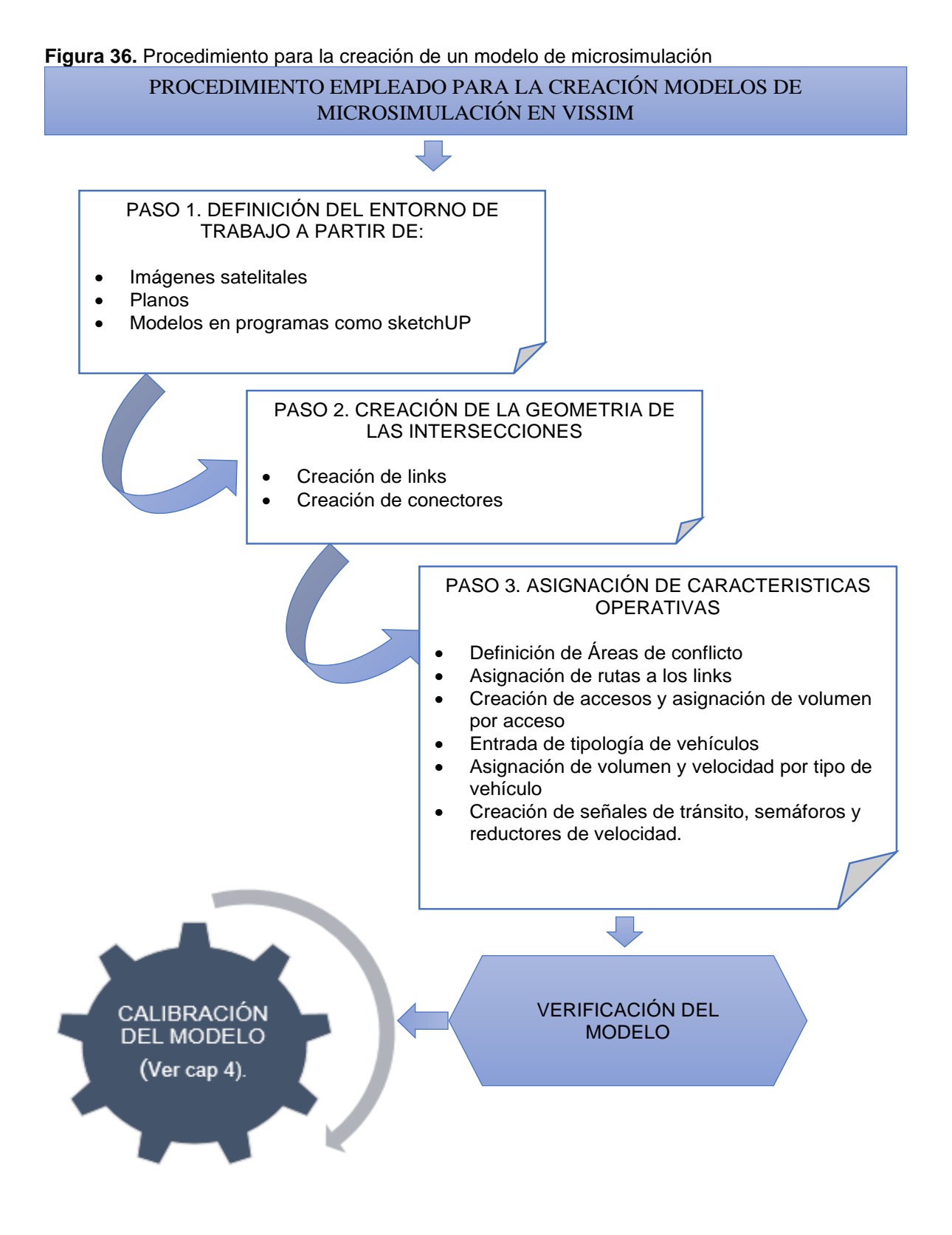

**Fuente.** Elaboración propia

Así, el modelo de la intersección avenida universitaria con calle 41, se muestra en la [Figura 37.](#page-81-0)

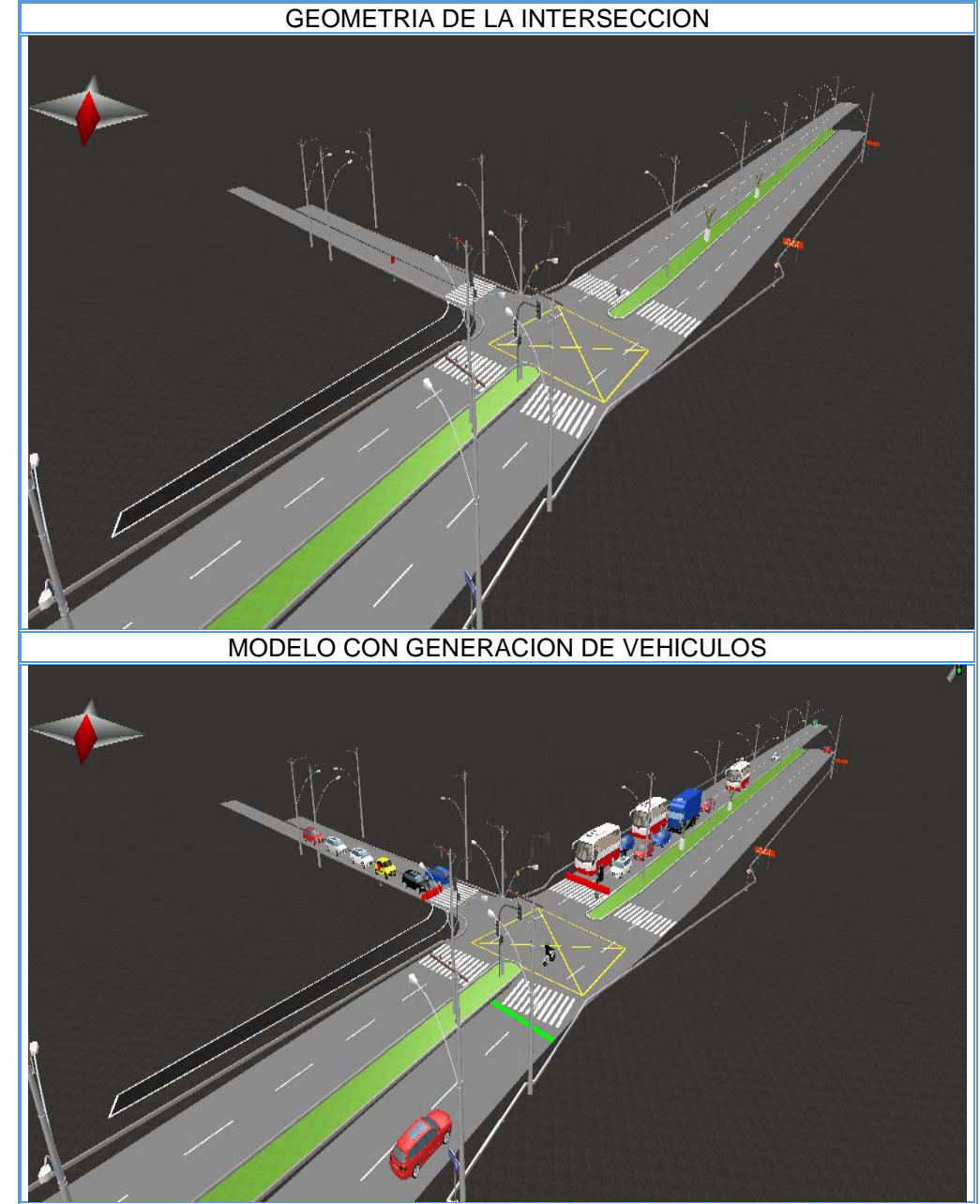

<span id="page-81-0"></span>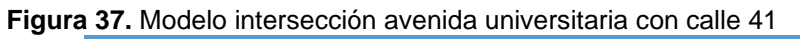

**Fuente.** Elaboración propia a partir de PTV VISSIM 11.

De igual manera, el modelo de la intersección de prioridad analizada intersección avenida universitaria con calle 49 se evidencia en la [Figura 38.](#page-82-0)

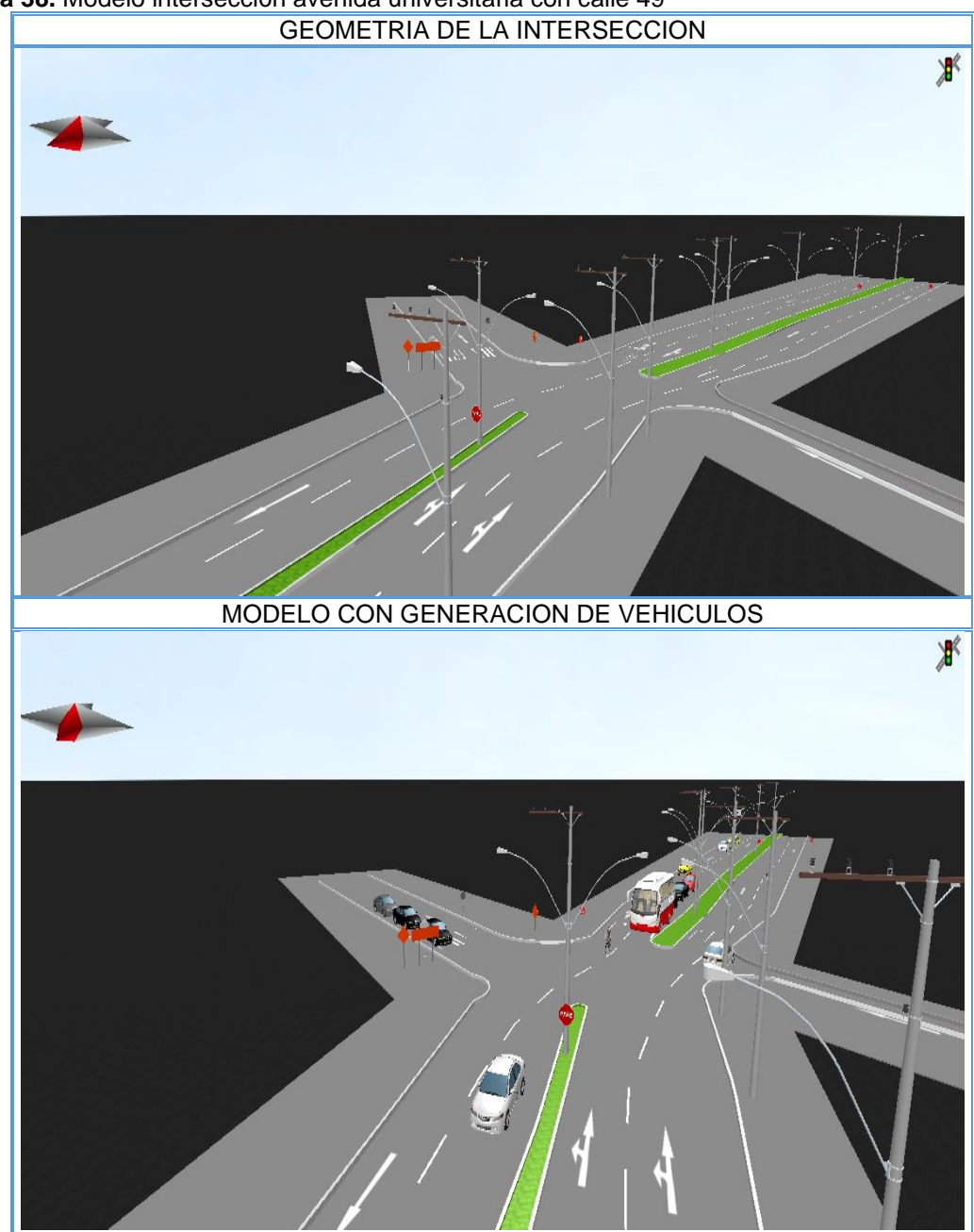

<span id="page-82-0"></span>**Figura 38.** Modelo intersección avenida universitaria con calle 49

**Fuente.** Elaboración propia a partir de PTV VISSIM 11.

### **4. CALIBRACION DE PARAMETROS DE COMPORTAMIENTO Y VALIDACION DE LOS MODELOS**

Con la finalidad de que el modelo refleje las condiciones locales de la ciudad de Tunja, se hace necesaria la calibración de los comportamientos de los conductores, como se mencionó en el capítulo 2 en el presente capitulo se muestra la metodología empleada para llegar a la calibración de los atributos de comportamiento del conductor en VISSIM específicamente hacia lo relacionado con el modelo de seguimiento de vehículos planteado por Wiedemann en 1974.

Así, la metodología empleada está fundamentada como primera etapa en el análisis del modelo de seguimiento de Wiedemann en las intersecciones seleccionadas en el capítulo III, las cuales corresponden a una intersección de tipo semaforizada (intersección avenida universitaria con calle 41) y otra de prioridad (avenida universitaria con calle 49) de las cuales se establecieron además ciertas características operativas tal y como se mostró anteriormente, en estas se observaron y detallaron ciertos atributos propios de la acción de seguimiento entre vehículos dadas las características operacionales de cada una de estas.

Estableciendo el análisis del modelo de seguimiento, de cada una de las correspondientes intersecciones se extrajeron ciertos atributos del modelo de seguimiento que podían ser determinados algunos por medio de la toma de información en campo y otros por medio de la relación matemática del modelo, lo que corresponde a la etapa dos denominada obtención de parámetros de seguimiento y se determinó el número mínimo de corridas necesario para que los datos arrojados por el modelo se encontraran dentro de un rango aceptable,

Una vez determinados los valores para cada uno de los componentes del modelo de seguimiento se procedió a la verificación de si estos efectivamente eran aceptados para lo cual se procedió a la validación de modelo según los criterios establecidos por la Federal Highway Administration (FHWA), en cuanto al estadístico GEH, que permite la comparación de los volúmenes observados con los volúmenes arrojados por los modelos.

En la [Figura 39,](#page-84-0) se muestra la metodología empleada para la calibración de los parámetros de comportamiento en el modelo de seguimiento de Wiedemann en VISSIM, en el caso estudio planteado para la ciudad de Tunja

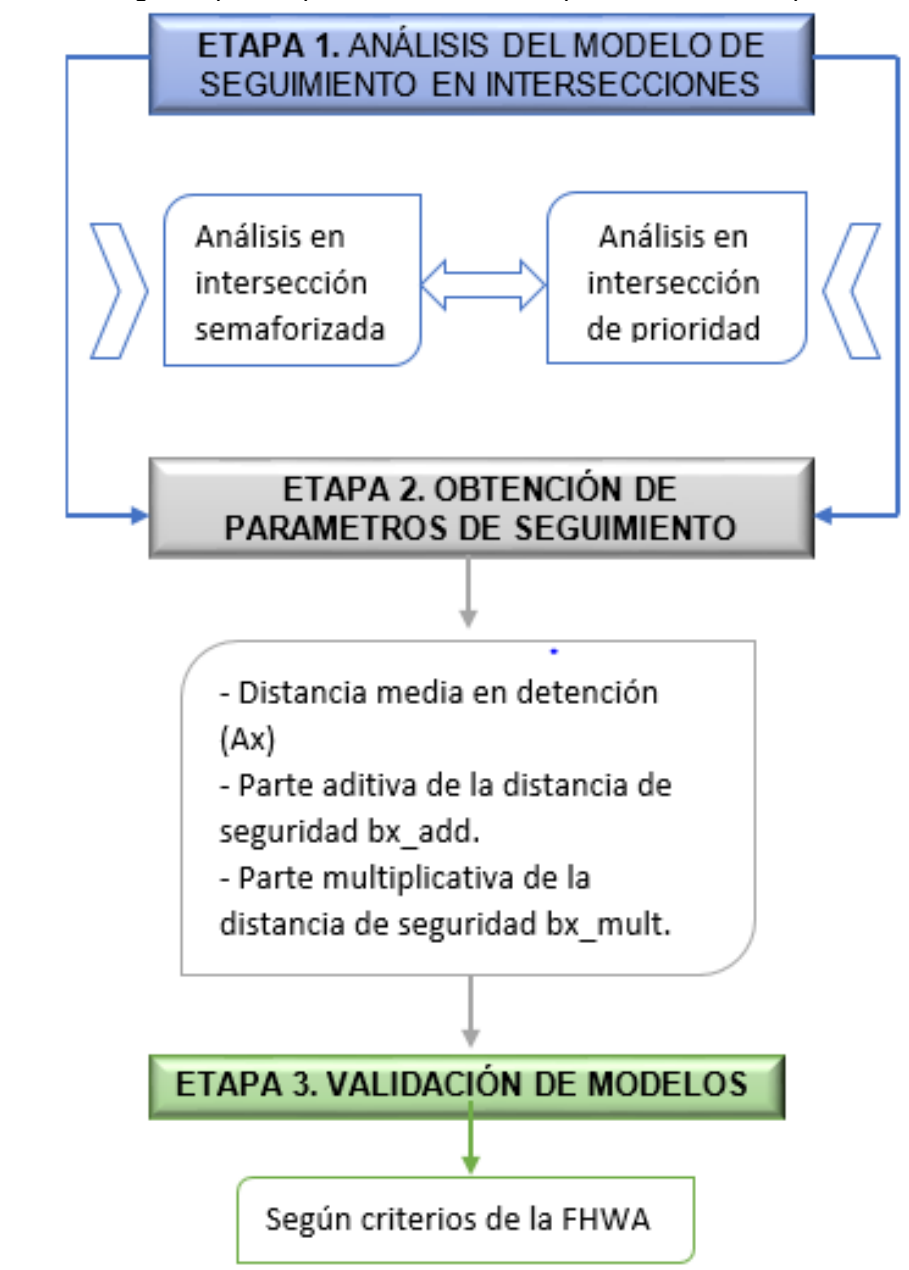

<span id="page-84-0"></span>**Figura 39.** Metodología empleada para la calibración de parámetros de comportamiento

**Fuente.** Elaboración propia.

#### **4.1 ANALISIS DEL MODELO DE SEGUIMIENTO EN INTERSECCIONES**

El análisis del modelo de seguimiento de Wiedemann en las intersecciones en estudio parte de la existencia de un componente psico-físico en el que el conductor atraviesa 4 modos de conducción, el estado libre, aproximación, seguimiento y frenado, las cuales fueron explicadas en capítulos anteriores y que introduce el algoritmo que lo fundamenta, cuya expresión matemática general se muestra a continuación.

$$
d = ax + bx
$$

Donde ax identifica la distancia media en detención, es decir define aquella distancia promedio entre vehículos cuando estos se encuentran detenidos y bx hace referencia a la distancia de seguridad deseada especificada para que los vehículos aún se encuentren en un estado de seguimiento antes de entrar al área de frenado, dicha distancia de seguridad está definida por una parte aditiva y otra multiplicativa y la velocidad con la que circula el vehículo seguidor, tal y como se especifica en la siguiente expresión.

$$
bx = (bx\_add + bx\_mult * z) * \sqrt{v}
$$

Donde

bx\_aad= Parte aditiva de la distancia de seguridad bx\_mult= Parte multiplicativa de la distancia de seguridad z= Valor definido en el rango de [0,1] que se encuentra normalmente distribuido en 0.5 con una desviación estándar de 0.1

En conclusión, el modelo se encuentra conformado básicamente por dos aspectos fundamentales uno que analiza las condiciones en detención y en el otro las condiciones en movimiento, como se muestra en la siguiente ecuación

$$
d = ax + (bx_{add} + bx_{mult} * z) * \sqrt{v}
$$
  
Condiciones en  
detención

**4.1.1 Análisis del modelo de seguimiento intersección avenida universitaria con calle 41**. De la correspondiente intersección se logró extraer información relacionada con las condiciones en detención al tratarse de una intersección semaforizada, para lo cual se realizó un estudio que pretendía determinar las distancias en detención propias del comportamiento de los conductores en la ciudad de Tunja. Para poder establecer el número mínimo de la muestra y obtener ciertos parámetros estadísticos de esta variable fue necesario realizar una prueba piloto de la que se extrajeron 30 datos (Anexo F), el correspondiente número de la muestra de distancias medias en detención se halló por medio de la siguiente expresión

$$
N^{\circ} \text{min de observaciones} = \left( \frac{\text{Constante z}^2 * \text{ desviacion estandar}^2}{\text{Error maximo tolerable}^2} \right)
$$

El valor de la constante z depende del nivel de confianza, para el caso de distancias, el valor más utilizado en otras investigaciones es del 95%, lo que corresponde a z=1.96. En cuanto a la desviación estándar de la prueba piloto realizada se obtuvo un valor de 0.78 metros y el error típico en mediciones de este parámetro suele estar en 0.20 metros.

$$
N^{\circ} \min de\ observaciones = \left(\frac{1.96^2 * 0.78m^2}{0.20 m^2}\right)
$$

 $N^{\circ}$  min de observaciones = 58

*Z= 1.96 para NC de 95% s= 0.78 m e= 0.20 m*

El resultado del número de observaciones mínimo para distancias en detención es de 58 para cada acceso. El estudio se realizó el día martes 13 de agosto a las en el horario de 12:30 -14:30, de esta manera en el acceso sur se tomó una muestra de 63 datos y en el norte de 60, para esto cuando el semáforo de la intersección se encontraba en rojo se procedía medir directamente la separación entre vehículos.

En la parte superior de la [Figura 40](#page-87-0) se muestran los resultados obtenidos para el acceso sur, la distancia media en detención para este acceso es de 2.43 metros, la mínima separación entre vehículos resulto ser de 1.6 metros, se evidencia que el 85% de los datos se encuentran por debajo de distancia de 3.41 metros y el 98% de los mismos la distancia es 4.79 metros.

En el acceso norte se evidencia una distancia promedio de 2.68 metros y una mínima de 1.80, así como también se estableció que el 85% de los datos se encuentra por debajo de una separación cuyo valor es 3.41 metros y 98% de las distancias son inferiores o iguales a 4.79 metros.

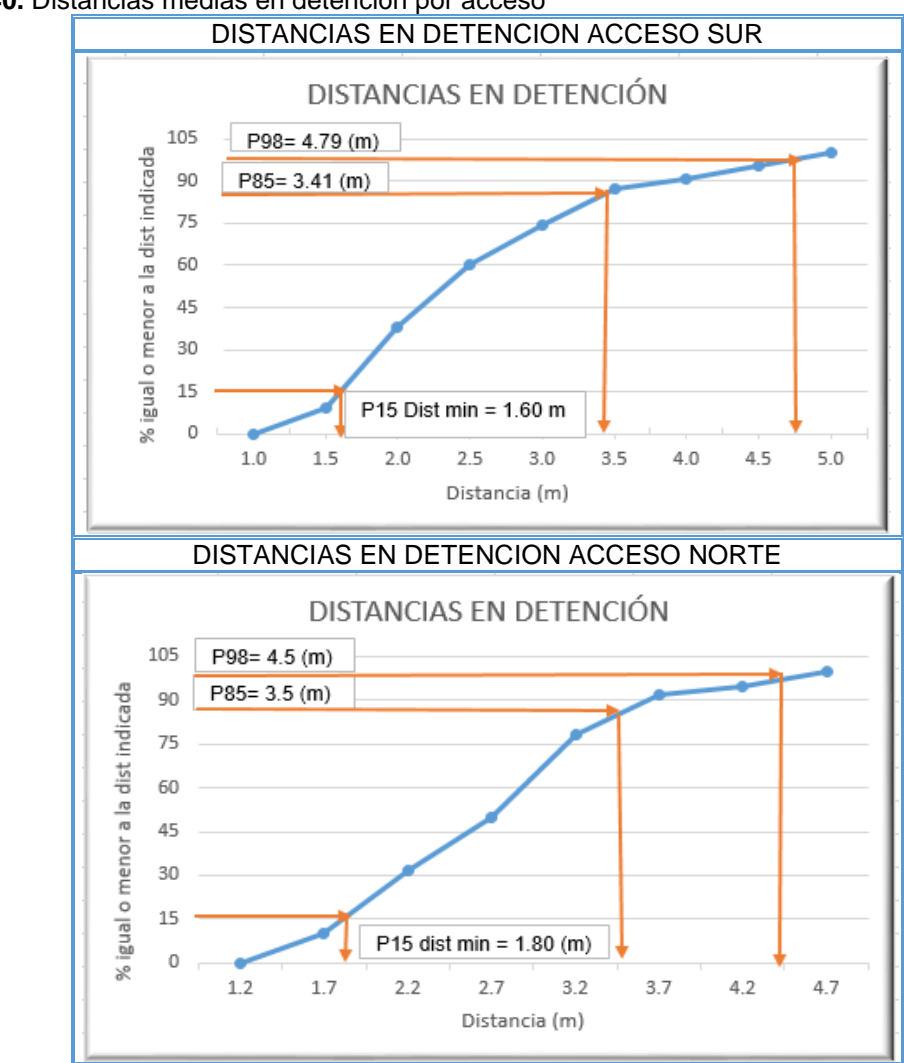

<span id="page-87-0"></span>**Figura 40.** Distancias medias en detención por acceso

**Fuente**. Elaboración propia

**4.1.2 Análisis del modelo de seguimiento intersección avenida universitaria con calle 49.** En esta intersección de prioridad se evidenció con más precisión el seguimiento entre vehículos, para lo cual se ejecutó un estudio el día 15 de agosto del presente año en el periodo de 12:30 a 14:30 que consistió en la grabación por acceso en un intervalo de tiempo de una hora, dado que la distancia se debía obtener en condiciones en movimiento se procedió al análisis del video y la extracción de las mismas por medio de un programa para el análisis de videos denominado tracker, de igual manera se obtuvieron las velocidades de los vehículos seguidores. Como resultado se extrajeron 30 medidas tanto de distancia como de velocidad por acceso teniendo en cuenta que el análisis de 5 minutos de video requería hasta de 15 minutos para lograr obtener los resultados.

En el acceso sur como resultado en cuanto a las distancias de seguimiento se obtuvo un valor medio de 6.56 m, la distancia mínima de seguimiento denotada con el valor del percentil 15 fue de 4.1 m, de igual manera el 85% de las distancias se encontraban en un valor menor o igual a 9.0 m y el valor del percentil 98 corresponde a una distancia de 9.5 m. En el acceso norte, se evidenció una distancia de seguimiento promedio de 6.56 metros, mínima de 4.2 m, percentil 85 de 9.0 y percentil 98 de 9.5, como se muestra en [Figura 41.](#page-88-0)

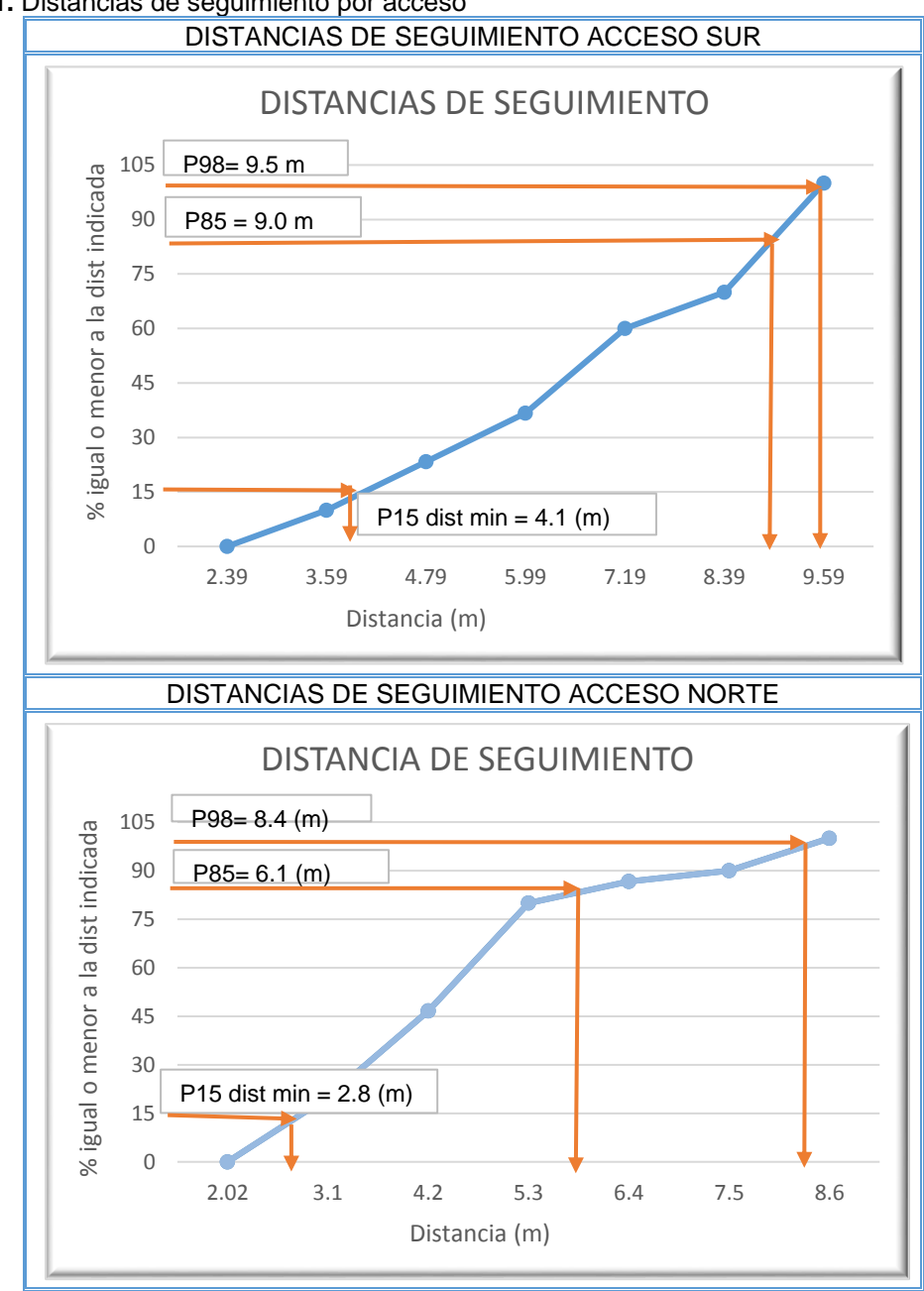

<span id="page-88-0"></span>**Figura 41.** Distancias de seguimiento por acceso

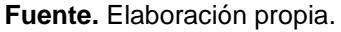

De acuerdo con las velocidades de seguimiento, se encontró que el acceso sur registra mayores velocidades en comparación con el acceso norte, así en el acceso sur se evidencio una velocidad de operación en el área de seguimiento de 31.5 km/ y para el acceso norte de 14.5 km/h. En general, se tiene que la mínima velocidad en esta área corresponde a 38.9 km/h y la mínima 7.3 km/h, como se evidencia en la [Figura 42.](#page-89-0)

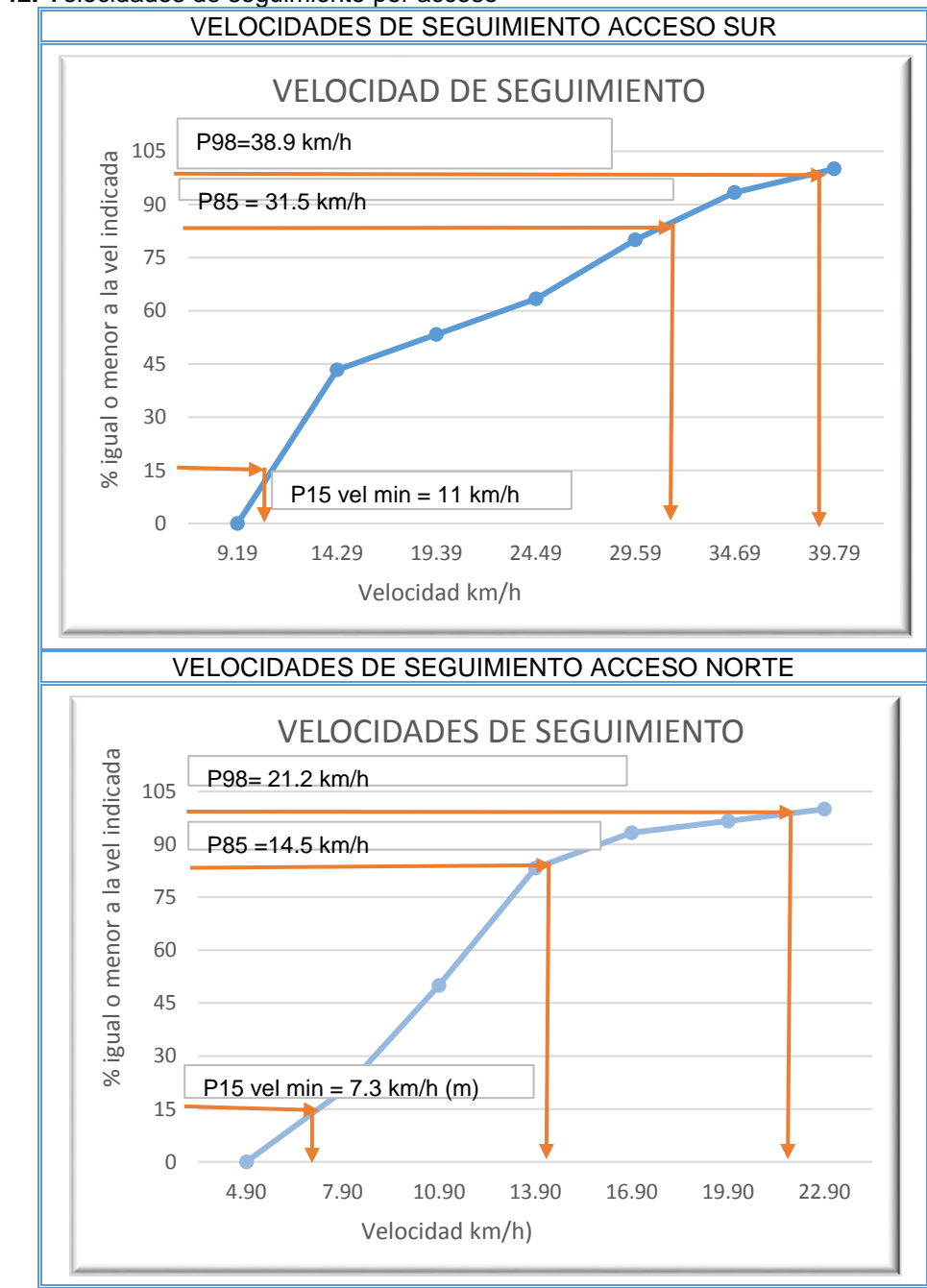

<span id="page-89-0"></span>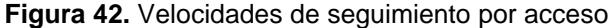

**Fuente.** Elaboración propia

# **4.2 OBTENCIÓN DE PARAMETROS DE SEGUIMIENTO**

Dado que las variables del algoritmo del modelo de seguimiento siguen la distribución normal y teniendo en cuenta que a nivel local no se han determinado estudios que permitan correlacionar los datos obtenidos por los investigadores, es menester realizar un análisis estadístico que permita identificar si la información correspondiente a distancias en detención y de seguimiento se ajustan a una población distribuida normalmente.

Para identificar si una muestra es representativa de la población se realiza una prueba de normalidad<sup>58</sup> con su respectiva grafica de probabilidad las cuales permiten al investigador identificar si debe aceptar o rechazar la hipótesis nula de que los datos provienen de una población distribuida normalmente, MINITAB 19 realiza tres diferentes pruebas de normalización de datos que son explicadas brevemente a continuación.

**Prueba de Anderson-Darling:** Determina que tan bien los datos siguen una distribución específica, dada para un grupo de datos o una distribución particular, y si estos se ajustan menor valor arrojará este estadístico dado la opción al investigador si rechazará la hipótesis nula de normalidad de la población o por el contrario la acepta.

**Prueba de normalidad de Ryan-Joiner:** encaminada a evaluar la normalidad de los datos mediante el cálculo de las correlaciones de los datos y las puntuaciones iniciales del grupo de datos dando como valor de aceptación de la prueba el coeficiente de correlación ya que, si este se encuentra cerca de 1, es probable que la población sea normal. La prueba de normalidad de *Ryan-Joiner* determina mediante una evaluación la fuerza de esta correlación entre los datos y las puntuaciones iniciales de estos, pero si los datos se encuentran debajo del valor crítico apropiado el investigador debe rechazar la hipótesis nula de normalización de la población.

**Prueba de normalidad de Kolmogórov-Smirnov:** Establece una comparación de la función de la distribución acumulada empírica de los datos de la muestra con la distribución esperada si los datos fueran normales, pero al observar esta diferencia se establece como adecuadamente grande, la prueba rechazara la hipótesis nula de normalidad de los datos, establecido como criterio si el valor de la variable (p) de esta prueba es menor que el nivel de significancia de la varianza (α) establecida, el investigador determinara que no se trata de una probación normal rechazando la hipótesis nula.

<sup>58</sup> SOPORTE MINITAB 18. (Página Web) [en línea], /2019/02/ [citado en 25 Agosto 2019]. Disponible en internet <https://support.minitab.com/es-mx/minitab/18/help-and-how-to/statistics/basicstatistics/supporting-topics/normality/test-for-normality/#types-of-normality-tests>

Adicionalmente y para evidenciar de manera gráfica si los datos se ajustan a la distribución normal, se tuvo en cuenta la denominada prueba del lápiz grueso que consiste en superponer imaginariamente un lápiz grueso sobre la línea ajustada, si este cubre los puntos de la misma se infiere que la información proviene de la distribución normal en caso contrario los datos no son normales

**4.2.1 Prueba de normalidad distancias en detención.** A continuación, se muestra el análisis estadístico de los datos obtenidos en primera medida para las distancias en detención, en dos de los accesos de la intersección avenida universitaria con calle 41 correspondientes acceso sur y norte respectivamente.

**- Acceso sur.** El análisis de distancias medias en detención halladas en el acceso sur de la intersección avenida universitaria con calle 41 "Unicentro", se estableció para un total de 63 datos de los cuales se determinaron los parámetros estadísticos que se evidencian en el [Cuadro 24.](#page-91-0)

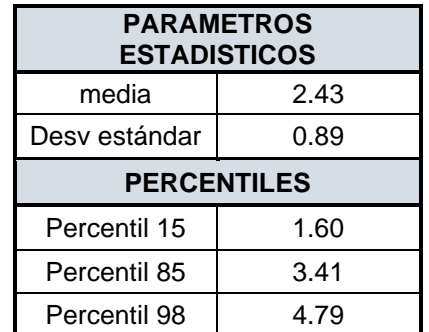

<span id="page-91-0"></span>**Cuadro 24.** Parámetros estadísticos distancias en detención acceso sur

**Fuente. E**laboración propia

.

Aplicando la correspondiente prueba de normalidad a los datos por medio de software MINITAB 19, en el acceso sur, se obtuvo que los datos no se ajustan a una distribución normal dado que el valor p es menor de 0.05 para un nivel de confianza del 95%, además de que realizando la prueba de lápiz grueso algunos datos se encuentran por fuera de la línea ajustada, como se evidencia en la [Figura 43.](#page-92-0)

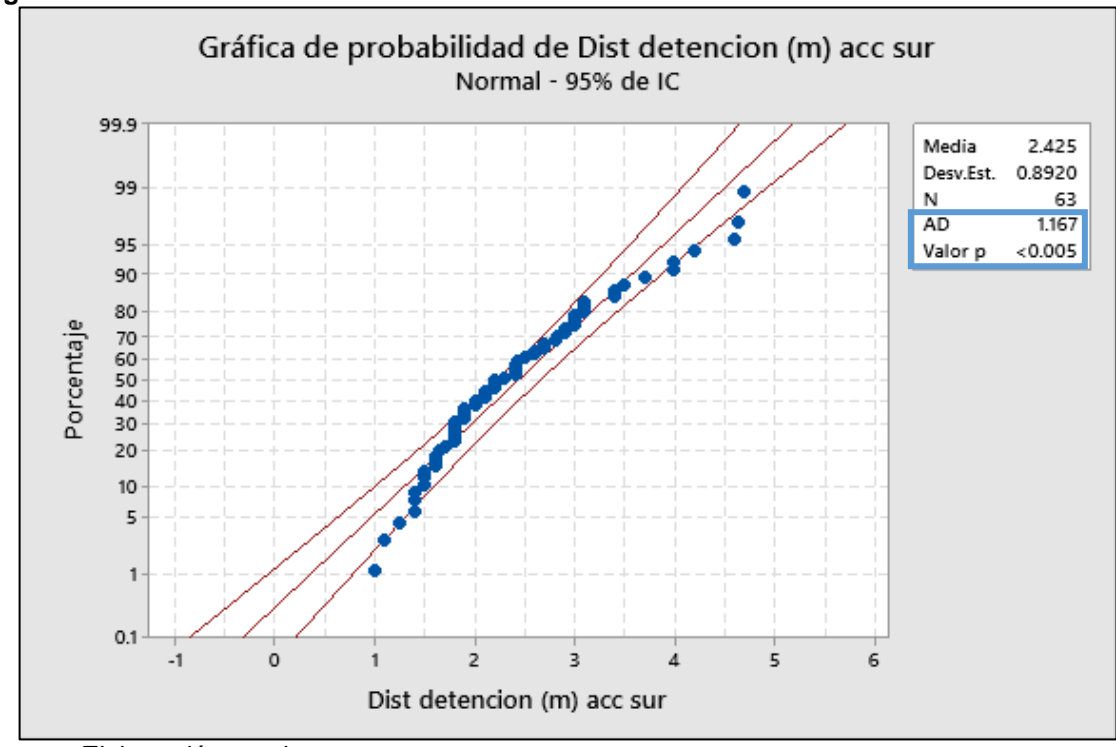

<span id="page-92-0"></span>**Figura 43.** Prueba de normalidad distancias en detención acceso sur

**- Acceso norte.** Análisis distancias medias en detención halladas en el acceso norte de la intersección avenida universitaria con calle 41 "Unicentro" para un total de 60 datos, se tienen los siguientes parámetros estadísticos que se muestran en el [Cuadro 25.](#page-92-1)

<span id="page-92-1"></span>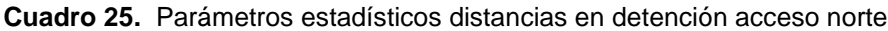

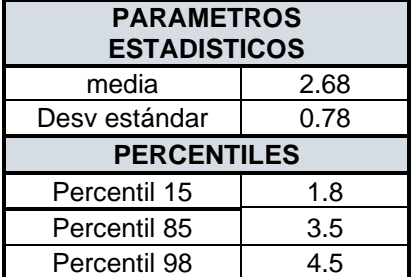

**Fuente.** Elaboración propia

Aplicando la prueba de normalidad a los datos hallados en el acceso norte de la avenida universitaria con calle 41 (Unicentro), se encontró que estos se ajustan a la distribución normal, dado que el valor de p es mayor que 0.05. De igual manera se aprecia que el valor del estadístico Anderson-Darling es menor en comparación a el acceso sur, por lo que se infiere un mejor ajuste de la información a la distribución

**Fuente. E**laboración propia.

normal, en la [Figura 44](#page-93-0) se evidencia gráficamente como los datos siguen la distribución normal, teniendo en cuenta la prueba del lápiz grueso.

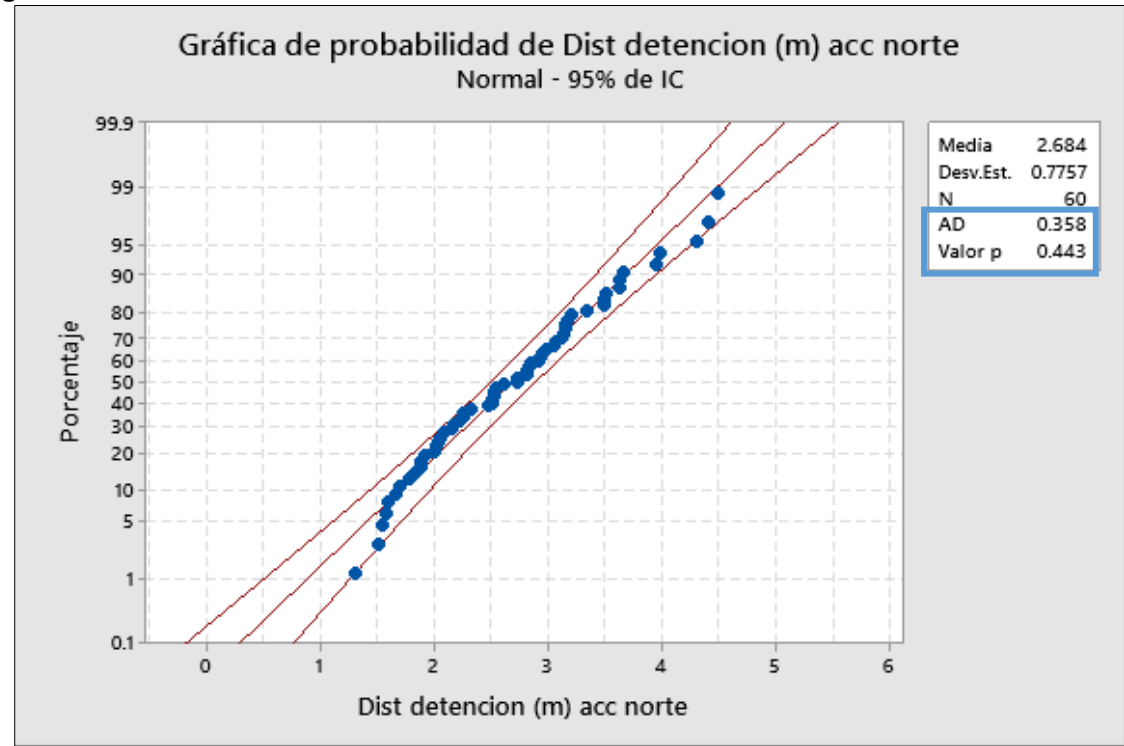

<span id="page-93-0"></span>**Figura 44.** Prueba de normalidad distancias en detención acceso norte.

**4.2.2 Prueba de normalidad distancias de seguimiento.** De igual manera que con las distancias medias en detención, se realizó la prueba de normalidad a las distancias de seguimiento. A continuación, se muestra el análisis estadístico por cada uno de los accesos de la intersección avenida universitaria con calle 49.

**- Acceso sur:** El correspondiente análisis estadístico de las distancias de seguimiento obtenidas en la avenida universitaria sentido sur -norte se realizó a una muestra total de 30 datos, en el [Cuadro 26,](#page-93-1) se muestran algunos parámetros estadísticos de los datos.

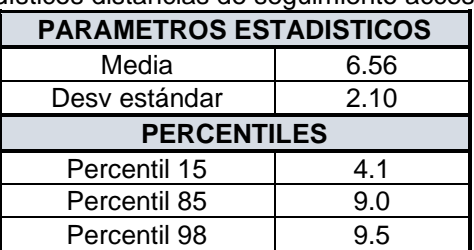

<span id="page-93-1"></span>**Cuadro 26.** Parámetros estadísticos distancias de seguimiento acceso sur

**Fuente.** Elaboración propia

**Fuente. E**laboración propia

Al realizar la prueba de normalidad a los datos se evidenció que los datos no son dispersos con respecto a la tendencia, tal como se identifica en la [Figura 45,](#page-94-0) el valor de p es de 0.220 mayor que 0.05 para un nivel de confianza del 95%. De igual manera, en la prueba del lápiz grueso muestra que ninguno de los datos sobrepasa la línea imaginaria de este y el valor del estadístico Anderson Darling se encuentra por debajo de la unidad por lo que se afirma que la muestra de datos se encuentra distribuida normalmente.

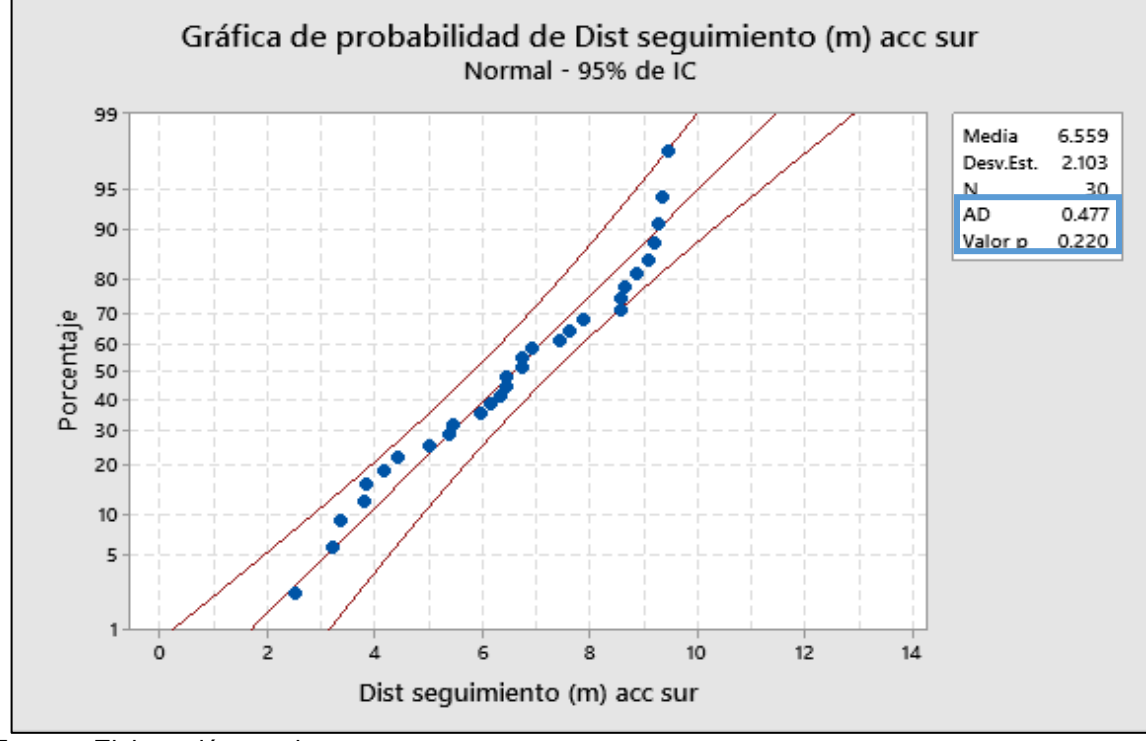

<span id="page-94-0"></span>**Figura 45.** Prueba de normalidad distancias de seguimiento acceso sur.

**Fuente. E**laboración propia

**- Acceso norte:** El análisis estadístico para este acceso se estableció para una muestra total de 30 datos obtenidos en la avenida universitaria con calle 49 sentido norte - sur, en el [Cuadro 27](#page-94-1) se incluyen algunos de estos.

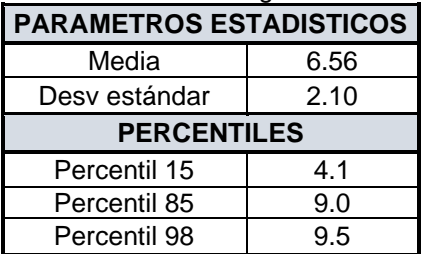

<span id="page-94-1"></span>**Cuadro 27.** Parámetros estadísticos distancias de seguimiento acceso norte

**Fuente.** Elaboración propia

La correspondiente prueba arrojó que las distancias de seguimiento halladas en el acceso norte no provienen de una población normal, dado que el análisis indica que un valor del estadístico Anderson Darling mayor al encontrado en el acceso sur, además el valor de p es menor a 0.05 para un nivel de confianza del 95%, de igual manera al realizar la prueba del lápiz grueso se denota que algunos de los datos sobrepasan la línea imaginaria. Lo anterior, se ilustra en la [Figura 46.](#page-95-0)

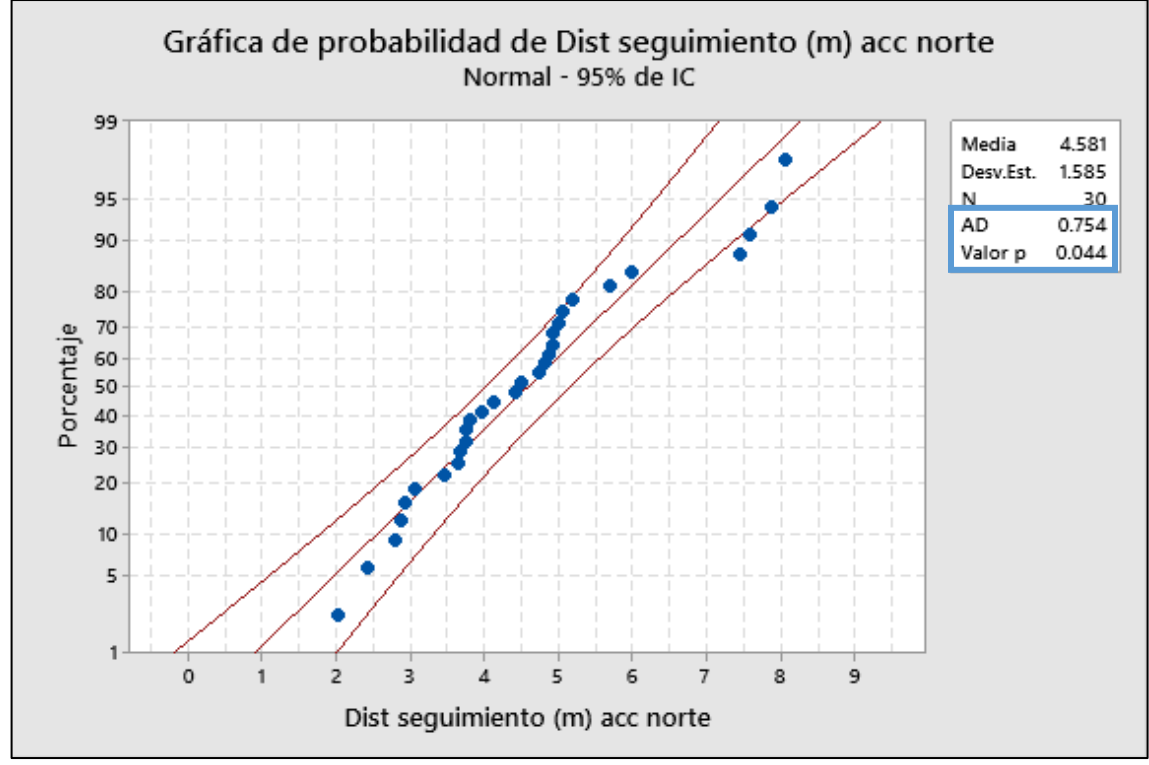

<span id="page-95-0"></span>**Figura 46***.* Prueba de normalidad distancias de seguimiento acceso norte.

**Fuente. E**laboración propia

**4.2.3 Parámetros de seguimiento obtenidos.** Una vez establecidas las pruebas de normalidad a las muestras de datos del análisis realizado en cada una de las intersecciones, se establecieron como representativos aquellas de las cuales se infería provenían de una población distribuida normalmente, en este sentido para el presente proyecto en cuanto a distancias en detención se tomó en cuenta la información del acceso norte y para las distancias y velocidades de seguimiento los datos correspondientes al acceso sur.

Así pues, respecto al parámetro de distancia en detención (ax), se tomó el valor del percentil 15 dado que según las pruebas establecidas es el que más se ajusta a las condiciones de comportamiento evidenciadas en campo, entendido como la mínima separación que los conductores perciben como segura al detenerse cuyo valor es de 1.8 metros, de igual manera el valor de la distancia de seguimiento (d) también

corresponde al percentil 15 que para el caso es de 4.1 metros, este valor enmarca la distancia que los conductores perciben como segura en el área de seguimiento incluyendo los respectivos factores de la distancia de seguridad los cuales fueron determinados en función de esta y la separación en detención. El valor de la velocidad de seguimiento se determinó como el percentil 85, establecido como la velocidad de operación de 8.75 m/s. En la [Figura 47,](#page-96-0) de muestran los valores determinados para el modelo de seguimiento

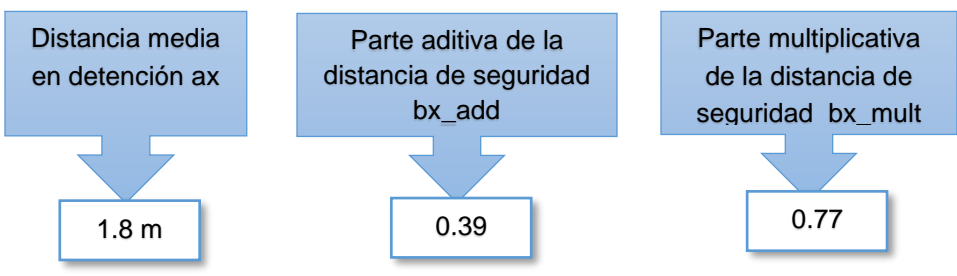

<span id="page-96-0"></span>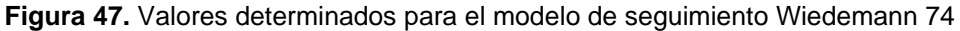

**Fuente**. Elaboración propia

En el [Cuadro 28,](#page-96-1) se muestran los valores por defecto del modelo de seguimiento de Wiedemann que incluye VISSIM, respecto de los valores establecidos por los investigadores como se aprecia estos valores son menores, lo que indica más agresividad de los conductores mientras conducen.

<span id="page-96-1"></span>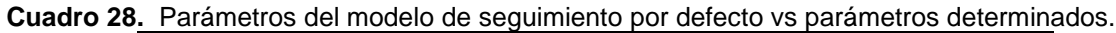

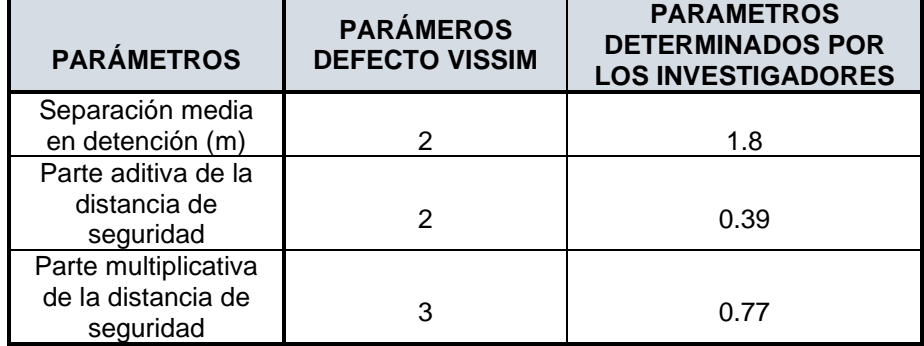

**Fuente**. Elaboración propia.

# **4.3 CALIBRACIÓN Y VALIDACIÓN DE MODELOS.**

En este apartado se describe la realización de la calibración y validación de los modelos de simulación de la intersección avenida universitaria con calle 41 y avenida universitaria con calle 49.

**4.3.1 Calibración de parámetros del modelo de seguimiento**. Dado que la calibración consiste en ajustar los parámetros del modelo con la finalidad de que este represente de la mejor manera la capacidad y el modelo de comportamiento59, una vez determinados los atributos del modelo de seguimiento los cuales fueron indicados anteriormente se procedió a variar los mismos en el modelo de seguimiento, antes de realizar las respectivas corridas del modelo fue necesario establecer el número de repeticiones que permiten inferir con un nivel de confianza ciertos parámetros estadísticos, se establece un número mínimo de corridas dada la variación de los resultados de acuerdo al número semilla asignado que genera un numero aleatorio y hace que varíen cambien ciertas características del modelo frente a acciones específicas dentro de las que se encuentran el nivel de agresividad en la conducción, cargar a la red ciertas tipologías de vehículos, entre otros<sup>60</sup>.

Para la determinación de número mínimo de corridas como primera medida se hace necesaria la determinación de parámetros estadísticos (media y desviación estándar) al denominado atributo de eficiencia del modelo que en el caso puntual corresponde a los flujos vehiculares por cada uno de los links de la intersección, para el caso de la desviación estándar se determinó por medio de la siguiente expresión

$$
s = \sqrt{\frac{\sum (X - \bar{X})^2}{N - 1}}
$$

Donde:

s= Desviación estándar de los datos

X= Parámetro de eficiencia (Volúmenes vehiculares)

 $\bar{X}$ = Valor promedio del parámetro de eficiencia

N= Número de corridas inicial

Dado que el valor mínimo de corridas no se puede conocer de una manera directa, una vez obtenidos los parámetros estadísticos de los datos se procede a la determinación del intervalo de confianza, por medio del cual se llega a la estimación del número de repeticiones necesarias. A continuación, se muestra la expresión para hallar el CI

$$
CI_{1-\alpha\%} = 2 * t_{\frac{\alpha}{2}, N-1} * \frac{s}{\sqrt{N}}
$$

Donde

 $Cl_{1-\alpha\%}$  = Intervalo de confianza

<sup>59</sup> Federal Highway Administration FHWA. Traffic Analysis Tolboox. Volume III Guidelines for applying Traffic microsimulation Modeling Software. Punblication N° FHWA-HRT-04-040.2004.p. 14.

<sup>&</sup>lt;sup>60</sup> Federal Highway Administration FHWA. (Pagina Web). Guidelines for Applying Traffic [Microsimulation Modeling Software 2019 Update to the 2004 Version.](https://ops.fhwa.dot.gov/publications/fhwahop18036/index.htm) Vol. III. [en línea]. [citado en 20 septiembre 2019]. Disponible en internet < [https://ops.fhwa.dot.gov/trafficanalysistools/tat\\_vol3/sectapp\\_b.htm#table08](https://ops.fhwa.dot.gov/trafficanalysistools/tat_vol3/sectapp_b.htm#table08) **> .** 

 $t_{\frac{\alpha}{2}N-1}$  Distribución t student de dos colas para N-1 grados de libertad

 $s =$ Desviación estándar de los datos

Numero de corridas inicia

Una vez determinado el nivel intervalo de confianza se entra en la el [Cuadro 29,](#page-98-0) con el valor de CI/s y se obtiene el número de corridas mínimo para cada modelo.

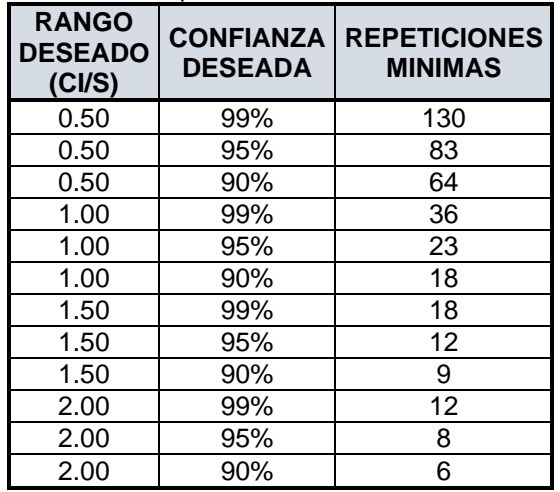

<span id="page-98-0"></span>**Cuadro 29.** Número mínimo de corridas para un modelo de microsimulación

**Fuente.** Federal Highway Administration FHWA. (Página Web). [Guidelines for Applying Traffic](https://ops.fhwa.dot.gov/publications/fhwahop18036/index.htm)  [Microsimulation Modeling Software 2019 Update to the 2004 Version.](https://ops.fhwa.dot.gov/publications/fhwahop18036/index.htm) Vol. III. [en línea]. [citado en 20 septiembre 2019]. Disponible en internet < [https://ops.fhwa.dot.gov/](https://ops.fhwa.dot.gov/trafficanalysistools/tat_vol3/sectapp_b.htm#table08)**> .**

**- Número mínimo de corridas para la intersección Unicentro.** en el [Cuadro 30,](#page-98-1) se muestran los datos obtenidos de volumen vehicular por movimiento obtenidos con 10 corridas iniciales del modelo, con sus correspondientes datos estadísticos.

<span id="page-98-1"></span>**Cuadro 30.** Desviación estándar volúmenes para 10 corridas intersección avenida universitaria con calle 41.

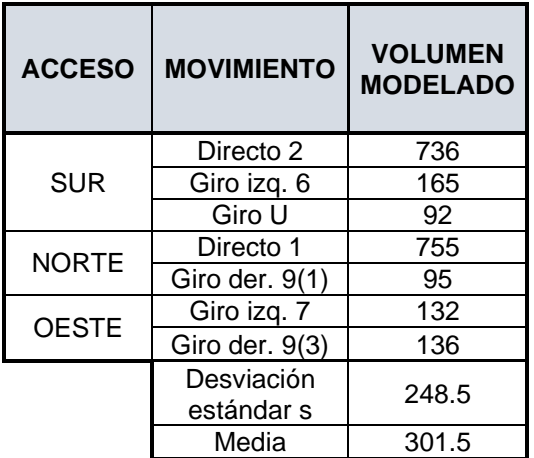

**Fuente.** Elaboración propia

$$
CI_{1-\alpha\%} = 2 * 2.262 * \frac{248.5}{\sqrt{10}}
$$

$$
CI_{1-\alpha\%} = 356
$$

$$
\frac{CI_{1-\alpha\%}}{s} = \frac{356}{248.5} = 1.43 = 1.5
$$

$$
t_{\frac{\alpha}{2}N-1} = 2.262 \text{ para NC de 95\%} \qquad s = 248.5 \text{ km/h} \qquad N = 10
$$

Para un valor de CI/s = 1.5 con un nivel de confianza de 95% el número mínimo de corridas es 12

**- Número mínimo de corridas para la intersección Avenida universitaria con calle 49.** A continuación se muestran los datos obtenidos de volumen vehicular por movimiento obtenidos con 10 corridas iniciales del modelo, con sus correspondientes datos estadísticos.

**Cuadro 31.** Desviación estándar volúmenes para 10 corridas intersección avenida universitaria con calle 49

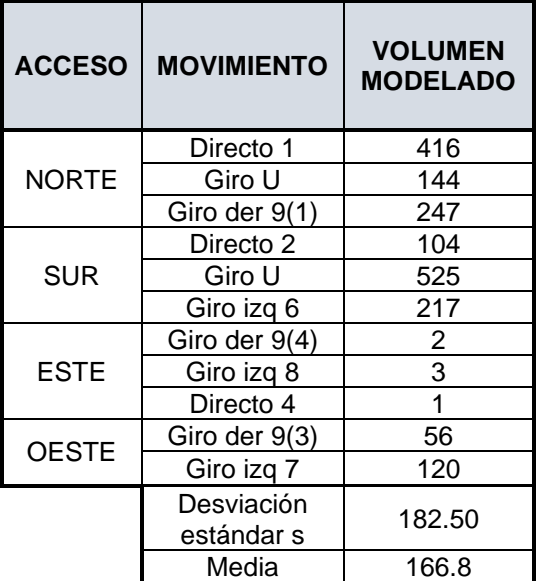

**Fuente.** Elaboración propia

2

$$
CI_{1-\alpha\%} = 2 * 2.262 * \frac{182.5}{\sqrt{10}}
$$

$$
CI_{1-\alpha\%} = 261
$$

$$
\frac{CI_{1-\alpha\%}}{s} = \frac{261}{182.5} = 1.43 = 1.5
$$

$$
t_{\frac{\alpha}{2},N-1} = 2.262
$$
 para NC de 95%  $s = 182.5$  km/h N = 10

Para un valor de CI/s = 1.5 con un nivel de confianza de 95% el número mínimo de corridas es 12

De esta manera se tiene que para los dos modelos se debe realizar un número mínimo de corridas de 12. En este sentido se realizaron 2 grupos de corridas para cada uno de estos, un grupo con los parámetros por defecto en el modelo de seguimiento de VISSIM, otro con los parámetros determinados.

A continuación se relacionan los resultados obtenidos para la intersección avenida universitaria con calle 41, inicialmente en el [Cuadro 32](#page-100-0) se muestran los resultados con los parámetros del modelo de seguimiento por defecto de VISSIM, como se puede observar el volumen arrojado se acerca en gran medida al volumen observado en campo sin embargo, las salidas del programa correspondientes a los atributos determinados por los investigadores, el volumen arrojado por el modelo se acerca en mayor medida a los datos establecidos en campo.

Otro punto de comparación importante y que permite inferir que el modelo calibrado resulta valido es que la demanda latente cuyo valor en los modelos de microsimulación debe ser cero o lo más cercano posible a este valor, en el escenario del modelo con los parámetros de seguimiento por defecto es de 22, lo que indica que esta cantidad de vehículos intentaron entrar a la intersección pero por la congestión no pudieron ingresar, este valor a nivel de intersección resulta ser elevado y aumentaría en el caso de modelarse una red, caso contrario sucedió con el modelo calibrado en el que dicho atributo de comparación resulto ser de tan solo un vehículo

| No. | <b>ACCESO</b> | <b>MOVIMIENTOS</b> | <b>VOLUMEN</b><br><b>OBSERVADO</b> | <b>VOLUMEN</b><br><b>MODELADO</b><br><b>PARAMETROS</b><br><b>POR DEFECTO</b> | <b>VOLUMEN</b><br><b>MODELADO</b><br><b>PARAMETROS</b><br><b>CALIBRADOS</b> |
|-----|---------------|--------------------|------------------------------------|------------------------------------------------------------------------------|-----------------------------------------------------------------------------|
|     |               | Directo 2          | 733                                | 710                                                                          | 731                                                                         |
| 2   | Sur           | Giro izg. 6        | 163                                | 152                                                                          | 160                                                                         |
| 3   |               | Giro U 10(2)       | 96                                 | 89                                                                           | 95                                                                          |
| 4   |               | Directo 1          | 752                                | 752                                                                          | 753                                                                         |
| 5   | Norte         | Giro der. $9(1)$   | 93                                 | 93                                                                           | 94                                                                          |
| 6   | Oeste         | Giro izg. 7        | 130                                | 130                                                                          | 134                                                                         |
|     |               | Giro der. 9(3)     | 137                                | 130                                                                          | 134                                                                         |

<span id="page-100-0"></span>**Cuadro 32.** Resultados obtenidos para intersección avenida universitaria con calle 41

**Fuente.** Elaboración propia.

Respecto a los resultados de la intersección avenida universitaria con calle 49, se evidencia que el modelo no representa sensibilidad, puesto que el volumen modelado de los parámetros por defecto y el modelo calibrado es igual y esto se debe en gran a la configuración operacional de la intersección por ser de prioridad, como se muestra en el

[Cuadro](#page-101-0) *33*. Sin embargo, al comparar los volúmenes observados y los obtenidos por los modelos se evidencia que estos no difieren en gran medida, además de que la demanda latente de los mismos es igual a cero, lo que quiere decir que a todos los vehículos generados por el modelo estocástico de VISSIM les fue posible ingresar a la intersección.

| No.            | <b>ACCESO</b> | <b>MOVIMIENTO</b> | <b>VOLUMEN</b><br><b>OBSERVADO</b> | <b>VOLUMEN</b><br><b>MODELADO</b><br><b>PARAMETROS</b><br><b>POR DEFECTO</b> | <b>VOLUMEN</b><br><b>MODELADO</b><br><b>PARAMETROS</b><br><b>CALIBRADOS</b> |
|----------------|---------------|-------------------|------------------------------------|------------------------------------------------------------------------------|-----------------------------------------------------------------------------|
|                |               | Directo 1         | 414                                | 413                                                                          | 413                                                                         |
| $\overline{2}$ | <b>Norte</b>  | Giro U            | 142                                | 142                                                                          | 142                                                                         |
| 3              |               | Giro der. $9(1)$  | 247                                | 247                                                                          | 247                                                                         |
| 4              |               | Giro U            | 102                                | 103                                                                          | 103                                                                         |
| 5              | Sur           | Directo 2         | 526                                | 524                                                                          | 524                                                                         |
| 6              |               | Giro izg. 6       | 215                                | 214                                                                          | 214                                                                         |
| 7              |               | Giro der. 9(4)    | 2                                  | $\overline{2}$                                                               | 2                                                                           |
| 8              | Este          | Giro izg. 8       | 3                                  | 3                                                                            | 3                                                                           |
| 9              |               | Directo 4         | 2                                  |                                                                              |                                                                             |
| 10             | Oeste         | Giro der. $9(3)$  | 54                                 | 55                                                                           | 55                                                                          |
| 11             |               | Giro izg. 7       | 113                                | 121                                                                          | 120                                                                         |

<span id="page-101-0"></span>**Cuadro 33.** Resultados obtenidos para intersección avenida universitaria con calle 49

**Fuente.** Elaboración propia

Analizando y comparando los modelos gráficamente se verifican especialmente diferencias significativas entre la simulación realizada con los parámetros por defecto y en la que se encuentran los atributos calibrados, en el modelo realizado para la intersección avenida universitaria con calle 49, se puede apreciar en las imágenes de la parte superior de la [Figura 48](#page-102-0) las condiciones de distancia de seguimiento entre vehículos, siendo evidente que gráficamente estas separaciones para el modelo con los parámetros por defecto son mayores que las observadas para las condiciones calibradas.

De la intersección avenida universitaria con calle 41, como se evidencia en las imágenes de la parte interior de la [Figura 48,](#page-102-0) se pueden apreciar las diferencias en cuanto a la distancia en detención para los dos escenarios planteados anteriormente modelo con parámetros por defecto y calibrado, si bien es cierto el valor que incluye VISSIM, no se aleja en gran medida por el calculado por los investigadores gráficamente si verifican diferencias, también en lo relacionado al comportamiento de las motos que se refleja un poco más arriesgado.

En términos generales, tanto en los resultados obtenidos de los volúmenes arrojados por el modelo y la visualización grafica de la simulación se infiere que los valores de los modelos calibrados reflejan de mejor manera las condiciones de comportamiento de los conductores típicos de la ciudad de Tunja, por lo que se refleja más agresividad y riesgo en su acción de conducir.

<span id="page-102-0"></span>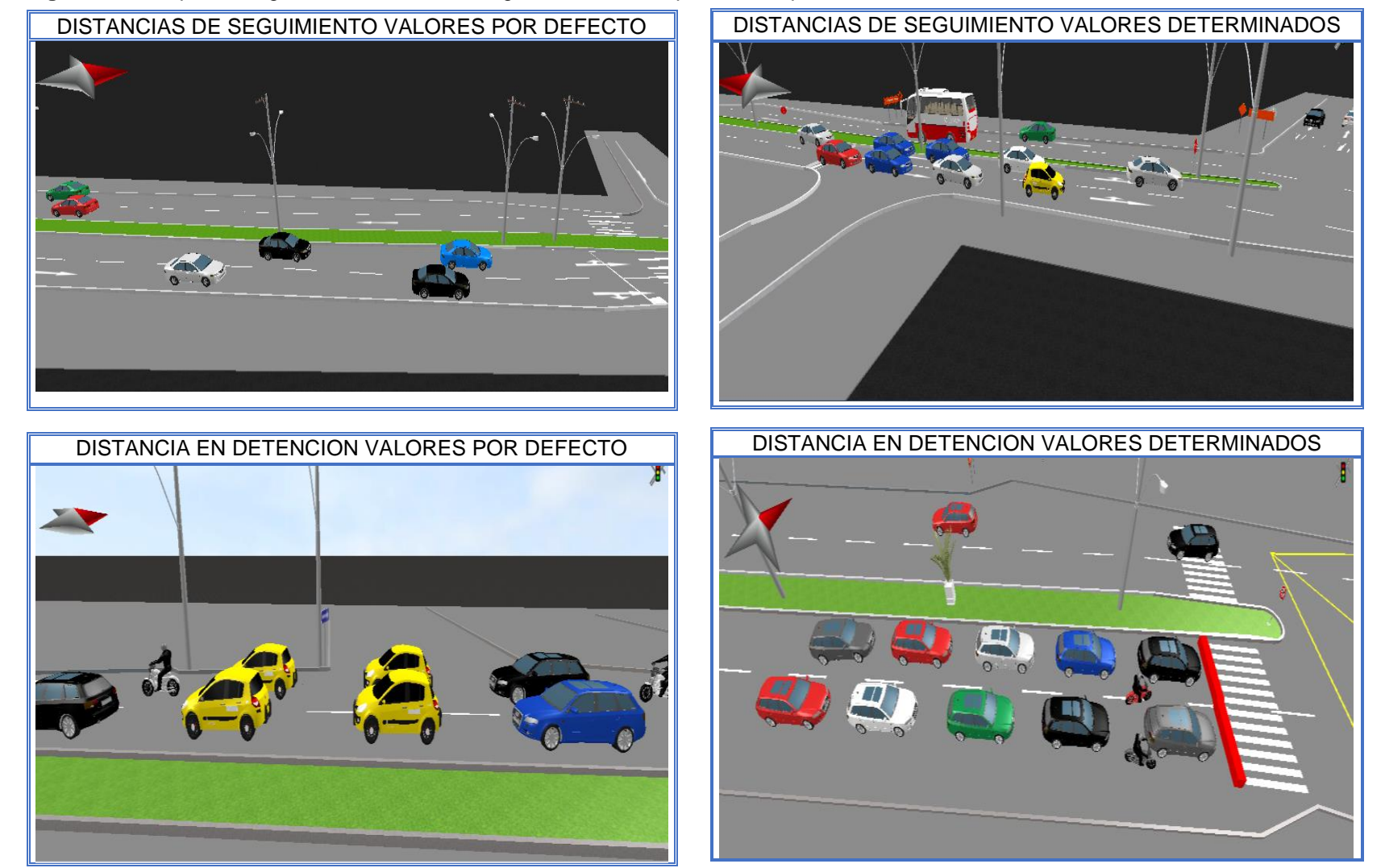

**Figura 48.** Comparación grafica del modelo de seguimiento con los parámetros por defecto vs los determinados

**Fuente.** Elaboración propia

**4.3.2 Validación de modelos.** Posterior de realizar la calibración del modelo se procede a verificar si efectivamente estos reflejan la realidad, para esto se tiene en cuenta el estadístico denominado GEH cuyo nombre está dado por quien planteo la expresión matemática que lo fundamenta (Geoffrey E. Havers) que indica un ajuste aceptable en la simulación puesto que permite la comparación de los volúmenes en los diferentes arcos considerados tanto los obtenidos en campo como los arrojados por el modelo de microsimulación<sup>61</sup>, como se muestra a continuación

$$
GEH = \sqrt{\frac{(q_{obs} - q_{sim})^2}{0.5(q_{obs} + q_{sim})}}
$$

Donde:

 $q_{obs}$ = Volumen observado en campo  $q_{sim}$  Volumen obtenido del modelo de simulación

Según lo anterior la Federal Highway Administration (FHWA) indica ciertos criterios para la aceptación del GEH cuando se valida por volúmenes, los cuales se muestran en el [Cuadro 34.](#page-103-0)

<span id="page-103-0"></span>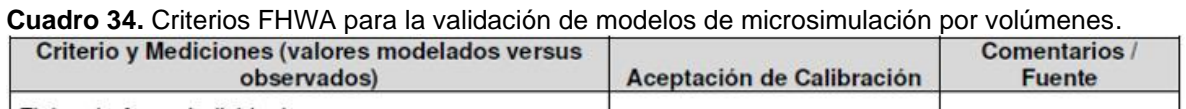

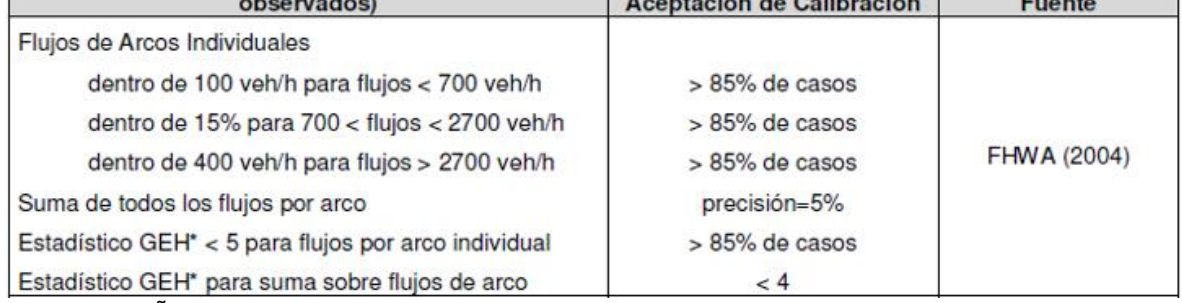

**Fuente:** ZUÑIGA ALARCON, Víctor Ignacio. Uso de herramientas de microsimulation para la definición de estrategias de control de tránsito para la ciudad de Santiago. Trabajo de grado Ingeniero civil. Santiago de Chile. Universidad de Chile, Facultad de ciencias físicas y matemáticas, Departamento de Ingeniería Civil, 2010. p. 26.

Al aplicar el estadístico GEH al modelo calibrado por los investigadores de la intersección avenida universitaria con calle 41, se encontró que cumple con los cuatro criterios establecidos por la FHWA, como primer criterio la diferencia de los

<sup>61</sup> CUELLAR CEPEDA, Oscar Alejandro. Actualización y Calibración del Modelo de Asignación de Tráfico de Hora Pico para Vehículo Particular y Estudio del Modelo a través del Análisis de Resultados y Sensibilidad. Aplicación al Caso de Bogotá. Trabajo de grado Magíster en Ingeniería – Transporte. Bogotá Universidad Nacional de Colombia. 2016. p.136.

flujos en los arcos individuales del modelo respecto a los observados en campo son menores a 100 veh/h para el caso de aquellos flujos que son menores de 700 veh/h en el 100% de los casos presentados, lo mismo se encontró para aquellos volúmenes que se encontraban entre 700 – 2700 veh/h. En el segundo criterio y al analizar la suma de todos los flujos de los correspondientes arcos se encontró un 0% de error en la precisión y el correspondiente valor del estadístico GEH para cada uno de los arcos considerados en el análisis siempre resultó ser menor de 5 y para la adición de todos los arcos menor que 4. Lo que indica que existe una correspondencia en los flujos reales observados en pruebas de campo y los simulados en VISSIM, por lo cual la validación del correspondiente modelo resulta ser aceptada como se evidencia en el [Cuadro 35](#page-104-0)*.*

|                | <b>ACCESO</b> | <b>MOV</b>           | <b>VOLUMEN</b> | <b>VOLUME</b><br>N MOD. |            | <b>CALIBRACIÓN GEH</b> | <b>CALIBRACIÓN FLUJOS</b> |                        |
|----------------|---------------|----------------------|----------------|-------------------------|------------|------------------------|---------------------------|------------------------|
|                |               | (ARCO)               | OBS.           |                         | <b>GEH</b> | <b>ACEPTACIÓN</b>      | <700 VEH                  | 700-2700<br><b>VEH</b> |
|                |               | Directo <sub>2</sub> | 733            | 731                     | 0.1        | Cumple                 |                           | Cumple                 |
| 2              | Sur           | Giro izq.<br>6       | 163            | 160                     | 0.2        | Cumple                 | Cumple                    |                        |
| 3              |               | Giro U               | 96             | 95                      | 0.1        | Cumple                 | Cumple                    |                        |
| 4              |               | Directo 1            | 752            | 753                     | 0.0        | Cumple                 |                           | Cumple                 |
| 5              | <b>Norte</b>  | Giro der<br>9(1)     | 93             | 94                      | 0.1        | Cumple                 | Cumple                    |                        |
| 6              |               | Giro izq.            | 130            | 134                     | 0.3        | Cumple                 | Cumple                    |                        |
| $\overline{7}$ | Oeste         | Giro der<br>9(3)     | 137            | 134                     | 0.3        | Cumple                 | Cumple                    |                        |

<span id="page-104-0"></span>**Cuadro 35.** Validación modelo calibrado intersección avenida universitaria con calle 41.

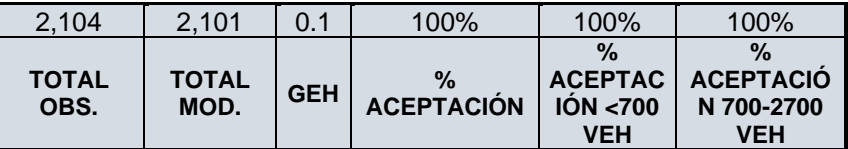

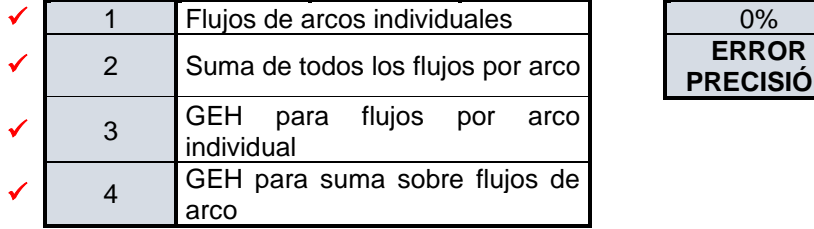

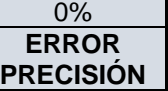

**Fuente.** Elaboración propia

Realizando la validación del modelo para la intersección avenida universitaria con calle 49, como se evidencia en el [Cuadro 36,](#page-105-0) se determinó que de igual manera que en el caso anterior la simulación cumple con los cuatro criterios establecidos por la FHWA, puesto que en la calibración de los flujos menores a 700 veh/h la diferencia entre los flujos observados y los modelados tuvo un valor critico de apenas 6 veh/h, la comparación de la sumatoria de los flujos por arco en los dos escenarios

comparados indican un error en la precisión del 0%, así como también se evidenció que el estadístico GEH para arcos individuales en todos los casos fue menor de cinco 5 y para la suma de todos estos menor de 4, por lo que se infiere que el modelo tiene validez por tener correspondencia entre los datos reales y los simulados en VISSIM.

| No.            | <b>ACCESO</b> | <b>MOV</b>       | <b>VOLUMEN</b> | <b>VOLUMEN</b><br>MOD. | <b>CALIBRACIÓN GEH</b> |                   | <b>CALIBRACIÓN</b><br><b>FLUJOS</b> |
|----------------|---------------|------------------|----------------|------------------------|------------------------|-------------------|-------------------------------------|
|                |               |                  | OBS.           |                        | <b>GEH</b>             | <b>ACEPTACIÓN</b> | <700 VEH                            |
| 1              |               | Directo 1        | 414            | 413                    | 0.0                    | Cumple            | Cumple                              |
| $\overline{2}$ | <b>NORTE</b>  | Giro U           | 142            | 142                    | 0.0                    | Cumple            | Cumple                              |
| 3              |               | Giro der<br>9(1) | 247            | 247                    | 0.0                    | Cumple            | Cumple                              |
| 4              |               | Giro U           | 102            | 103                    | 0.1                    | Cumple            | Cumple                              |
| 5              | <b>SUR</b>    | Directo 2        | 526            | 524                    | 0.1                    | Cumple            | Cumple                              |
| 6              |               | Giro izg 6       | 215            | 214                    | 0.1                    | Cumple            | Cumple                              |
| 7              | <b>ESTE</b>   | Giro der<br>9(4) | $\overline{2}$ | $\overline{2}$         | 0.0                    | Cumple            | Cumple                              |
| 8              |               | Giro izg 8       | 3              | 3                      | 0.0                    | Cumple            | Cumple                              |
| 9              |               | Directo 4        | $\overline{2}$ | 1                      | 0.8                    | Cumple            | Cumple                              |
| 10             | <b>OESTE</b>  | Giro der<br>9(3) | 54             | 55                     | 0.1                    | Cumple            | Cumple                              |
| 11             |               | Giro izg 7       | 113            | 120                    | 0.6                    | Cumple            | Cumple                              |

<span id="page-105-0"></span>**Cuadro 36.** Validación modelo calibrado intersección avenida universitaria con calle 49.

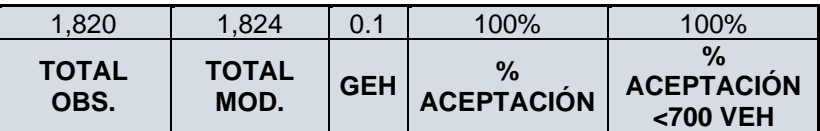

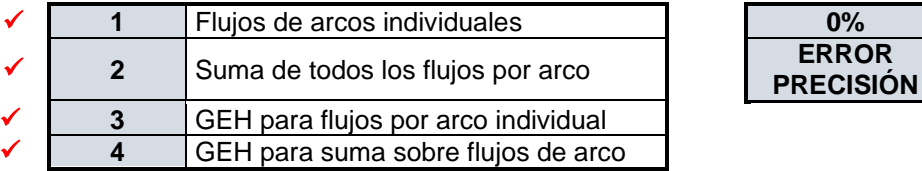

**Fuente.** Elaboración propia

Agregado a la correspondiente validación de los modelos por flujos vehiculares, se compararon las colas de los accesos de la avenida universitaria en las dos intersecciones en tres escenarios, la cola mínima, máxima y promedio en metros, con los parámetros de modelo de seguimiento por defecto, los atributos del modelo calibrado y los correspondientes valores de colas extraídas de la observación en campo.

Según lo anterior, al comparar las colas por acceso en la intersección avenida universitaria con calle 49, en el acceso sur se encontró que los valores de cola en metros del modelo con los parámetros por defecto se alejan en gran medida a los observados en campo por lo que estos no reflejan la realidad, lo anterior se debe a que los valores del modelo de seguimiento son mayores que los calibrados, al realizar una connotación de los valores de colas arrojados por el modelo con los parámetros determinados por los investigadores se encontró que estos se aproximan en gran medida a los evidenciados en el estudio. Así el valor de la cola promedio del modelo fue de 127.0 m y los observados de 127.4 metros

Lo mismo sucede en el acceso norte donde los valores tanto de cola mínima, máxima y promedio del modelo calibrado son más exactos en comparación con los valores del modelo de seguimiento por defecto. Encontrándose una cola promedio de 67.8 m y una observada de 65.9. En la [Figura 49](#page-106-0) se muestran gráficamente la comparación de colas por acceso.

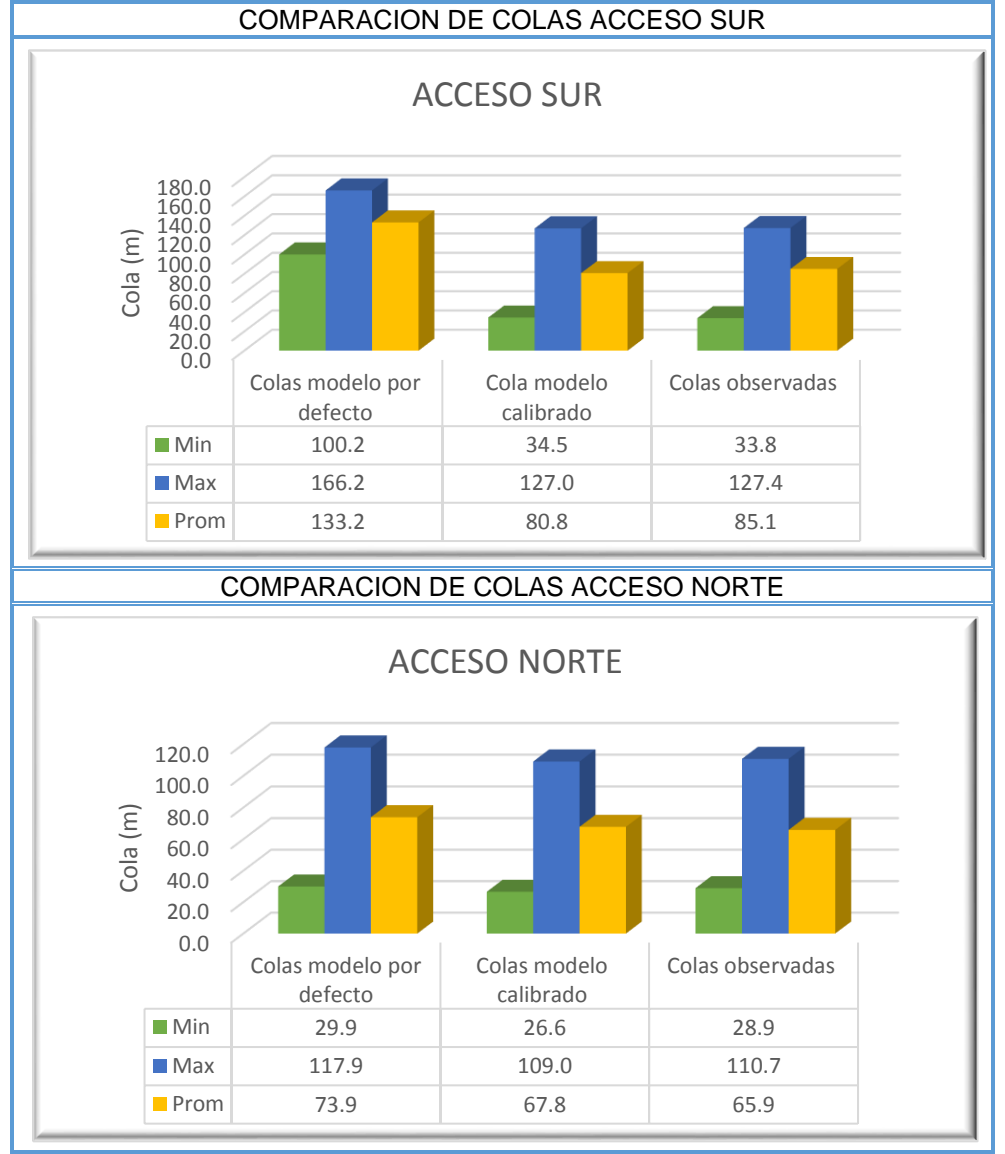

#### <span id="page-106-0"></span>**Figura 49.** Comparación de colas avenida universitaria con calle 41.

**Fuente.** Elaboración propia.

En lo que concierne a la comparación de colas de acuerdo a los tres escenarios mencionados anteriormente en la intersección avenida universitaria con calle 49, respecto a la cola mínima arrojada tanto para el modelo con los parámetros por defecto como el calibrado no se evidencia mucha concordancia con los valores observados en campo en tanto que al tratarse una intersección de prioridad el programa considera como mínima cola valores que desde luego en los estudios en campo no son representativos. Sin embargo, al comparar los valores promedio y máximos del modelo con los parámetros determinados por los investigadores se aproximan más a los valores determinados en campo, como se evidencia en la [Figura 50.](#page-107-0)

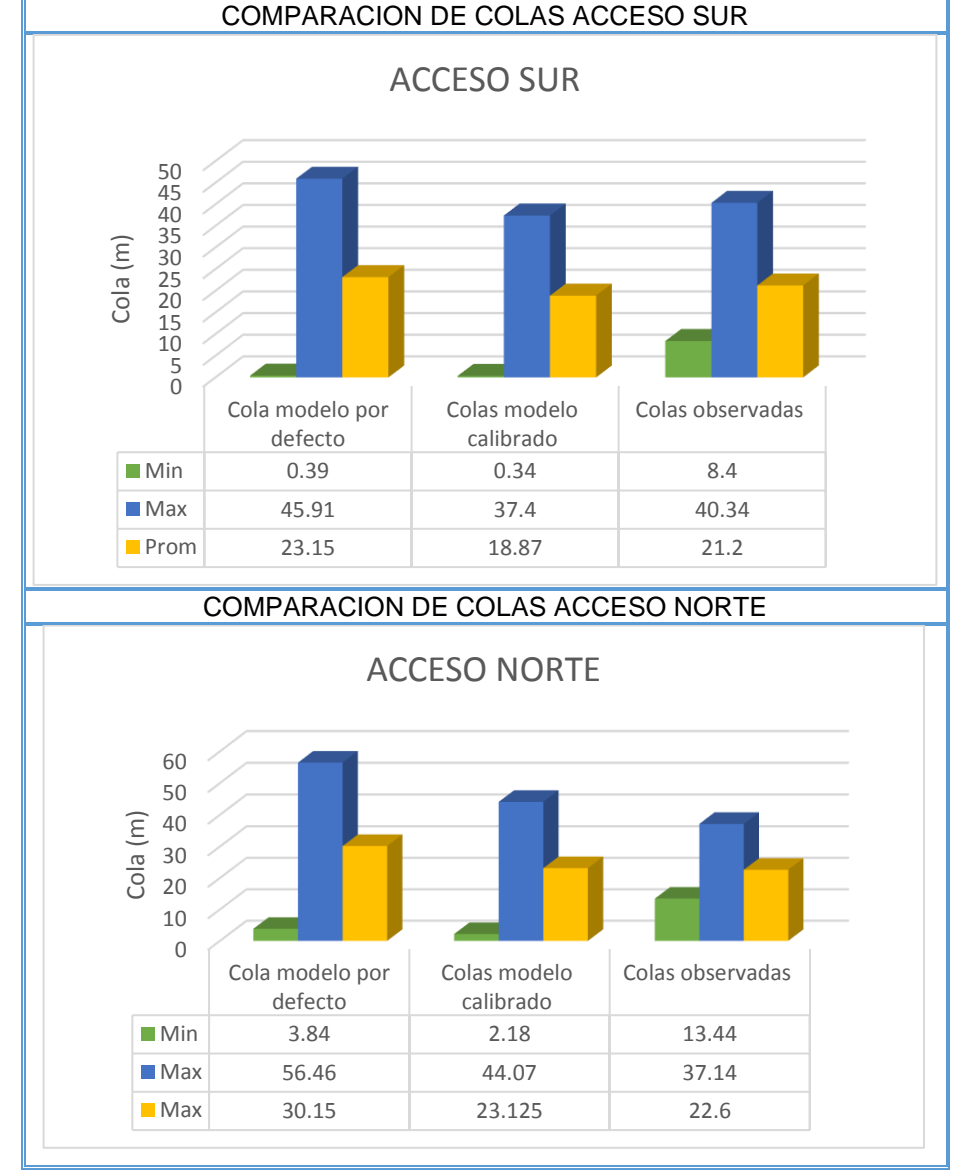

<span id="page-107-0"></span>**Figura 50.** Comparación de colas intersección avenida universitaria con calle 49.

**Fuente.** Elaboración propia.
En síntesis, la calibración de los atributos del modelo dado por el seguimiento entre vehículos resulto ser validada estadísticamente, así como también, en la comparación de las colas de espera, tanto así, que los parámetros establecidos por los investigadores hacen que los modelos reflejen las condiciones locales características del comportamiento de los conductores en su acción de conducir evidenciadas para la ciudad de Tunja. Puesto que evidentemente la distancia de seguimiento con sus respectivos factores de la distancia de seguridad, son menores en comparación con los atributos por defecto del programa, por lo que se infiere mayor agresividad de los conductores.

## **5. CONCLUSIONES Y RECOMENDACIONES.**

Se reconocieron las principales herramientas de microsimulación, por medio de la revisión bibliográfica de artículos, tesis, cartillas y manuales de los programas; los cuales permitieron la identificación de características como la arquitectura, bondades y tipos de modelos de comportamiento usados, dentro de estos programas. Así, de los simuladores estudiados se destaca el microsimulador VISSIM y su correspondiente módulo de comportamiento en el seguimiento, cambio de carril y comportamiento lateral entre vehículos.

Se identificó que VISSIM presenta un componente fundamental dentro del modelo de comportamiento dictado por el seguimiento entre vehículos. Dado que este patrón de comportamiento del conductor juega un papel importante en la simulación de escenarios es evidente que estos impactan de una forma directa en las condiciones del tránsito. Mediante la observación de la simulación se evidenció que la calibración de estos comportamientos influye de forma directa en las colas, el tiempo de viaje y la demanda latente, características de la modelación apreciadas en los resultados de las simulaciones.

Se evaluó la operación vehicular de las intersecciones en Tunja, para esto como primera medida, se realizó una selección de acuerdo con criterios relacionados a las condiciones operacionales, el diseño geométrico de las mismas y otras condiciones tales como uso del suelo y el estado de la carpeta asfáltica, obteniendo como resultado la elección de las intersecciones avenida universitaria con calle 41 (semaforizada) y avenida universitaria con calle 49 (prioridad), en segundo término se procedió a la valoración de variables operacionales del tránsito dentro de las que se incluyeron los flujos horarios direccionales velocidades mínima, de operación y a flujo libre y las correspondientes colas de espera, como informacion base para la creación de los modelos de microsimulación

Se planteó una metodología que permitió realizar la calibración de los parámetros de comportamiento dados por la interacción entre vehículos, en el modelo de seguimiento planteado por Wiedemann (1974), la cual se fundamentó específicamente en tres etapas, la primera comprendió el análisis de seguimiento entre vehículos en las intersecciones seleccionadas tanto para las condiciones en detención donde se determinó por medio de estudios de campo la separación entre vehículos detenidos y las condiciones en movimiento en donde se establecieron las distancias de seguimiento dadas para las características de comportamiento de los conductores en Tunja , la segunda etapa integró la determinación de los valores del modelo los cuales corresponden a: distancia media en detención 1.8 m, parte aditiva de la distancia de seguridad 0.39 y parte multiplicativa de la distancia de seguridad 0.77 estos indican mayor agresividad y riesgo de los conductores en la conducción.

Como última etapa se procedió a la validación de los resultados por medio del estadístico GEH y los criterios establecidos por la FHWA, obteniendo en todos los casos aceptación de los resultados.

Se dedujo a partir del análisis de los resultados de múltiples corridas de los modelos que los patrones de comportamiento que incluye el modelo de seguimiento de vehículos efectivamente ocasionan que los modelos de microsimulación reflejen con mayor precisión las características operativas del tránsito reales, en tanto que se evidencia una connotación importante al evaluar los modelos con los parámetros por defecto establecidos en el programa y los calibrados en la presente investigación. Por tal razón, se sugiere que al realizar estudios de microsimulación, se calibren los parámetros de comportamiento para las condiciones locales logrando especificar a nivel individual la interacción entre vehículos de acuerdo con el contexto en el que se estudia.

Dado que por el alcance de la investigación no se calibraron más atributos relacionados con los otros modelos de comportamiento que introduce VISSIM, en su modulo como lo son el cambio de carril y el comportamiento lateral, debido a circunstancias dentro de las que se incluye la utilización de herramientas de video más avanzadas, para el análisis de comportamientos, se recomienda seguir estudiando y caracterizando los mismos, para lograr calibrarlos en el caso específico de la ciudad de Tunja lo cual introduce hacia el conocimiento del comportamiento de los conductores a nivel local.

Se destaca el uso de las herramientas de microsimulación para el diagnóstico e implementación de estrategias a los problemas del tráfico. En lo que respecta a VISSIM, este programa constituyo una parte fundamental para el desarrollo de la investigación por lo que se recomienda disponer de una licencia original del software PTV VISSIM, para que se pueda llevar a cabo un análisis y evaluación más amplio en cuanto al tiempo de ejecución del modelo además de la asignación de un tiempo de precarga que permite gradualmente la generación estocástica de los vehículos en la red, para obtener resultados con mayor precisión. Es importante mencionar que la licencia de estudiante solo permite llevar a cabo análisis para un periodo de 10 minutos.

## **BIBLIOGRAFIA**

AIMSUN [En línea]. Pagina web. [Citado 30 abril de 2019]. Disponible en internet: < https://www.aimsun.com/aimsun-next/>.

ALCALÁ RAMOS, Moisés Agustín. Microsimulación del tráfico de la intersección de las avenidas Bolívar, Córdova y calle Andalucía empleando el software Vissim 6 Trabajo de grado ingeniero civil, Lima. Facultad de ciencias e ingeniera, 2016. 92 pág.

ALCALDÍA MAYOR DE TUNJA-UPTC. Caracterización de la movilidad. Convenio interadministrativo 010 de 2012. 156 pág.

ALVAREZ VARGAS, Jordy Wilber. Micro-simulación intermodal en la ciudad de Cusco empleando los softwares VISSIM 8 y VISMALK. Trabajo de grado ingeniero Civil. Perú. Universidad Católica del Perú. 2017. 94 pág.

AVILÉS GARCÍA, Carolina. Microanálisis de los desplazamientos peatonales y vehiculares en las afueras del hospital del niño. Trabajo de grado ingeniero Civil. Perú. Universidad Católica del Perú 2017. 93 pág.

BANCO DE DESARROLLO URBANO DE AMERICA LATINA. Gestión de tránsito, Buenos Aires: 2014. Serie de cuadernos del observatorio de movilidad urbana de América Latina y el Caribe N° 2/2014. 62 pág.

CALLE, Manuel, et al. Comparación de parámetros para una selección apropiada de herramienta de simulación- En Universidad Icesi. 2018. 94 pag..

CASARES Agustín, GALARRAGA Jorge. Calibración del modelo de seguimiento de VISSIM en carreteras multicarril de Uruguay. (9 a 13 de Nov de 2015 Uruguay). XXIX Congreso Nacional de Pesquisa En Transporte DA ANPET. Uruguay 2015. 12 pág.

CIFUENTES ROJAS, Tatiana Alejandra y NIETO DAZA, Sergio David. Desarrollo de un modelo microscópico de tránsito en los accesos viales del aeropuerto internacional el dorado de Bogotá. Trabajo de grado. Ingeniería Civil. Bogotá D.C: Universidad Santo Tomás. Facultad de Ingeniería.2018. 84 pág.

CUELLAR CEPEDA, Oscar Alejandro. Actualización y Calibración del Modelo de Asignación de Tráfico de Hora Pico para Vehículo Particular y Estudio del Modelo a través del Análisis de Resultados y Sensibilidad. Aplicación al Caso de Bogotá.

Trabajo de grado Magíster en Ingeniería – Transporte. Bogotá Universidad Nacional de Colombia. 2016. 177 pág.

DIVANTOQUE VILLALOBOS. Angélica María, AGUDELO NIÑO. Oscar Javier. GONZALEZ HERNANDEZ, Laura Daniela. Modelación del tránsito vehicular en la carrera 39 con calle 7 en el barrio 5 etapa de la esperanza de la ciudad de Villavicencio. Universidad cooperativa de Colombia. Faculdad d ingenieria. 2017. 49 pág.

DÓMINE RUEDA, Carlos. Simulación de tráfico en circuitos urbanos para analizar el efecto de diferentes estilos de conducción. Trabajo de grado ingeniero energético. España. Universidad politécnica de Madrid. 2015. 130 pág.

FHWA.(Pagina Web)[en línea], /2018/02/ [citado en 13mayo2019].Disponible en internet [https://ops.fhwa.dot.gov/trafficanalysistools/tat\\_vol4/sec5.htm.](https://ops.fhwa.dot.gov/trafficanalysistools/tat_vol4/sec5.htm)

GARCÍA ORTEGA, Ana María. Aportaciones de los simuladores de tráfico. Trabajo de grado magister en ingeniería del transporte terrestre y logística. Universidad De Jaén. Facultad de ingeniería de informática. Departamento de informática. 2014. 67 pag.

GARCIA SANCHEZ, Alejandra. Microsimulación del tráfico en zona urbana. Trabajo de grado ingeniera Civil. Sevilla. Universidad de Sevilla. Escuela técnica superior de ingeniería. Departamento de ingeniería y ciencia de los materiales y del transporte. 2017. 116 pág.

HIGGS,Bryan y TECH, Virginia. Analysis of the wiedemann car following model over different speeds using naturalistic Data. 9 pag..

INSTITUTO GALLEGO DE PROMOCION ECONOMICA- ALIANZA INTERSECTORIAL DE GALICIA. Oportunidades industria 4.0 en Galicia. Estado del arte de modelización, simulación y virtualización de procesos. Convenio de colaboración. 2017. 101 pag.

INTRODUCCION A LA SIMULACION DEL TRÁFICO. [Anónimo].

IPUS GAVIRIA, Oscar Norbey, CHAVES PABON Saieth Baudilio y RIASCOS CAIPE, Martín Ernesto. *Technical evaluation process by microsimulation in three intersections Montería, Córdoba*. (14 de diciembre de 2016) Universidad Libre de Colombia. 11 pág.

LU, Zhengyang, et al. A video-based approach to calibrating car-following parameters in VISSIM for urban traffic. En Canadá. (Agosto 2016; p.5-15). 15 pág.

LUK, James y TAY, Johann. The use and application of microsimulation traffic models. Australia: Austroads incorporated; 2006. AP-R286 / 06.

ORTUZAR, Juan de Dios. Modelos de Transporte.España.2008.

PÉREZ BLANCO, Esteban y PÉREZ RUEDA, María Ángeles. Análisis y simulación del tráfico rodado del barrio de la Rondilla. Trabajo de grado ingeniera en organización industrial. Valladolid. Departamento ciencia de los materiales e ingeniería metalúrgica, 270 pág.

PTVGROUP. (Página Web)[en línea], /2018/02/ [citado en 20 Abril 2019].Disponible en internet <https://www.ptvgroup.com/en/solutions/products/ptv-vissim/>.

PTV VISSIM. User manual 11. Karlsruhe, Germany. 2018. 1219 pág.

RODRIGUEZ, Diego Hernando. Modelo para micro-simulación de tráfico vehicular y peatonal utilizando CUDA. En: Universidad De Los Andes Junio, 2012. 8 pág.

RACERO MORENO, Jesus.et al. Modelo de cambio de carril Para un simulador microscópico de tráfico urbano. En Universidad de Sevilla. 2015. 33 pag.

RAMOS FERRER, Carlos. Simulación de un modelo microscópico de seguimiento de vehículos. Trabajo de grado ingeniero en tecnologías industriales especialidad ingeniería mecánica. Madrid. Universidad Politécnica de Madrid. Escuela técnica superior de ingenieros industriales. 2017. 101 pag.

REPUBLICA DE COLOMBIA, ALCALDIA MAYOR DE TUNJA. Plan de ordenamiento territorial. Capitulo Dimensión Urbanística, Tunja. 2001. 43 pág.

REPUBLICA DE COLOMBIA, CONCEJO MUNICIPAL DE TUNJA. Acuerdo 016 de 2014, por medio del cual se modifican excepcionalmente las normas urbanísticas del plan de ordenamiento territorial del Municipio de Tunja adoptado mediante acuerdo municipal 014 de 2001.

SEOK OH, Jun y MCNALLY, Mg. Research report 2 technical memorandum on calibration/validation of traffic microsimulation models. Irvine: Institute of Transportation Studies University of California; 2002. CA 92697-3600.

SIMULATION OF URBAN MOBILITY (bloc) [en línea], /2018/02/ [citado en 11mayo2019]. Tomado de internet <http://movilidadsustentabletttsv.blogspot.com/2018/02/software-para-simulacionde-trafico-sumo.html]>.

SIDDHARTH,S y RAMADURAIB, Gitakrishnan. Calibration of VISSIM for Indian Heterogeneous Traffic Conditions. En. Canadá (Volumen 104, 2 diciembre 2013). 11 pág.

SIMULATION OF URBAN MOBILITY. Op.cit., [en línea].

SUAREZ CASTAÑO, Liliana Andrea. Análisis y evaluación operacional de intersecciones urbanas mediante micro-simulación. Trabajo de grado Magister en ingeniería e Infraestructura y Sistemas de transporte Medellín. Universidad Nacional de Colombia.2007. 239 pág.

SUBERVIOLA, Enrique. Ciudad y transporte: transformación urbanística e impacto ambiental. En: Biblio3W, Revista bibliográfica de geografía y ciencias sociales. Febrero, 2017. Vol. XXII. No 1189.

TRAFFIC.PTVGROUP. (Página Web) [en línea], /2018/02/ [citado en 18/Abril/2019]. Disponible en internet <vision-traffic.ptvgroup.com/es/productos/ptv-vissim/casosde-aplicacion/trafico-en-autopistas/ >.

Transmodeler, Transit simulation software. [En línea]. Página web. [Citado 30 abril de 2019]. Disponible en internet: <https://www.caliper.com/TransModeler/simulation.htm>.

Transport Simulation Systems. Trabajando con AIMSUN. [Diapositivas]. 2013. 27 Diapositivas. .

VALLADARES MEJIA, Alma de Jesús. Comparación de un enfoque Macroscópico y microscópico al estimar demoras por la congestión, Medellín, 2016. p. 15-19. VIANA SUBERVIOLA, Enrique. Ciudad y transporte: transformación urbanística e impacto ambiental. En: Biblio3W, Revista bibliográfica de geografía y ciencias sociales. Febrero, 2017. Vol. XXII. No 1189. 110 pág.

VERDUGO ROMERO, Walter Enrique. Diseño y validación de un modelo matemático para la simulación de tráfico vehicular aledaño a la ruta del tranvía en el centro histórico de la ciudad de Cuenca usando autómatas celulares. Trabajo de grado magister en Metodos matemáticos y simulación numérica en ingeniería. Ecuador. Universidad Politécnica Salesiana. 2018. 103 pág.

WITH WARRANTS AND TRIPGEN 2014, Getting Started and What´s New in Versión 9. Estados Unidos de América: SYNCHRO, Junio de 2011.

WOOD, Steven. Traffic microsimulation dispelling the myths. [En línea]. Octubre 2012. [citado 4 mayo 2019]. Disponible en internet: <http://www.trafficresearch.co.uk/>. [En línea]

ZUÑIGA ALARCON, Victor Ignacio. Uso de herramientas de microsimulation para la definición de estrategias de control de tránsito para la ciudad de Santiago. Trabajo de grado Ingeniero civil. Santiago de Chile. Universidad de Chile, Facultad de ciencias físicas y matemáticas, Departamento de Ingeniería Civil, 2010. 123 pág.